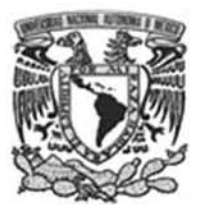

### Facultad de Estudios Superiores Aragón

'"CURSO EN LÍNEA PARA EL IDIOMA JAPONES DEL CENIRO DE LENGUAS EA'TRANJERAS DE LA FACULTAD DE ESTUDIOS SUPERIORES ARAGÓN"

### TRABAJO ESCRITO

EN LA MODALIDAD DE DESARROLLO DE CASO PRÁCTICO PARA OBTENER EL TÍTULO DE INGENIERO EN COMPUTACIÓN

P R E S E N T A:

### AARÓNDAVIDTREJORAMÍREZ

ASESORA: LIC. BERENICE CANO SANTOS

MÉXICO, 2009

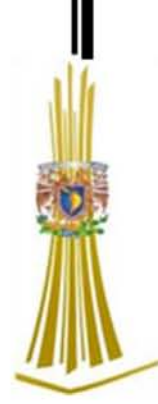

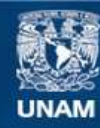

Universidad Nacional Autónoma de México

**UNAM – Dirección General de Bibliotecas Tesis Digitales Restricciones de uso**

#### **DERECHOS RESERVADOS © PROHIBIDA SU REPRODUCCIÓN TOTAL O PARCIAL**

Todo el material contenido en esta tesis esta protegido por la Ley Federal del Derecho de Autor (LFDA) de los Estados Unidos Mexicanos (México).

**Biblioteca Central** 

Dirección General de Bibliotecas de la UNAM

El uso de imágenes, fragmentos de videos, y demás material que sea objeto de protección de los derechos de autor, será exclusivamente para fines educativos e informativos y deberá citar la fuente donde la obtuvo mencionando el autor o autores. Cualquier uso distinto como el lucro, reproducción, edición o modificación, será perseguido y sancionado por el respectivo titular de los Derechos de Autor.

## DEDICATORIAS

A mis padres, Aarón Valentín Trejo Mateos y Ma. Elena Ramírez Ramírez que siempre han creído en mí y me han apoyado en todo momento.

A mis abuelos Victoria Ramírez Acero, Salvador Ramírez Acero, María Mateos Rubio y Avelino Trejo (q.e.p.d.), que siempre me han dado cariño y aprobación en lo que hago.

A mi hermano, tíos, tías, primos y sobrinos, que siempre me han apoyado y dado su cariño incondicionalmente.

A mis amigos del barrio: Misael, Emanuel, Alfredo, Julio, Enrique, Iván, Jennifer, Ulises entre otros, que siempre me brindaron su amistad y que me apoyaron a seguir adelante con los estudios.

A mis amigos de la escuela: Fernando López, Román Rodríguez, Maico Pérez, Marco Moreno, Guillermo Fuentes, Jesús García, Damián Martínez, Marcos Salas, Miguel Sánchez, Fernando Zayago, Sergio González, Carlos Escondrillas, Carlos Lira, Héctor Mondragón, Antonio Castillo, Víctor Méndez, Adair Fernández. Marisol Camargo, Valentín Bárcenas y un largo etc. que siempre me ayudaron, dieron su apoyo y amistad en todo momento.

A mi profesor y amigo José Maximino Reyes Calderón, que siempre tuvo la paciencia para enseñarme el idioma, y que me inculcó el amor a la lengua japonesa.

A Diana Angelina Sedano Tule, mi gran amiga, que siempre ha estado conmigo en las buenas y en las malas, que me ha brindado su amistad en todo momento.

# ÍNDICE

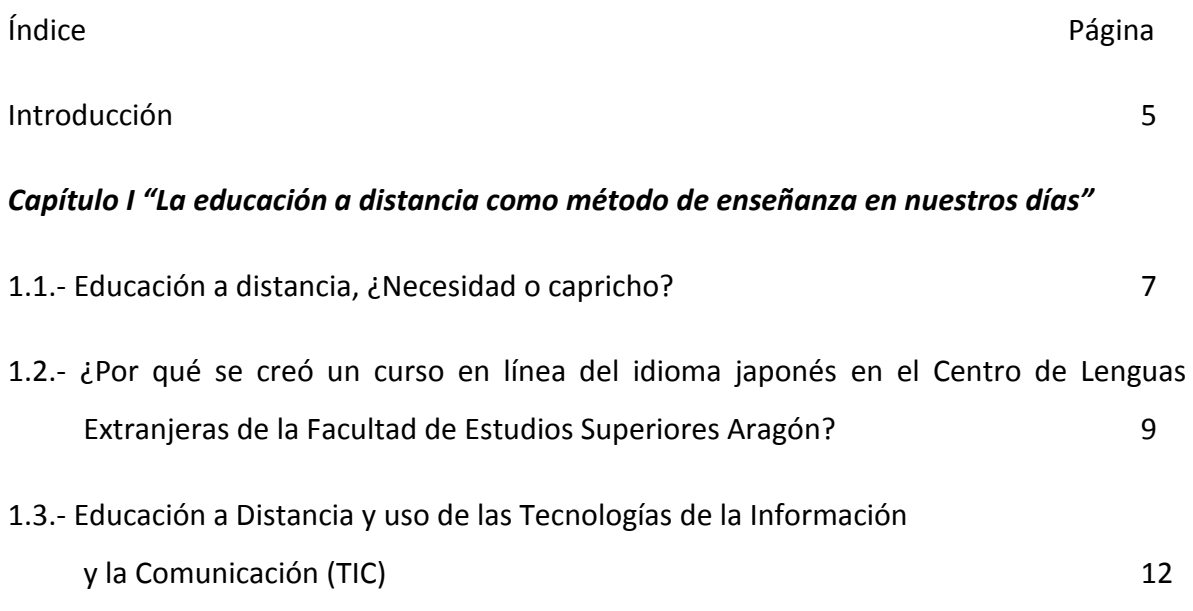

## *Capítulo II "Estructura de los cursos basados en Web y desarrollo del curso en línea de la lengua japonesa"*

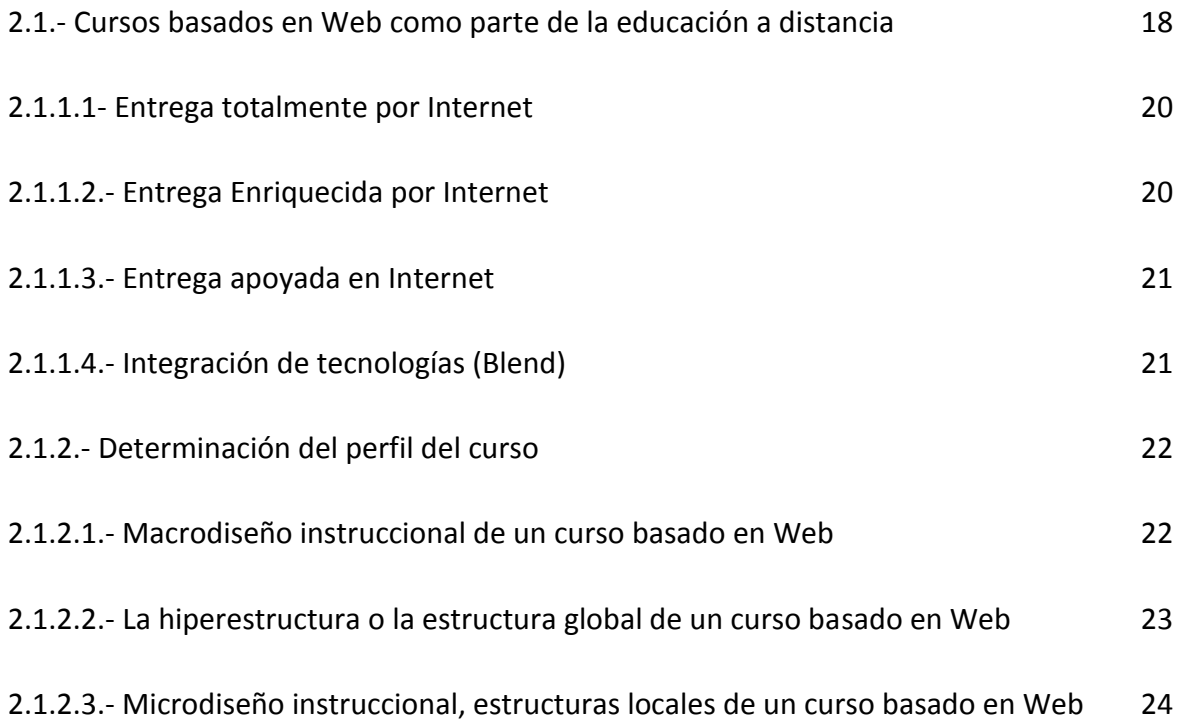

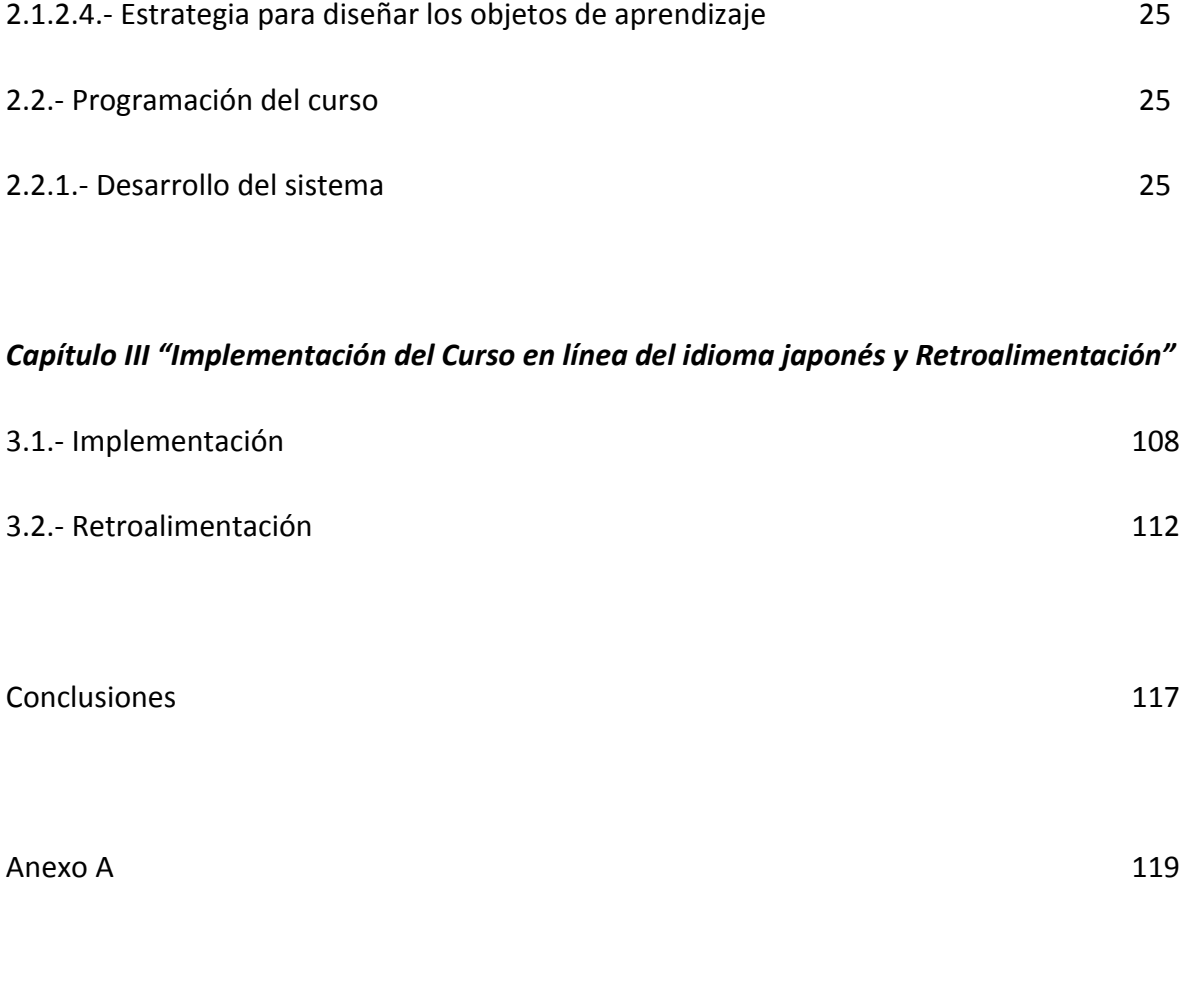

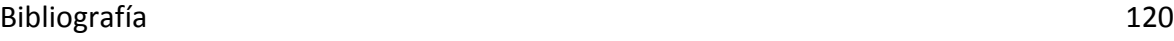

## Curso en línea para el idioma japonés del Centro de Lenguas Extranjeras de la Facultad de Estudios Superiores Aragón

### *Introducción*

El uso de los medios de comunicación para la educación a distancia ha existido desde hace mucho, utilizando diversos medios para este fin; con el paso del tiempo estos evolucionan gracias a la tecnología de la comunicación que hoy en día es más rápida y eficiente. Con el desarrollo de la tecnología nuevas formas de comunicación fueron creadas y utilizadas para diversos fines, como por ejemplo el Internet.

El uso del Internet en estos días se ha vuelto fundamental, ya que podemos buscar información, subirla o incluso estar en contacto constante con personas que están a una gran distancia de nosotros, por lo que esta herramienta utilizada de una manera innovadora puede ser efectiva para la enseñanza, por la estructura dinámica y capaz de adaptarse a las diferentes necesidades de las personas.

Con todas las ventajas que ofrece el Internet para su uso como medio para la educación, se abren las puertas de una nueva era en la educación, ya que su gran adaptabilidad y compatibilidad con diversas tecnologías hace que sea una gran opción tanto como uso de material didáctico o incluso implementarlo como *aula virtual*.

El curso creado para el Departamento de Japonés del Centro de Lenguas Extranjeras (CLE) de la Facultad de Estudios Superiores Aragón surge por la necesidad de una herramienta que ayude a los alumnos a comprender de mejor manera los puntos vistos en el aula, ya que al ser un idioma diferente, los alumnos por temor a preguntar se quedan con muchas dudas y hace muy difícil el poder cursar este idioma, de igual forma ayuda a los alumnos a que puedan estudiar los temas de una manera diferente, porque tiene elementos tanto visuales como auditivos y de interacción con el sistema, haciendo interesante la revisión de los temas vistos en clase.

El curso al ser completamente en línea permite que los usuarios (tanto alumnos como profesores) puedan ingresar desde cualquier computadora con acceso a Internet, permitiendo que repasen temas vistos en clase o incluso estudiarlos, ya que tiene acceso a todas las unidades que conforman el programa del primer semestre de este idioma.

El primer capítulo se centra principalmente en las razones por las cuales la educación a distancia puede ser no sólo un complemento de la educación escolarizada, sino una herramienta para la educación, la cual mediante sus evoluciones a través de la historia (desde el sistema por correo hasta los cursos en línea) que permite a los alumnos poder tener acceso a la educación sin estar presente en el aula de clases, permitiendo que tengan una preparación igual a los alumnos que asisten al aula.

De igual forma se hace mención de los diferentes aspectos que se deben de tomar en cuenta para la elaboración de los cursos en línea, además de su clasificación dependiendo de este tipo de cursos y de algunos parámetros descritos más adelante.

El segundo capítulo trata principalmente de las especificaciones técnicas del curso en línea (lenguaje de programación, software que complementa al curso como flash, Java Script, etc., base de datos utilizada, servidor que se utiliza para el curso en línea, etc.) utilizados para la elaboración del curso en línea, y descripción de las diferentes pantallas con las que tendrá interacción el usuario del curso.

El tercer capítulo está dedicado a la implementación del curso en línea del idioma japonés, en el servidor del Centro de Lenguas Extranjeras, además de sus correcciones y modificaciones realizadas antes de ser abierto a los alumnos que cursan el idioma.

También, se realizó una entrevista al Mtro. José Reyes, profesor que imparte el idioma Japonés en la Facultad de Estudios Superiores Aragón; así mismo se aplicaron cuestionarios a los alumnos que tuvieron acceso a este curso en línea con el objetivo de obtener una retroalimentación y poder medir el nivel de efectividad del curso en línea.

6

# Capítulo I

## "La educación a distancia como método de enseñanza en nuestros días"

### *1.1.-Educación a Distancia ¿Necesidad o Capricho?*

La educación a distancia es una modalidad de enseñanza utilizada desde hace ya bastante tiempo atrás, y que era utilizada por las personas para poder transmitir una información a diversas personas que por lo general estaban en comunidades distantes, haciendo que los profesores o educadores buscaran una estrategia para poder transmitir estos conocimientos a los individuos de estas comunidades, bastándose con las formas de comunicación existentes en ese tiempo, como el correo.

"*La educación a distancia, como parte de la educación formal o instituida, se desarrolla en el siglo XX en todo el mundo como modalidad alternativa asociada al concepto de oportunidad para poblaciones tradicionalmente alejadas de los sistemas escolares. No es casual que los países pioneros que han alcanzado mayor desarrollo en esta modalidad, sean aquellos con grandes extensiones territoriales, como Australia, Canadá, India, entre otros, y los que tuvieron necesidades de expandir política, social y culturalmente un imperio, como el caso de Inglaterra y la influencia que ejerció en los dos países arriba mencionados"<sup>1</sup> .*

Con el uso del Internet para la creación de cursos basados en Web, las distancias (tanto culturales como geográficas) se disminuyen de una manera notable, ya que esta nueva tecnología, ayuda a eliminar casi por completo las distancias, puesto que al no importar a que distancia se encuentre del centro educativo se puede acceder en un

 $\ddot{\phantom{a}}$ 

<sup>&</sup>lt;sup>1</sup>Chan Nuñez, María Elena *"Educación a distancia y competencias comunicativas"* Publicado en: <u>La tarea,</u> Revista de Educación y Cultura de la sección 47 del SNTE. No. 11 Agosto de 1999. http://www.latarea.com.mx/articu/articu11/mechan11.hhtm

tiempo mínimo al 'curso en línea' y dependiendo de la modalidad, se puede tener una interactividad con los alumnos y el profesor.

De esta forma, se puede impartir educación a los alumnos de manera no presencial, y puede ayudar tanto a las instituciones como a los mismos alumnos, ya que podrían tener acceso a la educación más alumnos, sin necesidad de abarrotar las aulas, al descentralizar la educación se podrá tener un considerable número de alumnos que quieren estudiar aunque se encuentren en una zona distante a la institución educativa y de esta manera poder impartir el conocimiento a un mayor número de alumnos.

Al poder los alumnos acceder a este tipo de cursos en línea podrán tener una mejora en el desempeño de sus actividades, ya que podrán estudiar a su propio ritmo e incluso si no fuera a la escuela por un periodo prolongado de tiempo, el alumno tendrá los temas en el curso en línea con explicaciones y así estudiarlos sin dejar de lado sus otras actividades; en cambio si no tuviera este 'apoyo' y el alumno no fuera a la escuela, perdería los temas y la comprensión.

Los alumnos 'virtuales' no tendrían ninguna desventaja en contra de los alumnos que estén en el aula, ya que aunque estén en distintos lugares éstos tendrán acceso al mismo material didáctico que los alumnos en el aula, teniendo la misma preparación que los alumnos en aula. También hay que tomar en cuenta que aunque los alumnos estén interactuando con el profesor de manera directa no quiere decir que enseñe de manera adecuada, ya que en el proceso de enseñanza-aprendizaje intervienen varios factores (como lo son sociales, cognitivos, económicos, etc.) que podrían afectar el desempeño tanto de alumnos como de profesores.

Otro aspecto importante de la implementación de este curso será que podrá ser utilizado por alumnos que estén inscritos a las 'clases presenciales', ya que la mayoría de los alumnos a nivel licenciatura estudian y trabajan, afectando su desempeño escolar en la mayoría de las veces.

Con la implementación de este tipo de cursos se podrá:

8

 $\triangleright$  Tener una mayor comprensión de un tema, ya que siempre estará disponible la explicación y ejemplos, no sólo cuando el profesor haya dado el tema en el aula.

Ofrecer la educación a un mayor número de personas.

 Ofrecer la educación a personas distantes a la institución (interior de la república o inclusive en el extranjero).

De manera que, mediante la implementación de este tipo de educación a distancia se da un gran avance en educación, ya que un mayor número de personas tendrá acceso a la educación superior y de esta manera se podrá contribuir a mejorar en la calidad de vida y a evaluar la educación del país.

# 1.2.- ¿Por qué se creó un curso en línea del idioma japonés para el Centro de Lenguas Extranjeras de la Facultad de Estudios Superiores Aragón?

La creación del curso en línea del idioma japonés para el Centro de Lenguas Extranjeras (CLE) de la Facultad de Estudios Superiores Aragón (FES Aragón), es de gran utilidad para los alumnos y profesores que están interesados en este idioma.

Este curso en línea en una primera instancia está diseñado para que los profesores del Centro de Lenguas Extranjeras (CLE) de la Facultad de Estudios Superiores (FES) Aragón del idioma japonés, lo utilicen como una herramienta didáctica, puesto que contiene las unidades temáticas revisadas en el programa institucional de dicho idioma del primer semestre o nivel.

El idioma japonés es muy interesante, pero también complicado, por lo cuál los alumnos que estudian este idioma, a pesar de que les gusta, no pueden a veces avanzar por que se les complica, ya que les da miedo preguntar lo que no entienden y aunque haya mucho material en la red hay veces que no le comprenden, por que necesitan más

9

preparación para poder comprenderlo plenamente, por esta razón los estudiantes prefieren desistir y estudiar algo más 'accesible'.

El curso en línea ya que es un material de apoyo en donde podrán realizar diversos ejercicios extra clase, con el fin de autoevaluar sus conocimientos y habilidades que desarrollan dentro del aula, y les permita tener un mejor desempeño académico del idioma.

Con la creación de este curso tanto los alumnos como profesores serán beneficiados, porque los alumnos repasarán y aclararán sus dudas, y los profesores no tendrán que estar presionando tanto a los alumnos para que estudien, puesto que el formato va a ser didáctico y sencillo.

Además el formato del curso en línea puede ser compatible con los otros idiomas impartidos en el CLE Aragón utilizando las necesidades del idioma y de los alumnos.

Se eligió el diseño del curso de esta forma porque el Reglamento del Centro de Lenguas Extranjeras (CLE) Aragón en el capítulo 5°: De los derechos y obligaciones de los alumnos en el artículo 17 tercer punto se estipula que los alumnos deberán *"cumplir un*  mínimo de 80% de asistencia<sup>n2</sup> para poder acreditar el idioma; si no los hacen serán dados de baja, por esta razón esta no pude ser un curso completamente on-line.

No se eligió el tipo e-learning porque aunque es una forma innovadora de cursos en línea, se necesita de la gestión de un administrador, y aunque este tipo de curso es más participativo al haber una comunicación con el profesor y los alumnos mediante salas de chat o foros, todo depende de la disponibilidad del profesor y de que los alumnos cuenten con un equipo cuando este evento ocurra.

En cambio con el esquema elegido el alumno podrá ingresar en cualquier momento que deseé y navegar de una manera libre, repasando los temas que ha visto en

<sup>2</sup> *Reglamento del CLE Aragón, Capitulo 5°: De los derechos y obligaciones de los alumnos* http://132.248.44.93/cle/index.php?option=com\_content&task=view&id=56&Itemid=86

el aula o de igual manera puede adelantar temas que no ha revisado, despertando el interés por el estudio del idioma, además de que al tener dudas las puede resolver de una manera personalizada por el profesor.

La desventaja de este tipo de página es que el alumno puede llegar a confundirse si no entra a clases y quiere aprender de forma autodidacta. Al no haber una comunicación directa con el profesor en este curso en línea ni con otros estudiantes, se puede llegar a crear inseguridad sobre si lo que está aprendiendo es correcto o todo lo contrario, que como lo entendió es la verdad absoluta, nublándole el entendimiento y repitiendo errores por no tener la guía correcta del profesor.

Para que este tipo de malentendido no llegue a ocurrir se necesitará de la participación de pedagogos competentes para el correcto uso de un método de enseñanza que sea aplicable a este tipo de cursos para que los usuarios tengan una mejor comprensión de los temas revisados y que el proceso de enseñanza-aprendizaje sea más efectivo, de esta forma el alumno podrá repasar las lecciones vistas de una manera más fácil que hacerlo en el cuaderno de trabajo, ya que a veces no se hacen anotaciones o no las hay en caso de faltar a clases, generando lagunas en el aprendizaje y haciendo de esta forma más difícil la comprensión del tema.

Un punto aparte que se pretende abarcar con este curso es la creación de un precedente para la implementación de un curso en línea para alguna carrera dentro de la Institución (FES Aragón), haciendo que los alumnos tengan más oportunidades de concluir sus estudios.

Con la introducción de este tipo de cursos dentro de la Universidad Nacional Autónoma de México (UNAM), se pretende que los alumnos que estén inscritos en alguno de los sistemas mencionados anteriormente puedan seguir sus estudios sin la necesidad de asistir a un aula a una hora determinada, y de esta manera entrar a una nueva era de

11

educación dentro de la Institución, dando un paso importante hacia la modernización y demostrando el porqué la *"UNAM es la mejor universidad de Latinoamérica"*. 3

# *1.3.- Educación a distancia y uso de las Tecnologías de la Información y la Comunicación (TIC)*

"Las Tecnologías de la Información y la Comunicación (TIC) *son un conjunto de servicios, redes, software y dispositivos que tienen como fin la mejora de la calidad de la vida de las personas dentro de un entorno, y que se integran a un sistema de información interconectado y complementario".<sup>4</sup>*

"*En América Latina, países como Venezuela, Brasil, Colombia y Costa Rica han alcanzado un importante desarrollo en estas modalidades*. *Importante no sólo por su consolidación, sino por la diversidad de necesidades educativas que han reconocido en su población como factor de desarrollo social".*<sup>5</sup>

De esta forma podemos apreciar que la educación a distancia y el uso de la TIC no es algo novedoso ni revolucionario en sí, lo revolucionario son las tecnologías utilizadas para la aplicación de la enseñanza. Aunque este término no solamente está dedicado a la educación, también puede ser utilizado para transmitir cualquier conocimiento, ideología, etc.

<sup>&</sup>lt;sup>3</sup>Ranking Mundial de Universidades en la Web: Top Latino América. [http://www.webometrics.info/top100\\_continent\\_es.asp?cont=latin\\_america](http://www.webometrics.info/top100_continent_es.asp?cont=latin_america)

<sup>4</sup> Tecnologías de información y comunicación, Wikipedia, La enciclopedia libre [http://es.wikipedia.org/wiki/Tecnolog%C3%ADas\\_de\\_la\\_informaci%C3%B3n](http://es.wikipedia.org/wiki/Tecnologías_de_la_información)

<sup>5</sup> Chan Nuñez, María Elena *"Educación a distancia y competencias comunicativas"* Publicado en: La tarea, Revista de Educación y Cultura de la sección 47 del SNTE. No. 11 Agosto de 1999. [http://www.latarea.com.mx/articu/articu11/mechan11.htm](file:///H:/David/doc%20titulo/%20%20%20%20%20%20%20%20%20http:/www.latarea.com.mx/articu/articu11/mechan11.htm)

Para poder utilizar este tipo de tecnologías es necesario situar la educación en un proceso de cambio permanente para adaptarse a las demandas de la sociedad de la *e*información<sup>6</sup> y del *e-conocimiento<sup>7</sup>*. El uso de las TIC constituye un paradigma en los sistemas de enseñanza-aprendizaje, es la tendencia global en la transición de la sociedad de la información del siglo XX a la sociedad de conocimiento del siglo XXI.

Para poder implementar este tipo de educación a distancia es necesario iniciar un proceso específico de planificación estratégica que permita desarrollar los entornos virtuales de aprendizaje con cátedras e-learning y cuya consecuencia terminal es la formulación de una propuesta que conduzca a la creación de una Universidad Virtual.

*"La educación no solo debe entenderse como un proceso de enseñanza-aprendizaje, sino que por sobretodo asimilación y encuentro de cultura-conocimiento. La educación es un proceso perfectible en el tiempo y toda acción educativa, especialmente aquella que corresponde a la educación superior, debe ser sistemática y dinámica, variable y diversa, formativa y valorativa, trascendente y pluralista, interactiva y tolerante.*

*El escenario globalizado, que podría conducir a la concepción de la hiperuniversidad\*, con el impulso natural de las nuevas TIC especialmente a través de los usos de Internet, nos brinda la posibilidad de integrar y compartir procesos educativos formativos equivalentes, no necesariamente uniformes o iguales, pero que a través de la red permita la relación de manifestaciones culturales diferentes en espacios de* 

<sup>6</sup> La e-información según Jean-Michel Cornu hace referencia a "*todo dato conservado en un formato que permite su tratamiento automático, tratándose por regla general de soportes electrónicos*" en Guía de la Información Electrónica. Como tratar los datos legibles por máquina y la documentación electrónica. p. 11 <http://www.bccr.fi.cr/ci/Archivo/Textos/Guia%20informacion%20electronica.pdf>

<sup>7</sup> El e-conocimiento según Jorge A: Mendoza es "*la entrega de material educativo vía cualquier medio electrónico, incluyendo el Internet, Intranets, Extranets, audio, vídeo, red satelital, televisión interactiva, CD y DVD, entre otros medios*" <http://www.informaticamilenium.com.mx/paginas/mn/articulo78.htm>

*formación compartido con la aceptación mutua de la diversidad. Esto involucra necesariamente la incorporación de alianzas interinstitucionales".<sup>8</sup>*

Este modelo de educación constituye un medio accesible que se adecua a las necesidades de los estudiantes para lograr que adquieran conocimientos y aprendizajes, permite el proceso de aprendizaje sin coincidir necesariamente en el espacio y el tiempo, es un cambio radical del tiempo lineal al tiempo virtual.

*"El impacto de las redes de comunicación sobre la información y la educación supone uno de los mayores cambios que haya tenido lugar en las instituciones educativas, incluso podrá llegar a comparársele con la repercusión que tuvo la imprenta para la generalización del conocimiento, la necesidad de la alfabetización por la transformación de una cultura oral a una escrita, y las modificaciones existentes en las funciones y roles a desempeñar en los procesos de instrucción por los agentes participantes en él. En esta nueva formación comienzan a surgir términos como los de 'formación virtual', 'aula virtual' o 'entornos virtuales de formación', para reflejar con ellos la nueva realidad que viene a expresar las posibilidades de la enseñanza/aprendizaje basada en un sistema de comunicación mediada por computador; es decir, son entornos tecnológicos de formación y comunicación que se realizan a través de redes de computadoras conectadas entre sí".<sup>9</sup>*

<sup>&</sup>lt;sup>8</sup> Valdez Ruiz, Jorge. Dirección de Educación Virtual, Universidad de Valparaíso, *"La educación a Distancia como Espacio de Convergencia"*  <http://www.uvalpovirtual.cl/?modulo=textos&codigo=16>

<sup>\*</sup>La Hiperuniversidad es la universidad Virtual, la cual imparte clases mediante la Internet

<sup>9</sup> Ojeda, S.; Villa, R.; Ramírez, M.E., citado en Rubén Edel Navarro, *"Educación a distancia y eficiencia terminal exitosa: El caso de la sede Tejupilco en la Universidad Virtual del Tecnológico de Monterrey"* RED, Revista Educación a Distancia 12, p.4 <http://www.um.es/ead/red/12/edel.pdf>

La Revista de Educación a Distancia (RED) con sede en España, realizó una investigación acerca de la implementación de este tipo de cursos en línea en el Tecnológico de Monterrey campus Tejupilco, en la cual "(…)*al concluir la generación 1999-2002 de la Maestría en Educación con Especialidades fue reportada una eficiencia terminal del 100%, es decir, de 6 profesores inscritos al iniciar el programa, el total logró cubrir sus créditos académicos, desarrollar un proyecto de investigación en su área de investigación, llevar a cabo su tesis y presentar su examen profesional dentro de la temporalidad institucional del programa de posgrado(…)"<sup>10</sup>*

Como podemos apreciar, el nivel de eficiencia terminal es del 100%, y ya que de momento es el único referente de "Universidad Virtual" en México, no podemos decir a ciencia cierta que este tipo de cursos tengan la misma efectividad en otras instituciones educativas; sin embargo al sentar un precedente tan favorable se puede predecir que este tipo de cursos ayuda de manera significativa a los alumnos para que puedan terminar sus estudios de manera satisfactoria.

*"En la educación se ha incorporado ampliamente el uso de las TIC;(…)la forma como se usen las TIC en esta área dependerá, en buena medida, no sólo las habilidades que las personas adquieran para la interacción con estos medios, sino la idea que se formen de que son, cual es su alcance, y como deben utilizarse(…)"<sup>11</sup>*

Sin duda alguna la implementación de este tipo de cursos dentro de la universidad pueden ser realmente revolucionarios y prácticos, puesto que la Internet es la tecnología más utilizada mundialmente, tanto a nivel escolar como a nivel laboral; ya que gracias a

 $\overline{a}$ 

<sup>11</sup>Rodríguez González, Roberto. "*Influencia de las TIC en el desarrollo de la personalidad".*Publicado el 17 de Mayo del 2007 en Revista Electrónica PsicologiaCientifica.com [http://www.psicologiacientifica.com/bv/psicologia-273-1-influencia-de-las-tic-\(tecnologias-de-la](http://www.psicologiacientifica.com/bv/psicologia-273-1-influencia-de-las-tic-(tecnologias-de-la-informacion-y-la-co.html)[informacion-y-la-co.html](http://www.psicologiacientifica.com/bv/psicologia-273-1-influencia-de-las-tic-(tecnologias-de-la-informacion-y-la-co.html)

<sup>&</sup>lt;sup>10</sup>Rubén Edel Navarro, "Educación a distancia y eficiencia terminal exitosa: El caso de la sede Tejupilco en la *Universidad Virtual del Tecnológico de Monterrey"* RED, Revista Educación a Distancia 12, p.3 <http://www.um.es/ead/red/12/edel.pdf>

ésta se puede interactuar con otras personas alrededor del mundo en 'tiempo real', además de poder intercambiar información de una manera sencilla y rápida.

"*La educación a distancia, se define por su vocación de acercamiento entre instituciones y educandos. Es así que se supone comunicación, puesta en contacto y acercamiento en varios sentidos".<sup>12</sup>* Por lo que al implementar este tipo de cursos, no solamente es para estar tecnológicamente a la par de Universidades de gran prestigio, sino para poder abordar un tema social, como es la educación abierta, haciendo que los alumnos que viven en otra ciudad (o incluso país) puedan seguir estudiando sin tener que estar en el aula, además de poder contar con los elementos propios de la Internet y las computadoras, como la multimedia y todos los servicios que éstos nos ofrecen.

*"Las TIC, especialmente la Internet, facilita el intercambio científico (permite consultar y mostrar experiencias de trabajo), facilita la comunicación, la búsqueda de materiales mediante el uso de buscadores que conectan con facilidad a bases de datos especializadas, a la par se convierten en valiosas herramientas para la colaboración y el intercambio a través de variantes de comunicación como por ejemplo: chat, foros, mensajería electrónica, etc. Otras facilidades de las TIC al igual influyen en la educación y formación, como es el caso del uso de la computadora y los videojuegos como medios de enseñanza que permiten:*

*1. Que los sujetos utilicen la exploración directa como medio de aprendizaje, y con ello sean aprendices más activos.*

*2. El fomento de la "conectividad global", pues permiten que entren en contacto sujetos de diversos lugares, incluso de culturas diferentes, promoviendo el intercambio intercultural en el aprendizaje.*

<sup>12</sup>Chan Nuñez, María Elena *"Educación a distancia y competencias comunicativas"* Publicado en: La tarea, Revista de Educación y Cultura de la sección 47 del SNTE. No. 11 Agosto de 1999. [http://www.latarea.com.mx/articu/articu11/mechan11.htm](file:///H:/David/doc%20titulo/%20%20%20%20%20%20%20%20%20http:/www.latarea.com.mx/articu/articu11/mechan11.htm)

*3. El uso de aulas y laboratorios virtuales, promoviendo el acceso a la realización de prácticas no siempre posibles en condiciones reales.*

*"Las actividades que pueden realizarse por medio de las TIC en la educación resultan, por lo general, motivantes para los aprendices por su carácter lúdico\*, por el uso de recursos visuales (colores y figuras tridimensionales) y auditivos, entre otras ventajas. (…) En el caso de las computadoras, éstas sirven como soporte para la ejercitación y la sistematización de contenidos (entrenamiento del aprendizaje memorístico), pueden ser medio para el aprendizaje heurístico, al ser utilizadas como medio para la investigación".<sup>13</sup>*

De esta forma los alumnos podrán gozar de todos los elementos extras que nos ofrece este tipo de tecnología para así tener un proceso de aprendizaje más enriquecido, ya que al utilizar todos los recursos multimedia puede ser capaz de desarrollar incluso otras habilidades aparte de las que busca el curso.

<sup>13</sup> RODRIGUEZ GONZALEZ, Roberto. "*Influencia de las TIC en el desarrollo de la personalidad".* Publicado el 17 de Mayo del 2007 en Revista Electrónica PsicologiaCientifica.com [http://www.psicologiacientifica.com/bv/psicologia-273-1-influencia-de-las-tic-\(tecnologias-de-la](http://www.psicologiacientifica.com/bv/psicologia-273-1-influencia-de-las-tic-(tecnologias-de-la-informacion-y-la-co.html)[informacion-y-la-co.html](http://www.psicologiacientifica.com/bv/psicologia-273-1-influencia-de-las-tic-(tecnologias-de-la-informacion-y-la-co.html)

<sup>\*\*</sup>Lúdico: Relativo al juego

# Capítulo II

## "Estructura de los cursos basados en Web y desarrollo del curso en línea de la lengua japonesa"

### *2.1.- Cursos basados en Web como parte de la educación a distancia*

En este capítulo se habla principalmente de las características que definen a los diferentes tipos de cursos basados en Web, mediante los cuales se definen tanto su función, tipo de entrega, sus ventajas y desventajas con referencia a las otras estructuras de desarrollo de Cursos en Web.

Dependiendo del tipo de curso que se desarrolle es el de entrega que se necesita implementar, ya que cada uno de estos tiene que cumplir con ciertas especificaciones para poder tener un desempeño óptimo.

Hay diferentes tipos de cursos basados en Web, que tienen todas sus ventajas y desventajas y sus características especiales para cada uno de ellos, estos son:

- $\triangleright$  Instrucción On line (en línea)
- E-learning (aprendizaje a través de medios electrónicos).
- $\triangleright$  Virtual U (Universidad Virtual o Hiperuniversidad)

*"La instrucción basada en línea se refiere a poner a disposición y de ambientes de aprendizaje en Internet, donde se hace uso de los recursos que este ofrece y de la comunicación síncrona y asíncrona".<sup>1</sup>*

*"El E-learning constituye un conjunto amplio de soluciones en soporte electrónico dirigidas a desarrollar el conocimiento y el desempeño humano en las organizaciones"*. 2

<sup>1</sup> Tancredi, Beatriz "*Cursos Basados en la Web. Principios teórico-prácticos para la elaboración de cursos."* p. 30

<sup>2</sup> *Ibíd. p.31*

*"La Virtual U es una aplicación en la que mediante el uso de interfaces para el usuario reproduce diferentes ambientes de una universidad virtual; es decir que los cursos se realizaran sin la presencia física del alumno o profesor".<sup>3</sup>*

Podemos apreciar que las diferencias pueden ser sutiles en cuanto a tipos de instrucción en Web se refiere; aun así hay diferencias más marcadas dependiendo del lugar donde se aplicará este tipo de instrucción. (Escolar o empresas).

La educación es un concepto amplio en el que están incluidas todas las experiencias con las que la gente aprende. *"muchas de esas experiencias educativas son incidentales, no formales y no deliberadas."<sup>4</sup>* . Cuando la educación se desarrolla en un marco institucionalizado, de manera deliberada y sistemática, nos estamos refiriendo a la instrucción.

Hay diferentes definiciones de lo que es la instrucción basada en Web, por ejemplo:

- *"Cualquier forma de entrega instruccional en la cual la World Wide Web (WWW) se utiliza como herramienta."<sup>5</sup>*
- *"Un enfoque innovador para entregar la instrucción a una audiencia remota utilizando la Web como medio."<sup>6</sup>*
- *"Un programa instruccional basado en hipermedia, el cuál utiliza los atributos y recursos del WWW para crear ambientes significativos de aprendizaje y donde éste es distribuido y apoyado"<sup>7</sup>*

<sup>3</sup> *Ibíd.* p. 31

<sup>4</sup> Smith, P. y T. Ragan, *Instruccional design* p. 3

<sup>&</sup>lt;sup>5</sup>Retan, A. y B. Gilliani, "Web-Based Instruction and the traditional Classroom: Similarities and Differences", en B. Khan (ed.) Web-Based instruction, Englewoods Cliffs, pp. 41-46

 $^6$ Khan, B., "Web-Based Instruction (WBI): What Is It and Why Is It?", Englewoods Cliffs, pp. 5-18.

<sup>&</sup>lt;sup>7</sup> Ritchie, D. y B. Hoffman, "Incorporating Instructional Design Principles with the World Wide Web", en B. Khan (ed.) Web-Based instruction, Englewoods Cliffs, pp. 135-138.

Ahora con la creación de este curso surgen algunas interrogantes como ¿En qué condiciones vamos a utilizar este curso? ¿Cómo? ¿Con que funciones? y ¿Cuándo?

Hay una propuesta interesante formulada por Wilkison y Ross (s/f), profesores de la Universidad de Calgary. Ellos plantean un modelo trimodal, el cual facilita a las instituciones educativas la evaluación crítica de las condiciones en que se puede utilizarla Web para ofrecer los cursos. Este modelo plantea 3 modos de entrega de la instrucción:

- 1. Entrega totalmente por Internet (Full Internet Delivery)
- 2. Entrega enriquecida con Internet (Internet Enhanced Delivery)
- 3. Entrega apoyada en Internet (Internet Supported Delivery)

#### *2.1.1.1.- Entrega Totalmente por Internet*

Este utiliza Internet como medio principal para la entrega de todos los materiales en línea; es un curso autocontenido, el cual puede ser tomado totalmente en línea, sin el uso del recurso fuera de la Web, provee además ambientes para la de interacción síncrona ó asincrónica. Este tipo de entrega de la instrucción es muy parecida a la de las universidades y centros de educación continua del tipo virtual.

#### *2.1.1.2.- Entrega enriquecida con Internet*

En este el contenido de la instrucción se da a través de videoconferencias, materiales instruccionales escritos, etc. y en Internet se colocan documentos complementarios como el programa del curso y las pautas de las asignaciones; provee ambientes de interacción crónica ó asincrónica para estimular el trabajo colaborativo.

Éste suele corresponder con las instituciones que tradicionalmente han ofrecido estudios de modalidad a distancia y buscan actualizarse en la tecnología que utilizan para ello.

#### *2.1.1.3.- Entrega apoyada en Internet*

La instrucción se da en el aula, a través de medios instruccionales escritos o de CD-ROM, Internet se utiliza para proveer, por una parte, información suplementaria, y por otra, lograr la interacción adicional a través de los correos electrónicos de los tutores y la creación de espacios de discusión síncrona y asíncrona.

#### *2.1.1.4.- Integración de tecnologías (Blend)*

La integración de tecnologías va de acuerdo con el tipo de entrega de instrucción con el que el curso va a contar, ya que dependiendo de esta es el tipo de tecnología en la que se apoyará el curso.

El tipo de entrega que se utiliza para el curso en línea es el de *"Entrega Apoyada en Internet"*, puesto que el curso está diseñado para ser material apoyo educacional para los alumnos del idioma Japonés, ya que como se mencionó anteriormente el alumno debe de tener asistencia a clases de por lo menos el 80%, haciendo que no pueda ser Totalmente por Internet.

### *2.1.2.- Determinación del perfil del curso*

Al haber decidido qué tipo de diseño se utilizará para el curso, ahora se necesita plantear el diseño instruccional que tendrá nuestro curso. Para empezar debemos de tener en cuenta que debido a la propiedad de la Web son las que condicionan o potencian el tratamiento que se les debe dar a cada nivel y componente del curso diseñado con esta tecnología, por lo que se tienen que definir los siguientes conceptos:

- Macro diseño Instruccional de un curso basado en Web.
- Micro diseño instruccional de un curso basado en Web.
- $\triangleright$  Prototipo de un Curso basado en Web.

### *2.1.2.1.- Macro diseño Instruccional de un curso basado en Web*

Un curso basado en Web es un texto, pues satisface a las siguientes condiciones:

- *Responde a una intención: Promover el aprendizaje.*
- *Posee una estructura: Componentes y subcomponentes.*
- *Es construido deliberadamente: Una persona o equipo de trabajo produce y diseña el curso de acuerdo a un plan de trabajo.<sup>8</sup>*

Centraremos el análisis del curso a diseñar en las características de un texto, particularmente en la estructura, que permite comprender las implicaciones del diseño instruccional en el marco de la Web, como una nueva, distinta y original tecnología instruccional. Un curso basado en Web posee 2 niveles de estructura:

 Una global, que apunta a la forma del texto y es independiente del contenido, llamada por Van Dijk *'hiperestructura<sup>9</sup> '.*

 $\ddot{\phantom{a}}$ 

<sup>8</sup> Tancredi, Beatriz. Op cit. pp. 74, 75

 $\triangleright$  Múltiples estructuras de orden menor, que están determinadas por las relaciones internas entre los elementos que conforman el texto. Van Dijk las denominó *'estructuras locales'.* Si la hiperestructura define los grandes componentes del texto, las estructuras locales se refieren a los componentes.

#### *2.1.2.2.-La Hiperestructura o estructura global de un curso basado en Web*

La hiperestructura *"(…) de un curso basado en Web (CBW) es asociativa y jerárquica, y el tránsito por los componentes está orientado más por el estudiante que por el diseñador del curso".<sup>10</sup>*

Los movimientos de los usuarios se dan a saltos, entre los diversos componentes que existen dentro del curso gracias a su característica asociativa, ya que la hiperestructura del curso es similar a un mosaico formado por segmentos de información discreta.

Mediante el control de navegación por parte del usuario, la Web funciona como un sistema abierto donde los usuarios pueden moverse libremente por el curso de un componente a otro y elegir sus propias opciones.

*"El alcance del curso depende de todos los componentes de la hiperestructura, y no de uno solo, como sucede con las clases o unidades instruccionales que en él se ofrecen. Por ésta razón resulta inconveniente denominar a las lecciones, clases o unidades de instrucción de un CBW como el área de formación del curso, pues todo el curso constituye un ambiente de formación".<sup>11</sup>*

1

<sup>&</sup>lt;sup>9</sup>Dijk, T. Van, "La ciencia del texto", p. 55

 $^{10}$ Tancredi Beatriz. Op cit. p. 76

 $11$ Ibídem, p. 78

Así bajo el concepto de *ambiente* o *entorno de aprendizaje* el área de formación la constituye el todo y no solamente una parte de éste.

# *2.1.2.3.-Microdiseño Instruccional, estructuras locales de un curso basado en Web*

Luego de un proceso de derivación a partir de la hiperestructura se obtienen subcomponentes de cada componente del perfil, a los que denominaremos estructuras locales; por lo que ahora toca el desarrollo del contenido de cada subcomponente del curso. Por lo que podemos decir que cada subcomponente de la hiperestructura se puede ver de igual manera como un mosaico.

La consecuencia es que al ser unidades discretas y completas en sí mismas, los subcomponentes pueden ser asimilados a la idea de objeto; un objeto lo podríamos definir como:

*Algo que puede comprenderse intelectualmente.*

 $\ddot{\phantom{a}}$ 

- *Algo hacia lo que se dirige un pensamiento o una acción.*
- *Cualquier cosa que tenga una frontera definida con nitidez.<sup>12</sup>*

 $12$ Booch, G., I. Jacobson y J. Rumbauch, "The Unified Modeling Language", Addison Wesley, pp 17, 18 y 19.

### *2.1.2.4.-Estrategia para diseñar los objetos de aprendizaje*

UN CBW es como un ambiente de aprendizaje formado por una serie de componentes que se despliegan en subcomponentes, a cada uno de éstos se le pueden asociar objetivos instruccionales.

El modelo que propone Welsh es el siguiente:

- *El modo de interacción: Síncrona o asíncrona.*
- *Los objetos instruccionales en correspondencia con los objetivos.*
- *La tecnología de comunicación que mejor se presta para alcanzar los objetivos instruccionales.<sup>13</sup>*

Para que la Web trascienda del plano de lo informativo al plano formativo es necesario que el desarrollo de los diversos objetos de aprendizaje responda a un enfoque instruccional. Por tal motivo el curso estará dirigido al logro de los objetivos instruccionales por parte del usuario.

#### *2.2.- Programación del Curso*

#### *2.2.1.- Desarrollo del sistema*

Para la creación del sistema los programas que se utilizaron fueron:

 $\triangleright$  PHP

- $\triangleright$  Servidor HTTP Apache
- Manejador de base de datos PostgreSQL

<sup>&</sup>lt;sup>13</sup>Welsh, T:, "An event-Oriented Design Model for Web-Based Instruction", en B. Khan (ed.), Web-Based Instruction, Englewood Cliffs, pp. 159-165.

PHP es un lenguaje interpretado que permite la creación de páginas dinámicas, y que gracias a su gran parecido al uso de lenguajes orientados a objetos, ayudando a que se puedan realizar complejas operaciones dentro de la misma página. También tiene la ventaja de poder permitir el uso de algunos otros lenguajes dentro del mismo PHP, como es HTML, Java Script, etc.

El servidor HTTP (Hyper Text Transfer Protocol) Apache, es el servidor en el cual el sistema fue desarrollado; un servidor (hablando en términos de informática) es aquel que provee al cliente (usuario) de un(os) servicio(s); estos pueden ser por ejemplo el acceso a la base de datos, acceso a algún archivo dentro del sistema, etc. dependiendo de la petición del cliente.

El manejador de base de datos PostgreSQL es un poderoso manejador, ya que cuenta con diversas operaciones de forma interina para la creación, modificación y eliminación de datos, aparte de contiene una gran librería de procesos y la posibilidad de poder crear datos 'personalizados' en la base de datos, haciéndolo una opción muy interesante para la implementación de una base de datos.

La ventaja de estos programas por sobre otros es que son multiplataforma, ya que pueden ser ejecutados dentro de varios sistemas operativos (Linux, Unix, Windows, MAC, etc.), haciendo a estos programas muy dinámicos y de contar con la licencia de *SOFTWARE LIBRE*, que quiere decir que todos pueden descargarlos de forma gratuita, utilizarlos, modificarlos y redistribuirlos, haciendo que la creación de aplicaciones con estos programas puede bajar el precio de manera considerable, ya que no hay que estar pagando una cuota por el uso de los programas.

Dado que PHP puede aceptar código HTML (Hyper Text Markup Languaje o Lenguaje de Marcas de Hipertexto), se utilizaron en varias ocasiones este tipo de lenguaje, porque se necesitaba darle formato y presentación a la página.

Hay 2 tipos de sesiones existentes en este sistema:

 $\triangleright$  Sesión de Administrador.

 $\triangleright$  Sesión de Usuario.

A la sesión de administrador tienen acceso los profesores o administradores del curso, estos tienen el control sobre los alumnos y otros administradores ya que tienen el permiso de poder interferir en las sesiones de los demás usuarios del sistema.

Con la sesión de administrador se tiene la posibilidad de:

- $\triangleright$  Dar de alta nuevos usuarios (profesores y alumnos).
- $\triangleright$  Dar de baja a usuarios (profesores y alumnos).
- $\triangleright$  Edición de datos (personales).
- $\triangleright$  Consultar a los usuarios registrados en el sistema.
- $\triangleright$  Consultar calificaciones de los cuestionarios obtenidos por los usuarios.
- $\triangleright$  Restablecer la contraseña de usuarios (profesores y alumnos).
- $\triangleright$  Restablecer bandera de ingreso al sistema (profesores y alumnos).

Los alumnos ingresan a la sesión como usuarios 'sin privilegios' dentro del sistema lo único que pueden afectar son sus datos personales. Desde su sesión tienen acceso a:

- $\triangleright$  Unidades que conforman el curso;
- $\triangleright$  Edición de datos. (personales);
- $\triangleright$  Acceso a los cuestionarios del curso en línea;
- $\triangleright$  Acceso a consulta de resultados de los cuestionarios (calificaciones personales);
- Acceso al área de extras (música, descargables, vocabulario, etc.)

La página queda de la siguiente manera:

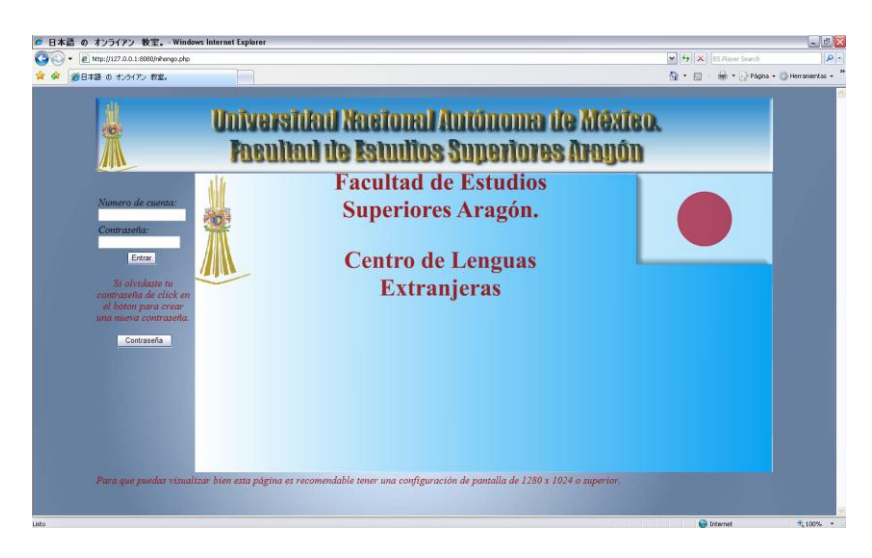

Página principal del sistema

<html> (Página principal)

<head>

<link href='curso/nihongo.css' rel='stylesheet' type='text/css'>

<title>日本語 の オンライアン 教室。</title>

</head>

<body background='curso/menu/fondo.jpg' oncontextmenu='return false'>

<center>

<table width='1200' height='600'>

<tr>

<td width='1200' colspan='2' height='130' background='curso/menu/cabecera.jpg'>

</td>

</tr>

<tr>

<td width='180' height='75' valign='top'>

```
<?php include ("login.php")?>
```
<p class='notas1'>Si olvidaste tu contraseña de click en el boton para crear una nueva contraseña.

<form action='shinpass.php'>

<input type=submit value='Contraseña'></form></p>

 $\langle tds \rangle$ 

<td width='1020' height='525' valign='top'>

<embed src='principal2.swf' quality='high' bgcolor='#ffffff' width='1020' height='525' name='principal2' align='middle' allowScriptAccess='sameDomain' type='application/x-shockwave-flash' pluginspage='http://www.macromedia.com/go/getflashplayer' />

</td>

 $<$ /tr>

<tr>

<td colspan='2'>

<p class='notas'>Para que puedas visualizar bien esta página es recomendable tener una configuración de pantalla de 1280 x 1024 o superior.</p>

 $<$ /td>

 $<$ /tr>

</table>

</center>

</body>

</html>

Una hoja de estilos CSS (Cascade Style Sheet), es en donde se pueden definir varios aspectos visuales de una página, como el tamaño de la letra, el color, el tipo de fuente, imagen o color de fondo, formato de una tabla, el tipo de alineación que va a llevar el texto, etc. De esta forma, el código HTML saca todos los parámetros y se puede hacer uso de estos llamándolos por el nombre que se le dio a dicho atributo.

<p class='notas1'>Si olvidaste tu contraseña de click en el botón para crear una nueva contraseña. <form action='shinpass.php'></p>

En donde <p> hace llamado a la CSS, class define el nombre que le dimos al estilo y se utilizan los atributos que se definieron con el nombre de 'notas1'. De esta forma evitamos poner de manera engorrosa todo el código de los atributos en todas y cada una de las páginas en las que vamos a utilizar los estilos.

 Para el fondo de pantalla se utilizó una imagen, la cual se define dentro del código HTML, además de que se le restringe al usuario la posibilidad de acceder al código fuente para evitar algunos inconvenientes en el área de los cuestionarios.

La CSS utilizada para el sistema tiene especificados los siguientes aspectos:

- $\triangleright$  Letra, color, tipo, estilo y tamaño,
- $\triangleright$  Tablas (grosor de bordes, color de fondo, espaciado de celdas, etc.)
- Uso de imágenes para

Viñetas,

 $\triangleright$  Fondo de la tabla.

.titulo (Hoja de estilo)

{

font:Arial, Helvetica, sans-serif;

font-size:28;

vertical-align:middle;

text-align:center;

font-style:oblique;

color:#990000;

}

.subtitulo

{

font:Arial, Helvetica, sans-serif;

font-size:25;

vertical-align:middle;

text-align:center;

color:#990000;

}

.notas

{font:"Times New Roman", Times, serif;

font-size:18px;

color:#990000;

font-style:italic;

text-align:justify;

}

.texto

```
{
```
font:Arial, Helvetica, sans-serif;

font-size:18px;

color:#000000;

text-align:justify;

```
}
```
.table

```
{
```
border-bottom-color:#CCCCCC;

border-left-color:#CCCCCC;

border-right-color:#CCCCCC;

border-top-color:#CCCCCC;

BORDER-COLLAPSE:separate;

border-width:medium;

border-style:outset;

BACKGROUND-image: url(menu/fondo.jpg);

```
}
```
.ejemplo

{

font:"Times New Roman", Times, serif;

font-size:18px;

font-style:italic;

text-align:justify;

}

.texto1

{

font:Arial, Helvetica, sans-serif;

font-size:18px;

color:#000000;

text-align:center;

}

.table1

{

border-bottom-color:#CCCCCC;

border-left-color:#CCCCCC;

border-right-color:#CCCCCC;

border-top-color:#CCCCCC;

BORDER-COLLAPSE:separate;

border-width:medium;

border-style:outset;

BACKGROUND-image: url(menu/fondo1.jpg);

}

.subtitulo1

```
{
```
font:Arial, Helvetica, sans-serif;

font-size:22px;

vertical-align:left;

text-align:justify;

color:#000000;

#### }

.notas1

{font:"Times New Roman", Times, serif;

font-size:18px;

color:#990000;

font-style:italic;

```
text-align:center;
}
.ejemplo1
{
font:"Times New Roman", Times, serif;
font-size:18px;
font-style:italic;
text-align:center;
}
.vineta
{
list-style-image: url(menu/viñeta.png);
}
```
Aunque el usuario tuviera acceso al código fuente de la página, no tiene acceso a la modificación de los scripts PHP, que son los que tienen las peticiones al servidor, lo que quiere decir que solamente verían el código HTML.

El cuerpo del sistema está creado por una tabla, y mediante esta se delimita el cuerpo del sistema. Cada una de las celdas de la tabla son *frames*.

Un *frame* es un marco, "(…) *que es variable en tamaño y puede ser tan largo como*  miles de bytes o más"<sup>14</sup> en los cuales pueden albergar diversa información. Así que los diferentes frames que hay en el sistema son:

 $\triangleright$  El frame superior en donde se encuentra una imagen.

 $\ddot{\phantom{a}}$ 

- $\triangleright$  El frame izquierdo, que en esta pantalla se muestra un login (y cuando se loguea exitosamente muestra un menú).
- Y el frame de la derecha, que está en la pantalla principal sólo muestra una animación realizada en Flash, para darle algo de movimiento y vista a la página

<sup>&</sup>lt;sup>14</sup>Frame en Wikipedia. La enciclopedia Libr[e http://es.wikipedia.org/wiki/Frame,](http://es.wikipedia.org/wiki/Frame) 10 /Febrero /2009

principal. Una vez logueado el usuario en este frame es donde se mostrará el cuerpo del sistema, al cual se podrá accesar mediante el menú.

Cabe destacar que al momento de que el alumno se loguea correctamente en el sistema, no se usa un *'frame',* sino un *'iframe' (inline frame o marco incorporado)*. *"Mientras que los frames tradicionales se usan típicamente para hacer subdivisiones lógicas del contenido de un sitio web, los iframes se usan comúnmente para insertar contenido de otro sitio web en la página actual"<sup>15</sup> .*

La única desventaja del uso de iframe es que algunos navegadores no lo soportan, por lo que si hay algo en un iframe y no lo soporta el navegador no va a mostrar el contenido de éste. Aunque este problema no es común en la actualidad, porque se presenta en las versiones viejas de internet Explorer (versión 4 [1997], a partir de la versión 5 de internet Explorer (1999) los iframes son soportados).

En el frame izquierdo solamente se encuentra una línea que es propia de PHP, la línea es *include ()*, con esta sentencia se incluye el script que se menciona, (en la pantalla principal *'login'*, y dentro del sistema *'menu'* en caso del alumno y *'dekiru'* en caso del administrador). En el login el alumno tiene que ingresar su número de cuenta y una contraseña, las cuales se tendrán que verificar si están en la base de datos, y con esto acceder al sistema o no dejarlo pasar. Cabe mencionar que para los alumnos que no son alumnos de la UNAM pero cursan el idioma pueden acceder mediante la clave que se les asigna al apuntarse en el idioma. Debajo del login hay 1 link, que sirve para que el usuario pueda restablecer su contraseña en caso de haberla olvidado.

```
<html> (login página principal)
```
<head>

<link href='curso/nihongo.css' rel='stylesheet' type='text/css'>

</head>

 $\ddot{\phantom{a}}$ 

<body> <form action='kompara.php' method='post' name='login'>

<sup>&</sup>lt;sup>15</sup>Iframe en Wikipedia, la enciclopedia libre <http://es.wikipedia.org/wiki/Iframe> 10 / Febrero/2009

<table> <tr> <td align='left'> <p class='ejemplo'>Numero de cuenta:<br><input type='text' name='usuario'></p> </td> </tr> <tr> <td align ='left'> <p class='ejemplo'>Contraseña:<br><input type='password' name='password'></p> </td>  $\langle$ tr> <tr> <td align='center'> <p class='ejemplo1'><input type='submit' value='Entrar' name='Entrar'></p>  $\langle t d \rangle$  $\langle$ tr> </table> </form> </body> </html>

En este sistema el profesor (o administrador) es el único que puede dar de alta a los alumnos, para lo cual necesitan llenar los siguientes datos:

- > Número de cuenta
- $\triangleright$  Nombre
- Apellido Paterno
- Apellido Materno
Cabe destacar que la contraseña para todos los recién dados de alta (tanto alumnos como administradores) tendrán como default la contraseña *'nihongo'<sup>16</sup>* y ésta la podrán cambiar dentro del sistema en la sección dedicada a la edición de los datos.

Cuando el profesor da de alta a algún usuario el script encargado de realizar dicha operación realiza los siguientes procesos:

- 1. Checa que todos los campos estén ingresados.
- 2. Si hay algún campo en blanco se redirecciona a una página diciendo que se deben llenar todos los datos.
- 3. Cuando están todos los campos llenos, primero con un *query* busca que el número de cuenta o usuario ingresado, si este ya existe en la base de datos, redirecciona a una página donde indica que el usuario ya está dado de alta en el sistema.
- 4. En caso de que no exista, con otro query ingresa los datos en las tablas de la base de datos correspondientes.

En el menú del administrador se encuentran dos links para dar de alta, uno para alumnos y otro para dar de alta al administrador, donde el alumno tiene en el sistema un valor booleano 'false' (falso) y los administradores un valor 'true' (verdadero). Al momento de dar de alta al alumno se crea un registro en la base de datos.

La base de datos tiene como predeterminado el valor de 'false' al dar de alta a un alumno, lo que quiere decir que los alumnos dados de alta en usuario ya tienen como predeterminado este nivel sin necesidad de que en el script mismo se encuentre especificado el 'nivel' de usuario.

Para la seguridad de las contraseñas son encriptadas mediante el algoritmo *sha512 (Secure Hash Algorithm)*, que es un sistema de funciones hash criptográficas relacionadas

 $\overline{a}$ 

 $16$ Nihongo quiere decir Lengua Japonesa, 日本=にほん=Nihon=Japón; 語=ご=Go=Idioma.

de la Agencia de Seguridad Nacional de los Estados Unidos y publicadas por el National Institute of Standards and Technology (NIST) y tiene un tamaño de 512 bits (64 bytes).

El botón de restablecer contraseña pide que el alumno ingrese su número de cuenta, apellido paterno y nickname, además de la nueva contraseña a utilizar, ya que los datos pedidos al usuario son personales, por lo que sólo él sabrá el contenido de éstos. El procedimiento es semejante al de registro, solamente que aquí se checa que todos los datos del alumno coincidan, porque en caso de no ser así no se permite la actualización de los mismos.

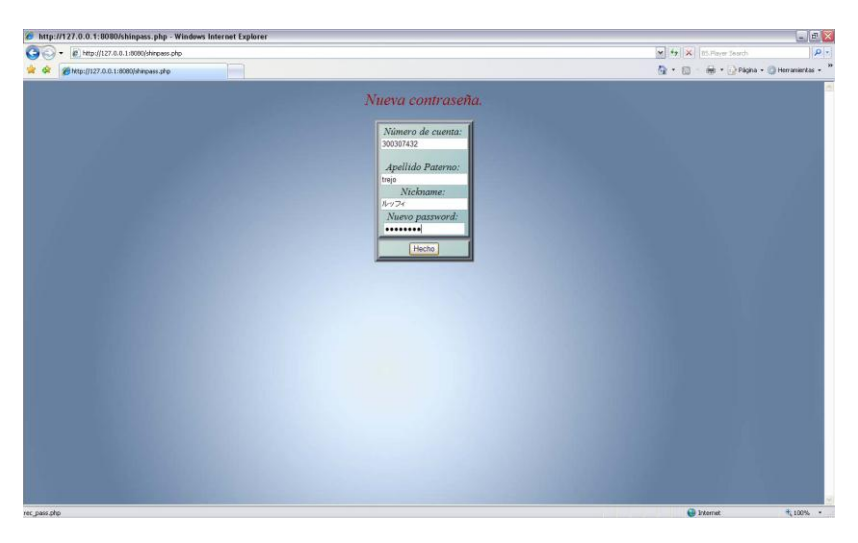

Formulario para crear una nueva contraseña en caso de haberla olvidado

Este formulario lleva al script llamado *'rec\_pass.php',* que es el que actualiza los

datos:

```
<?php (Nueva Contraseña)
```
\$con=pg\_connect("host=127.0.0.1 port=5432 user=japones password=j4p0n35 dbname=japones");

if (!\$con)

{

echo "

<html>

<head>

<link href='curso/nihongo.css' rel='stylesheet' type='text/css'>

</head>

<body background=curso/menu/fondo.jpg oncontextmenu='return false'> <p class='titulo'>Error al conectarse a la base de datos.</p> </body> </html>"; } else { if (isset(\$\_POST['cuenta']) && isset(\$\_POST['pat']) && isset(\$\_POST['nick']) && isset(\$\_POST['pass'])) { if (empty(\$\_POST['cuenta']) or empty(\$\_POST['pat']) or empty(\$\_POST['nick']) or empty(\$\_POST['pass'])) { echo " <html> <head> <link href='curso/nihongo.css' rel='stylesheet' type='text/css'> </head> <body background=curso/menu/fondo.jpg oncontextmenu='return false'> <p class='titulo'>Error, debe ingresar todos los datos.</p> </body> </html>"; } else { \$cuenta=\$\_POST['cuenta']; \$pat=\$\_POST['pat']; \$nick=\$\_POST['nick']; \$pass=hash("sha512",\$\_POST['pass']); \$sql="SELECT usuario, paterno, nickname FROM id WHERE usuario='\$cuenta' AND paterno='\$pat' AND nickname='\$nick'"; \$query=pg\_query(\$sql); \$show=pg\_fetch\_array(\$query);

```
if ($show!=0)
$up="UPDATE comparacion SET contrasena='$pass' WHERE usuario='$cuenta'";
if (@pg_query($up))
echo "
<html>
<head>
<link href='curso/nihongo.css' rel='stylesheet' type='text/css'>
<script type='text/javascript'> function redireccionar()
window.location='nihongo.php';
setTimeout ('redireccionar()', 3500);
</script>
</head>
<body background=curso/menu/fondo.jpg oncontextmenu='return false'>
<p class='titulo'>Contraseña actualizada con exito. Redireccionando...</p>
</body>
</html>";
else
echo "
<html>
<head>
<link href='curso/nihongo.css' rel='stylesheet' type='text/css'>
</head>
<body background=curso/menu/fondo.jpg oncontextmenu='return false'>
<p class='titulo'>Error al actualizar los datos.</p>
</body>
```
{

{

{

}

}

{

```
</html>";
}
}
else
{
echo "
<html>
<head>
<link href='curso/nihongo.css' rel='stylesheet' type='text/css'>
</head>
<body background=curso/menu/fondo.jpg oncontextmenu='return false'>
<p class='titulo'>Error, los datos no concuerdan. Verifique sus datos y vuelva a intentarlo.</p>
</body>
</html>";
}
}
}
}
?>
```
La sesión de administrador es la que el profesor o administrador del sistema. En esta sesión el profesor ó administrador podrá ver a los alumnos que están registrados en el sistema, podrá buscarlos por diferentes parámetros, como:

▶ Número de cuenta

```
 Nombre
```

```
E Apellido Paterno
```
 $\triangleright$  Apellido Materno

 $\triangleright$  Nickname

 $\triangleright$  O ver a todos los alumnos del sistema

Además el profesor puede buscar las calificaciones de los cuestionarios, mediante el número de cuenta del usuario; el profesor o administrador podrá verificar las calificaciones del alumno de las siguientes maneras:

- $\triangleright$  Por unidad individual.
- $\triangleright$  Las calificaciones del usuario de todas las unidades juntas.

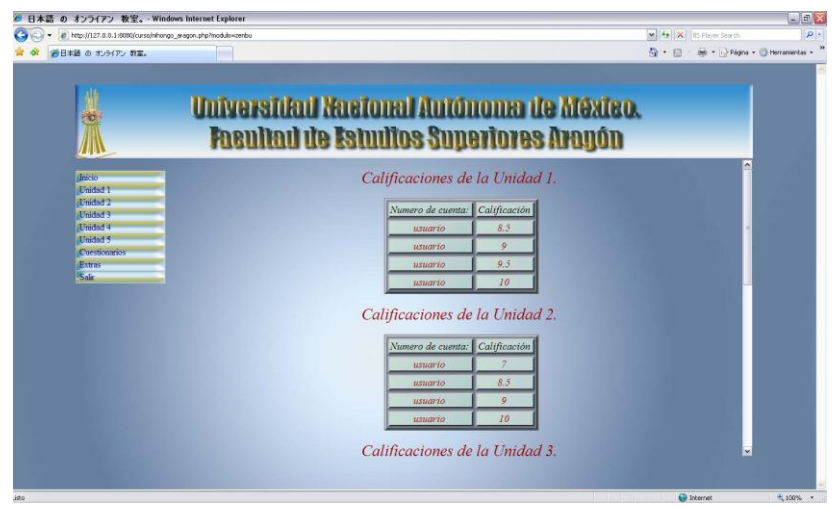

Vista de calificaciones de cuestionarios del curso en línea

El profesor también tiene el privilegio de borrar a los alumnos del sistema; así como poder restablecer la contraseña de un alumno o administrador a *'nihongo'*, ya que en los formularios de restablecer contraseña o flag de sesión piden datos personales, y si el usuario utiliza caracteres especiales (como *kanjis,* los cuales *"son los caracteres chinos utilizados en la escritura de la lengua japonesa"<sup>17</sup>*) y la computadora que utiliza **NO** tiene la opción de introducir estos caracteres, no podrá entrar a su sesión. De igual forma el profesor y los alumnos podrán cambiar sus datos del sistema como lo son:

- $\triangleright$  Nombre y apellidos
- Contraseña

 $\overline{a}$ 

<sup>&</sup>lt;sup>17</sup>Kanjis en Wikipedia, la enciclopedia libre. <http://es.wikipedia.org/wiki/Kanji> 17/Febrero/ 2009

## $\triangleright$  Nickname

No pueden cambiar su número de cuenta porque es el identificador de cada alumno. Para evitar que un alumno pueda cambiar los datos de algún otro alumno, lo que se realizó fue una variable de sesión, en la cual al entrar al sistema queda registrado el número de cuenta, y al hacer los cambios se hacen con la variable de sesión que esta activada.

Para evitar que varios usuarios entren al sistema con un mismo número de cuenta al mismo tiempo (que se podría, ya que al estar validado el usuario en la base de datos entonces le da entrada al usuario siempre y cuando los datos coincidan) en la base de datos se creó un campo que hace el papel de flag (bandera) y que a la hora de que el alumno entra en el sistema se active, y cuando salga del sistema se vuelve a desactivar, con esto garantizamos que dos alumnos no puedan ingresar al sistema con la misma cuenta al mismo tiempo.

Sin embargo, si el usuario no cierra correctamente su sesión (como cerrando por equivocación la ventana, se apague la computadora, etc.) el flag queda activado, haciendo que se le restrinja el acceso a la sesión, en este caso al querer loguearse el sistema redirecciona a una página que muestra el siguiente mensaje:

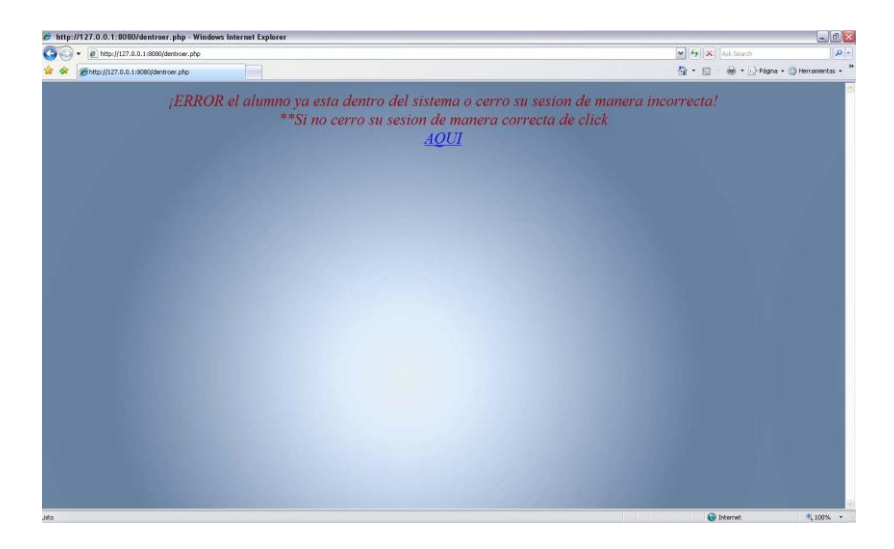

Página de error de sesión al intentar loguearse

Al dar click en el vínculo nos manda a un formulario que nos pide el número de cuenta, contraseña, apellido paterno y nickname, ya que el usuario al saber todos sus datos no tendrá problema alguno para poder ingresar correctamente los datos, al hacer esto el flag se desactiva y entonces ya puede entrar a su sesión de manera normal.

Cuando el alumno introduce sus datos en el login, este pasa los datos al script llamado *'kompara.php*', que compara los datos ingresados con los almacenados en la base de datos, y haciendo una comparación de nivel y del flag lo redirecciona a la página correspondiente, si alguno de los datos es incorrecto manda un mensaje de error y redirecciona nuevamente a la página principal.

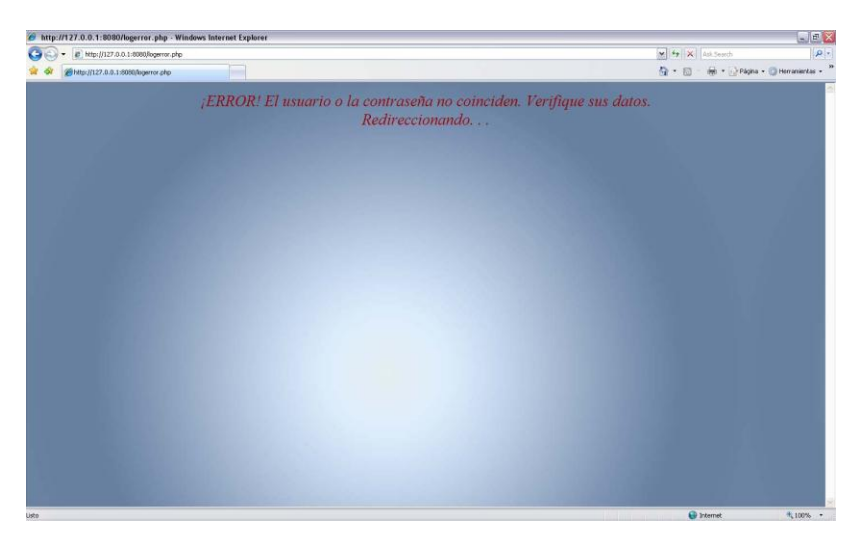

Página de error al intentar ingresar

<?php (Verificacion de datos y redireccionamiento)

session\_start();

If(isset(\$\_POST["usuario"]) or isset(\$\_POST["password"]))

{

if (empty(\$ POST["usuario"]) or empty(\$ POST["password"]))

{

echo "

<html>

<head>

<link href='curso/nihongo.css' rel='stylesheet' type='text/css'>

```
<script type='text/javascript'> function redireccionar()
{
window.location='nihongo.php';
} 
setTimeout ('redireccionar()', 3500);
</script>
</head>
<body background='curso/menu/fondo.jpg' oncontextmenu='return false'>
<p class='titulo'>¡ERROR!, debe ingresar llenar todos los campos.<br>
Redireccionando.</p>
</body>
</html>";
exit;
}
else
{
$usuario=$_POST["usuario"]; 
$pass=hash("sha512",$_POST["password"]);
$con=pg_connect("host=127.0.0.1 port=5432 user=japones password=j4p0n35 dbname=japones");
if (!$con) 
{
echo "<html>
<head>
<link href='curso/nihongo.css' rel='stylesheet' type='text/css'>
</head>
<body background='curso/menu/fondo.jpg' oncontextmenu='return false'>
<p class='titulo'>¡ERROR al conectarse a la base de datos.</p>
</body>
</html>";
exit;
}
```
else

{

\$log="SELECT usuario, sistema FROM comparacion WHERE usuario='\$usuario'";

\$check=pg\_query(\$log);

\$show=pg\_fetch\_array(\$check);

if (\$show['sistema']=='t' && !empty (\$show['usuario']))

{

header ('Location: dentroer.php');

exit;

}

elseif (\$show['sistema']=='f' && !empty(\$show['usuario']))

{

\$sql="SELECT c.usuario, c.nivel, i.nombres, i.nickname FROM comparacion c, id i WHERE c.usuario='\$usuario' AND c.contrasena='\$pass' AND c.usuario=i.usuario";

\$query=pg\_query(\$sql);

If(pg\_num\_rows(\$query)==1)

{

\$row=pg\_fetch\_array(\$query);

\$\_SESSION["usuario"]=\$row[0];

\$\_SESSION["usuario"]=\$row[1];

\$\_SESSION["usuario"]=\$usuario;

\$\_SESSION["nivel"]=\$row[1];

\$\_SESSION["nombres"]=\$row[2];

\$\_SESSION["nickname"]=\$row[3];

```
if ($_SESSION["nivel"]=='f')
```

```
{
```
header ('Location: curso/nihongo\_aragon.php?modulo=inicio');

\$sist="UPDATE comparacion SET sistema='t' WHERE usuario='\$usuario'";

\$kuery=pg\_query(\$sist);

exit;

}

```
elseif ($_SESSION["nivel"]=='t')
{
header ('Location: curso/sensei_aragon.php?modulo=inicio');
$sist="UPDATE comparacion SET sistema='t' WHERE usuario='$usuario'";
$kuery=pg_query($sist);
exit;
}
}
else
{
header ('Location: logerror.php');
exit;
}
}
elseif (empty ($show['usuario']))
{
header ('Location: logerror.php');
exit;
}
}
}
```

```
}?>
```
Como se aprecia en el script *'kompara.php'*, aquí se inicializan las *'variables de sesión'*. Éstas sirven para que los usuarios tengan una sesión propia en el sistema, de esta forma el sistema los puede identificar de manera individual de otros usuarios.

El usuario al entrar al sistema del lado izquierdo tiene el menú, con el cual podrá entrar a los módulos asignados para las sesiones de alumnos. En la pantalla de inicio de los usuarios, se tiene una breve descripción de lo que se puede encontrar en el sitio, y que podrá ayudar a los alumnos a entenderlo un poco mejor y poder explorarlo con total libertad.

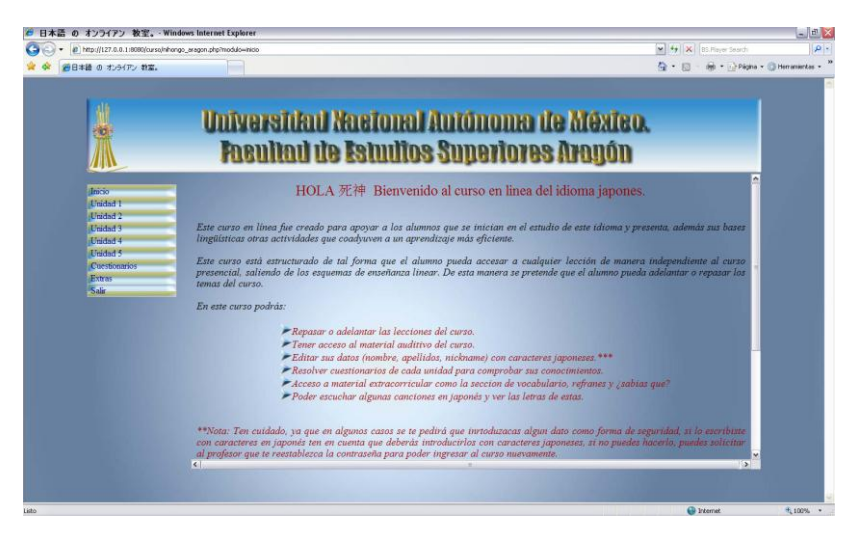

Página principal al loguearse correctamente

Para dar apariencia a los menús tanto de usuarios como de administrador se utilizaron 2 componentes:

- $\triangleright$  CSS (Cascade Style Sheet u Hoja de Estilo en Cascada)
- Java Script

El CSS se utilizó para darle al menú presentación ya que sin éste simplemente hubiera sido una lista, y con los java script hacemos que se desplieguen en el momento en que pasamos el cursor por encima de un menú que contenga subniveles.

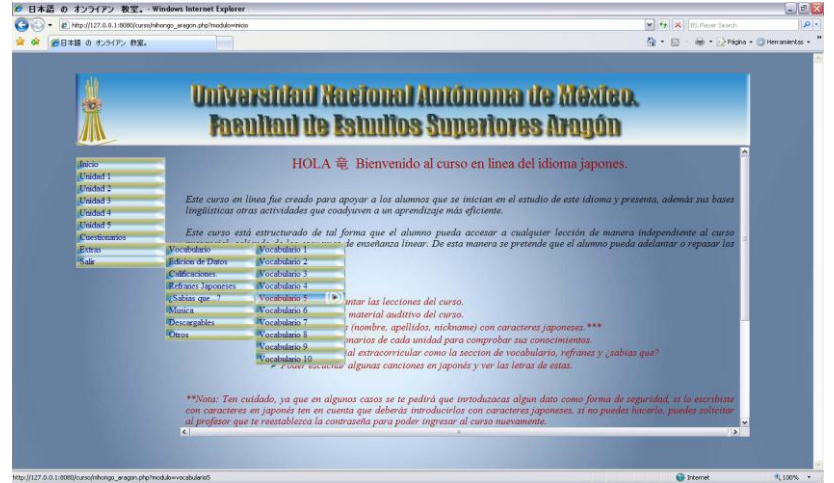

Vista del menú

De esta forma el menú deja de estar estático en el frame izquierdo del sistema, además de que con el cambio tiene más visibilidad y es más llamativo al usuario; y al poder desplegarse solamente cuando el usuario tiene el cursor del mouse sobre él, hace que no ocupe demasiado espacio horizontal, por lo que lo vuelve dinámico, práctico y con una presentación bastante aceptable.

<?php (Menú Dinámico) echo " <html> <head> <style type='text/css'> .divmenu ul{ margin: 0; padding: 0; list-style-type: none; width: 158px; border-bottom: 1px solid #ccc; background: url(menu/araprin.jpg); } .divmenu ul li{ position: relative; } /\*Sub level menu items \*/ .divmenu ul li ul{ position: absolute; width: 160px; /\*sub menu width\*/ height: 21px; top: 0; visibility: hidden; } /\* Sub level menu links style \*/

.divmenu ul li a{ display: block; overflow: auto; /\*force hasLayout in IE7 \*/ color: navy; text-decoration: none; background: url (menu/araprin.jpg); padding: 1px 5px; border: 1px solid #ccc; border-bottom: 0; .divmenu ul li a:visited{ color: navy; .divmenu ul li a:hover{ background: url(menu/araov1.jpg) no-repeat center right; color: #990000; .divmenu .subfolderstyle{ background: url(menu/araprin.jpg) no-repeat center right; html .divmenu ul li { float: left; height: 1%; } html .divmenu ul li a { height: 1%; } </style> <script type='text/javascript'> var menuids=['opciones'] function buildsubmenus(){ for (var i=0; i<menuids.length; i++){ var ultags=document.getElementById(menuids[i]).getElementsByTagName('ul') for (var t=0; t<ultags.length; t++){ ultags[t].parentNode.getElementsByTagName('a')[0].className='subfolderstyle' if (ultags[t].parentNode.parentNode.id==menuids[i]) //if this is a first level submenu

}

}

}

}

ultags[t].style.left=ultags[t].parentNode.offsetWidth+'px' //dynamically position first level submenus to be width of main menu item

else //else if this is a sub level submenu (ul)

 ultags[t].style.left=ultags[t-1].getElementsByTagName('a')[0].offsetWidth+'px' //position menu to the right of menu item that activated it

```
 ultags[t].parentNode.onmouseover=function(){
```
this.getElementsByTagName('ul')[0].style.display='block'

}

ultags[t].parentNode.onmouseout=function(){

this.getElementsByTagName('ul')[0].style.display='none'

}

}

```
for (var t=ultags.length-1; t>-1; t--)
```
{

```
ultags[t].style.visibility='visible'
```
ultags[t].style.display='none'

```
}
```

```
}
```

```
}
```

```
if (window.addEventListener)
```
window.addEventListener('load', buildsubmenus, false)

else if (window.attachEvent)

window.attachEvent('onload', buildsubmenus)

</script>

</head>

<body>

```
<div class='divmenu'>
```
<ul id='opciones'>

<li><a href='".\$\_SERVER["PHP\_SELF"]."?modulo=inicio' >Inicio</a></li>

<li><a href='#'>Unidad 1</a></li>

```
 <ul>
```
<li><a href='".\$\_SERVER["PHP\_SELF"]."?modulo=1.1' >Lección 1.1</a></li>

```
 <li><a href='".$_SERVER["PHP_SELF"]."?modulo=1.2' >Lección 1.2</a></li>
  <li><a href='".$_SERVER["PHP_SELF"]."?modulo=1.3' >Lección 1.3</a></li>
  <li><a href='".$_SERVER["PHP_SELF"]."?modulo=1.4' >Lección 1.4</a></li>
  <li><a href='".$_SERVER["PHP_SELF"]."?modulo=1.5' >Lección 1.5</a></li>
 </ul>
</li>
<li><a href='#'>Unidad 2</a></li>
<ul>
<li><a href='".$_SERVER["PHP_SELF"]."?modulo=2.1' >Lección 2.1</a></li>
<li><a href='".$_SERVER["PHP_SELF"]."?modulo=2.2' >Lección 2.2</a></li>
</ul>
<li><a href='#'>Unidad 3</a></li>
  <ul>
  <li><a href='".$_SERVER["PHP_SELF"]."?modulo=3.1' >Lección 3.1</a></li>
 </ul><li><a href='#'>Unidad 4</a></li>
<ul>
<li><a href='".$_SERVER["PHP_SELF"]."?modulo=4.1' >Lección 4.1</a></li>
</ul>
<li><a href='#'>Unidad 5</a></li>
<ul>
<li><a href='".$_SERVER["PHP_SELF"]."?modulo=5.1' >Lección 5.1</a></li>
<li><a href='".$_SERVER["PHP_SELF"]."?modulo=5.2' >Lección 5.2</a></li>
<li><a href='".$_SERVER["PHP_SELF"]."?modulo=5.3' >Lección 5.3</a></li>
</ul><li><a href ='#'>Cuestionarios</a></li>
<ul>
<li><a href="".$_SERVER["PHP_SELF"]."?modulo=renshu1' >Unidad 1</a></li>
<li><a href='".$_SERVER["PHP_SELF"]."?modulo=renshu2' >Unidad 2</a></li>
<li><a href="".$_SERVER["PHP_SELF"]."?modulo=renshu3' >Unidad 3</a></li>
<li><a href="".$_SERVER["PHP_SELF"]."?modulo=renshu4' >Unidad 4</a></li>
```
<li><a href='".\$\_SERVER["PHP\_SELF"]."?modulo=renshu5' >Unidad 5</a></li>

 $<$ /ul>

<li><a href='#'>Extras</a></li>

<ul>

<li><a href='#'>Vocabulario</a></li>

<ul>

<li><a href='".\$\_SERVER["PHP\_SELF"]."?modulo=vocabulario1' >Vocabulario 1</a></li> <li><a href='".\$\_SERVER["PHP\_SELF"]."?modulo=vocabulario2' >Vocabulario 2</a></li> <li><a href="".\$\_SERVER["PHP\_SELF"]."?modulo=vocabulario3' >Vocabulario 3</a></li> <li><a href="".\$\_SERVER["PHP\_SELF"]."?modulo=vocabulario4' >Vocabulario 4</a></li> <li><a href='".\$\_SERVER["PHP\_SELF"]."?modulo=vocabulario5' >Vocabulario 5</a></li> <li><a href='".\$\_SERVER["PHP\_SELF"]."?modulo=vocabulario6' >Vocabulario 6</a></li> <li><a href='".\$\_SERVER["PHP\_SELF"]."?modulo=vocabulario7' >Vocabulario 7</a></li> <li><a href='".\$\_SERVER["PHP\_SELF"]."?modulo=vocabulario8' >Vocabulario 8</a></li> <li><a href="".\$\_SERVER["PHP\_SELF"]."?modulo=vocabulario9' >Vocabulario 9</a></li> <li><a href='".\$\_SERVER["PHP\_SELF"]."?modulo=vocabulario10' >Vocabulario 10</a></li>  $<$ /ul>

<li><a href='#' >Edicion de Datos</a></li>

<ul>

<li><a href='".\$\_SERVER["PHP\_SELF"]."?modulo=edicion'>Editar Nombre</a></li> <li><a href="".\$\_SERVER["PHP\_SELF"]."?modulo=edicion1' >Editar Contraseña</a></li> <li><a href='".\$\_SERVER["PHP\_SELF"]."?modulo=edicion2' >Editar Nickname</a></li>  $<$ /ul>

<li><a href='#' >Calificaciones.</a></li>

#### <ul>

<li><a href="".\$\_SERVER["PHP\_SELF"]."?modulo=res1' >Unidad 1</a></li> <li><a href='".\$\_SERVER["PHP\_SELF"]."?modulo=res2' >Unidad 2</a></li> <li><a href="".\$\_SERVER["PHP\_SELF"]."?modulo=res3' >Unidad 3</a></li> <li><a href="".\$\_SERVER["PHP\_SELF"]."?modulo=res4' >Unidad 4</a></li> <li><a href="".\$\_SERVER["PHP\_SELF"]."?modulo=res5' >Unidad 5</a></li> <li><a href='".\$\_SERVER["PHP\_SELF"]."?modulo=zenbu' >Todas</a></li>

#### $<$ /ul>

<li><a href='".\$\_SERVER["PHP\_SELF"]."?modulo=refranes' >Refranes Japoneses</a></li> <li><a href='".\$\_SERVER["PHP\_SELF"]."?modulo=nihon' >¿Sabias qué...?</a></li> <li><a href='".\$\_SERVER["PHP\_SELF"]."?modulo=music' >Musica</a></li> <li><a href='".\$\_SERVER["PHP\_SELF"]."?modulo=descargas' >Descargables</a></li> <li><a href='".\$\_SERVER["PHP\_SELF"]."?modulo=otros' >Otros</a></li>  $<$ /ul $>$ <li><a href='salir.php'>Salir</a></li>  $<$ /ul $>$ </div> </body> </html>"; ?>

La página principal está conformada al igual que la página de inicio por un frame superior, frame izquierdo y el frame derecho cambia a ser un iframe, para que el menú aparezca en el frame izquierdo se implementa de la misma manera que el 'login' en la página de inicio con la sentencia **include()**. Y para que el iframe pueda desplegar los módulos del curso se utilizó el comando \$GET [ ], con el cual mediante el comando del menú \$ SERVER["PHP SELF"] pasa los parámetros de la transferencia de datos por medio de la barra de direcciones, y redirecciona en el iframe los módulos que se señalan en el menú.

<?php (Página principal del Curso en Línea) session\_start(); \$\_SESSION['usuario']; \$\_SESSION['nivel']; \$\_SESSION['nickname']; include ("seguridad.php"); echo " <html> <head>

<title>日本語 の オンライアン 教室。</title> </head> <body margin-top: 0px; oncontextmenu='return false' background='menu/fondo.jpg'> <center> <table width='1200' height='600'> <tr> <td width='1200' colspan='2' height='130' background='menu/cabecera.jpg'>  $<$ /td> </tr> <tr> <td width='180' height='75' valign='top' name='menu'>"; include ("menu.php"); echo " </td> <td width='1020' height='525'> <iframe src='Lecciones/".\$\_GET["modulo"].".php' height='100%' width='100%' scrolling='auto' frameborder='0' allowtransparency> </iframe> </td> </tr> </table> </center> </body> </html>"; ?>

El curso está separado por las diferentes unidades que se ven durante el curso, las cuales están divididas en pequeñas sub-unidades para que el contenido sea más fácil de entender. Además hay algunas unidades que cuentan con archivos de sonido que pueden acceder a ellos de manera libre, para ayudar a los alumnos a desarrollar el oído.

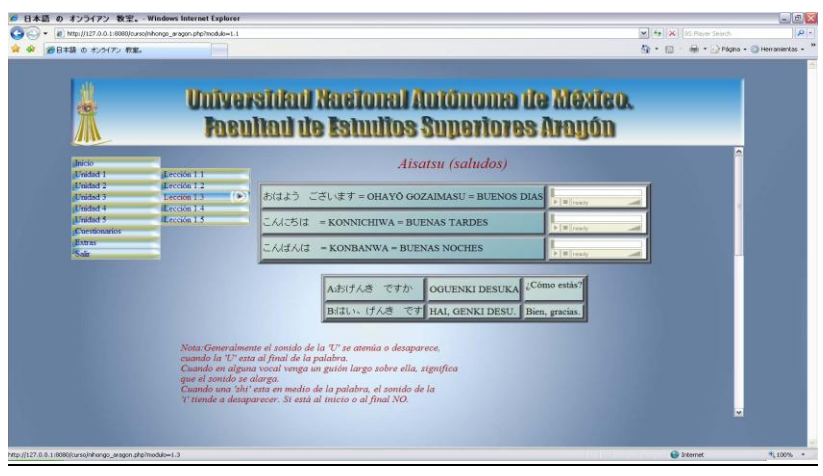

Página de la lección 1.1

El área de los cuestionarios de igual forma está dividida por unidades, pueden ser resueltos por los alumnos de manera independiente al curso, y funciona de la siguiente manera:

- $\triangleright$  Se contestan todos los incisos.
- $\triangleright$  Si no está contestada alguna pregunta, manda a una pantalla de error con un botón para regresar a la pantalla del cuestionario.
- $\triangleright$  Si están todas contestadas, entonces mediante algunos procesos, las respuestas incorrectas las iguala a cero, las correctas a 2 (ya que al poner el valor cero desde el inicio a las incorrectas las toma como vacío, no como cero, por eso se optó por darles el valor de 1), se suman las respuestas y se saca el promedio.
- $\triangleright$  Al tener el promedio mediante un query se guarda en la base de datos en la tabla correspondiente a la unidad.

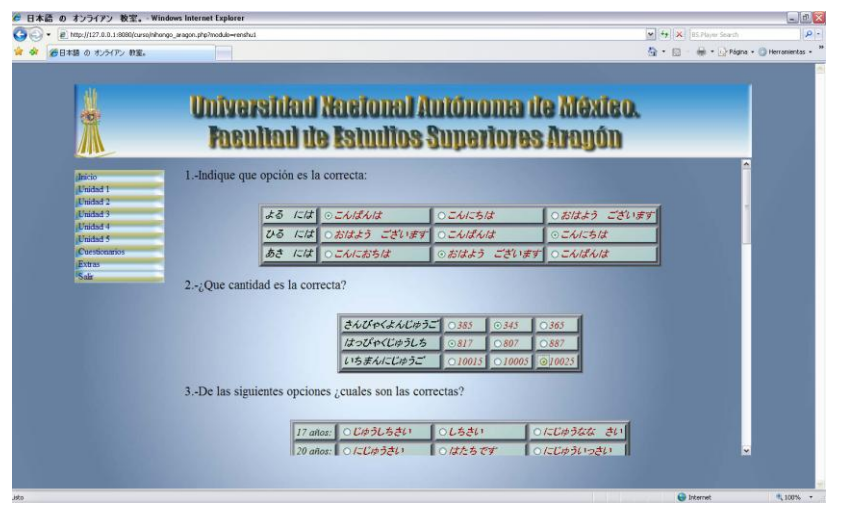

Página del cuestionario correspondiente a la unidad 1

**\*\*Nota:** El código para el área de cuestionarios es semejante, lo único que cambia son las variables a tomar por los ejercicios realizados en cada unidad.

```
<?php (Cuestionarios)
session_start();
$_SESSION['usuario'];
$_SESSION['nivel'];
$_SESSION['nickname'];
if(isset($_POST['listo']) && $_POST['listo'] == 'listo') 
{
if(!empty($_POST['saludo']) && 
  !empty($_POST['saludo1']) && 
  !empty($_POST['saludo2']) && 
  !empty($_POST['numero']) && 
   !empty($_POST['numero1']) && 
   !empty($_POST['numero2']) && 
   !empty($_POST['edad']) && 
   !empty($_POST['edad1']) && 
   !empty($_POST['edad2']) && 
  !empty($_POST['dialogo1']) && 
   !empty($_POST['dialogo2']) &&
```
 !empty(\$\_POST['dialogo3']) && !empty(\$\_POST['pyr1']) && !empty(\$\_POST['pyr2']) && !empty(\$\_POST['pyr3']) && !empty(\$\_POST['imi1']) && !empty(\$\_POST['imi2']) && !empty(\$\_POST['imi3']) && !empty(\$\_POST['imi4']) && !empty(\$\_POST['imi5']))

{

\$saludo = str\_replace(1, 0, \$\_POST['saludo']);

- \$saludo1 = str\_replace(1, 0, \$\_POST['saludo1']);
- \$saludo2 = str\_replace(1,0, \$\_POST['saludo2']);
- \$numero = str\_replace(1, 0, \$\_POST['numero']);
- \$numero1 = str\_replace(1, 0, \$\_POST['numero1']);
- \$numero2 = str\_replace(1, 0, \$\_POST['numero2']);
- \$edad = str\_replace(1, 0, \$\_POST['edad']);
- \$edad1 = str\_replace(1, 0, \$\_POST['edad1']);
- \$edad2 = str\_replace(1, 0, \$\_POST['edad2']);
- \$dialogo1 = str\_replace(1, 0, \$\_POST['dialogo1']);
- \$dialogo2 = str\_replace(1, 0, \$\_POST['dialogo2']);
- \$dialogo3 = str\_replace(1, 0, \$\_POST['dialogo3']);
- \$pyr1 = str\_replace(1, 0, \$\_POST['pyr1']);
- \$pyr2 = str\_replace(1, 0, \$\_POST['pyr2']);
- $$pyr3 = str_replace(1, 0, $POST['pyr3']);$
- $$imi1 = str_replace(1, 0, $POST['imi1'])$ ;
- \$imi2 = str\_replace(1, 0, \$\_POST['imi2']);
- \$imi3 = str\_replace(1, 0, \$\_POST['imi3']);
- \$imi4 = str\_replace(1, 0, \$\_POST['imi4']);
- $\text{Simi5} = \text{str}\text{replace}(1, 0, \text{S}\text{POST['imi5']})$ ;
- \$promedio = round ((\$saludo + \$saludo1 + \$saludo2 + \$numero + \$numero1 +

```
$numero2 + $edad + $edad1 + $edad2 + $dialogo1 +
$dialogo2 + $dialogo3 + $pyr1 + $pyr2 + $pyr3 +
$imi1 + $imi2 + $imi3 + $imi4 + $imi5)/2);
$result = ($promedio /2 );
$con=pg_connect('host=127.0.0.1 dbname=japones password=j4p0n35 port=5432 user=japones');
if(!$con)
{
echo "Error al conectarse a la base de datos";
}
else
{
$sql="INSERT INTO renshu1 (usuario, calificacion) VALUES (".$_SESSION['usuario'].",'$result')";
$query=pg_query($sql);
if (@$query)
{
echo "
<html>
<head>
<link href='../nihongo.css' rel='stylesheet' type='text/css'>
</head>
<body style='background-color:transparent;' oncontextmenu='return false'>
<p class='titulo'>".$_SESSION['nickname']." tu calificación es de: $result. <br></p>
<p class='subtitulo'>Calificación guardada con éxito.</p>
</body>
</html>";
exit;
}
else
{
echo "
<html>
```

```
<head>
<link href='../nihongo.css' rel='stylesheet' type='text/css'>
</head>
<body style='background-color:transparent;' oncontextmenu='return false'>
<p class='titulo'>Error al guardar la calificación.</p>
</body>
</html>";
}
}
}
  else
{
echo "
<html>
<head>
<link href='../nihongo.css' rel='stylesheet' type='text/css'>
</head>
<body style='background-color:transparent;' oncontextmenu='return false'>
<p class='titulo'>Debe responder todas las preguntas<br>
<input type='button' name='Regresar' value='Regresar al Cuestionario' onclick='history.go (-1)'></center></p>
</body>
</html>";
}
}
```
?>

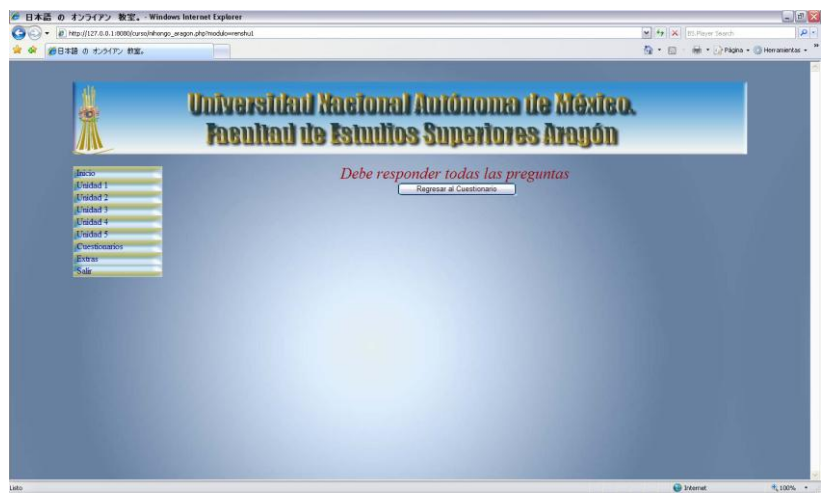

Pantalla cuando se deja un campo del cuestionario sin responder

Las demás áreas están dentro del link *'extras'* y tienen los siguientes contenidos:

- $\triangleright$  Vocabulario
- Edición de Datos
- $\triangleright$  Calificaciones
- $\triangleright$  Refranes Japoneses
- ¿Sabías qué…?
- $\triangleright$  Música
- $\triangleright$  Descargables
- **≻** Otros

 $\overline{a}$ 

En la sección de vocabulario es donde se encuentran 10 páginas con amplio vocabulario del idioma, con kanjis, "*hiragana o katakana*" <sup>18</sup> y su lectura. Como se puede apreciar, están dentro de una tabla, cabe destacar que todas las secciones de vocabulario tienen la misma estructura.

<sup>&</sup>lt;sup>18</sup>El Hiragana y Katakana son los 2 silabarios utilizados en Japón, el hiragana es utilizado para escribir las palabras de origen japonés y el katakana para adaptar palabras extranjeras fonéticamente, NO como se escribe. Ejemplo: *Icecream =* アイスクリム *= AISUKURIMU*

| @ http://127.0.0.1:8080/curso/nihongo_aragon.php?modulo=vocabulario1 |        |        |                                                                                           | M 4 X BS. Rayer Selecti                                        | $\alpha$ |
|----------------------------------------------------------------------|--------|--------|-------------------------------------------------------------------------------------------|----------------------------------------------------------------|----------|
| 通日本語 の オンライアン 教室。                                                    |        |        |                                                                                           | <sup>●</sup> · 回 · ※ · ☆ Págna · ● Herraniertas · <sup>™</sup> |          |
| ₩<br>$\mathbf{E}$<br>抓                                               |        |        | Universitad Nacional Autonoma de México.<br><b>Facultad de Estudios Superiores Aragón</b> |                                                                |          |
| Inicio<br>Unidad 1                                                   |        |        | 日本語初歩1課                                                                                   | ×                                                              |          |
| Unided 2<br>Unided 3                                                 | 日本語    | にほんご   | idioma japonés                                                                            |                                                                |          |
| <b>Unided 4</b>                                                      | 先生     | せんせい   | profesor, maestro                                                                         |                                                                |          |
| Enidad 5<br>Curstionarios                                            | 学生     | かくせい   | Estudiante                                                                                |                                                                |          |
| Extras                                                               | 女      | おんな    | mujer (femenino)                                                                          |                                                                |          |
| <b>Salir</b>                                                         | 英語     | えいこ    | idioma inglés                                                                             |                                                                |          |
|                                                                      | 男      | おとこ    | hombre (masculino)                                                                        |                                                                |          |
|                                                                      | 人      | ひと     | Persona                                                                                   |                                                                |          |
|                                                                      | (この)方  | (この)かた | (esta) persona (cortesia)                                                                 |                                                                |          |
|                                                                      | 日本     | にほん    | Japón                                                                                     |                                                                |          |
|                                                                      | メキシコ   | メキシコ   | México                                                                                    |                                                                |          |
|                                                                      | フランス   | フランス   | Francia                                                                                   |                                                                |          |
|                                                                      | アメリカ   | アメリカ   | América                                                                                   |                                                                |          |
|                                                                      | インドネシア | インドネシア | Indonesia                                                                                 |                                                                |          |
|                                                                      | 中国     | ちゅうごく  | China                                                                                     | м                                                              |          |

Página 1 de vocabulario del curso en línea

En el área de edición de datos, como se ha comentado anteriormente el usuario puede cambiar diferentes datos de su cuenta, y pueden incluir dentro de estos carácteres japoneses o de otro tipo.

Para personalizar sus cuentas a su agrado el usuario puede editar sus datos mediante el uso de los formularios dedicados a esta tarea, los cuales harán la edición en la base de datos, y mediante la variable de sesión hace la edición de los datos a los que hacen referencia los diferentes formularios (nombres, nickname, contraseña).

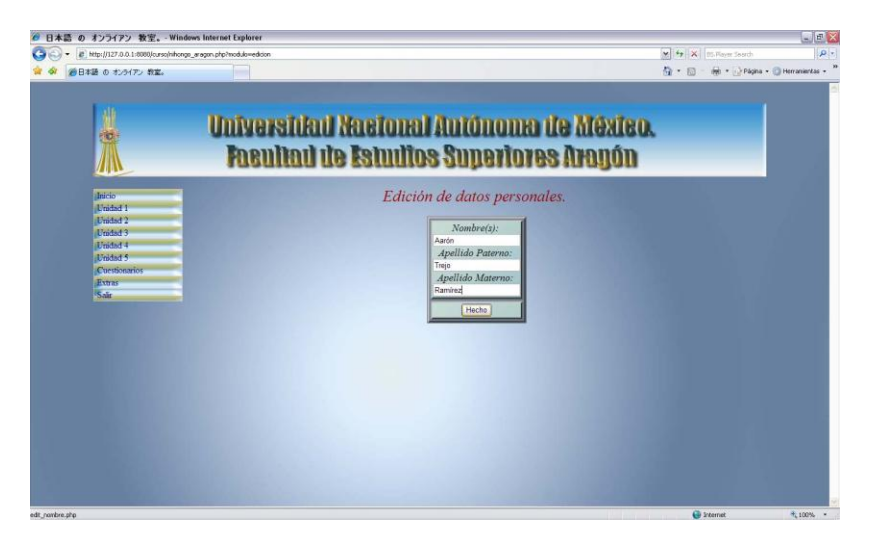

Página de edición de datos personales

<?php (Edición de Datos)

session\_start();

```
$_SESSION['usuario'];
$con=pg_connect("host=127.0.0.1 port=5432 user=japones password=j4p0n35 dbname=japones");
if (!$con)
{
echo "Error, no se pudo conectar a la base de datos";
}
else
{
if (isset($_POST['nombre']) and isset($_POST['paterno']) and isset($_POST['materno']))
{
if (empty($_POST['nombre']) || empty($_POST['paterno']) || empty($_POST['materno']))
{
echo "
<html>
<head>
<link href='../nihongo.css' rel='stylesheet' type='text/css'>
</head>
<body style='background-color:transparent;' oncontextmenu='return false'>
<p class='titulo'>Error, debe de llenar todos los campos.</p>
</body>
</html>";
}
else
{
$nombre=$_POST['nombre'];
$paterno=$_POST['paterno'];
$materno=$_POST['materno'];
$sql="UPDATE id SET nombres='$nombre', paterno='$paterno', materno='$materno' WHERE 
usuario=".$_SESSION['usuario']."";
if(@pg_query($sql))
```

```
{
```

```
echo "
<html>
<head>
<link href='../nihongo.css' rel='stylesheet' type='text/css'>
</head>
<body style='background-color:transparent;' oncontextmenu='return false'>
<p class='titulo'>Datos de ".$_SESSION['nickname']." actualizados con exito.</p>
</body>
</html>";
}
else
{
echo "
<html>
<head>
<link href='../nihongo.css' rel='stylesheet' type='text/css'>
</head>
<body style='background-color:transparent;' oncontextmenu='return false'>
<p class='titulo'>Error al actualizar los datos</p>
</body>
</html>";
}
}
}
}
?>
```
En el área de calificaciones los alumnos pueden ver las calificaciones obtenidas al hacer los diferentes cuestionarios, en donde se desplegarán las calificaciones obtenidas en cada uno de los intentos realizados. Los alumnos al concluir algún cuestionario se les muestra la calificación obtenida en este intento; asimismo, podrán ver el historial de los ejercicios hechos a lo largo del curso (por unidad o de manera íntegra).

El script saca el promedio, mediante la variable de sesión creada para estos fines, presenta un mensaje que muestra la variable de sesión y la calificación obtenida en el cuestionario, después los guarda en la base de datos mediante la variable de sesión *'usuario'*, que es la que guarda su número de cuenta, y sobre ésta hace el guardado de los datos.

De la misma manera es para los procesos de edición de datos, ya que mediante la variable de sesión *'usuario'* el sistema identifica al usuario y se carga la sesión de esta cuenta, (nickname, password, nombres y calificaciones); así al momento de pedir un servicio al servidor usa como identificador la variable de sesión en vez de pedir los datos nuevamente.

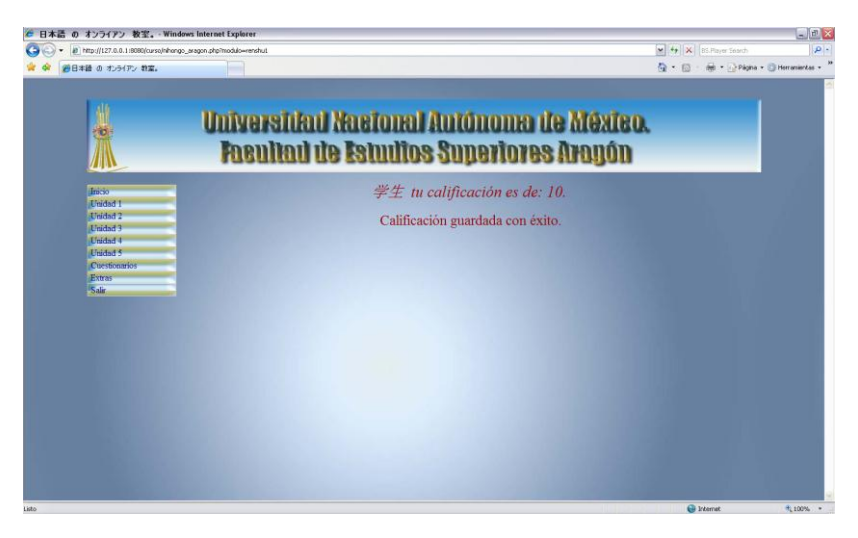

Página donde muestra la calificación obtenida al contestar un cuestionario

En refranes japoneses los alumnos podrán ver diversos refranes en japonés, con su lectura japonesa en *'romaji'* (letra romana) y su traducción al español.

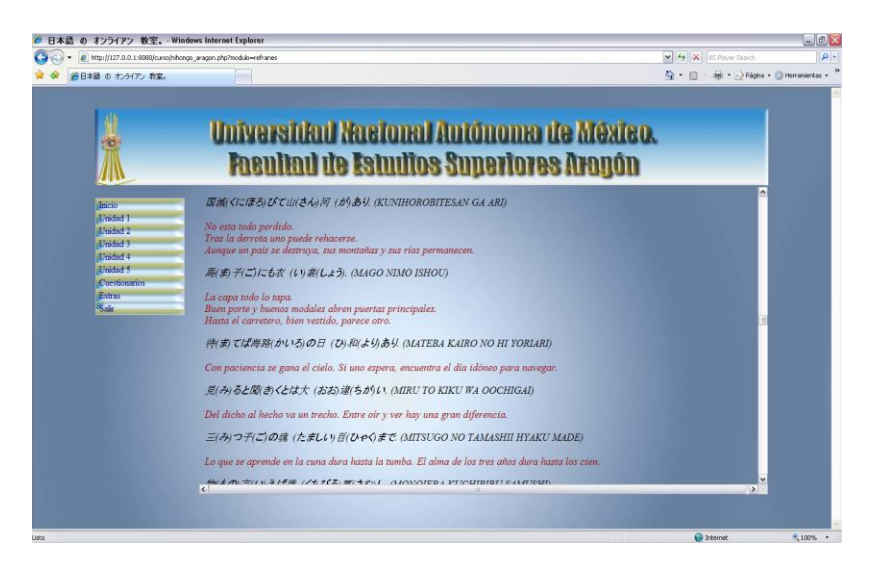

Página de la sección de Refranes Japoneses

En la sección ¿sabías qué…? Se muestran diversos tipos de datos acerca de Japón, como datos históricos, culturales y de interés común, con la finalidad de acercarlos un poco más a la cultura japonesa y desarrollen un interés más profundo por el idioma.

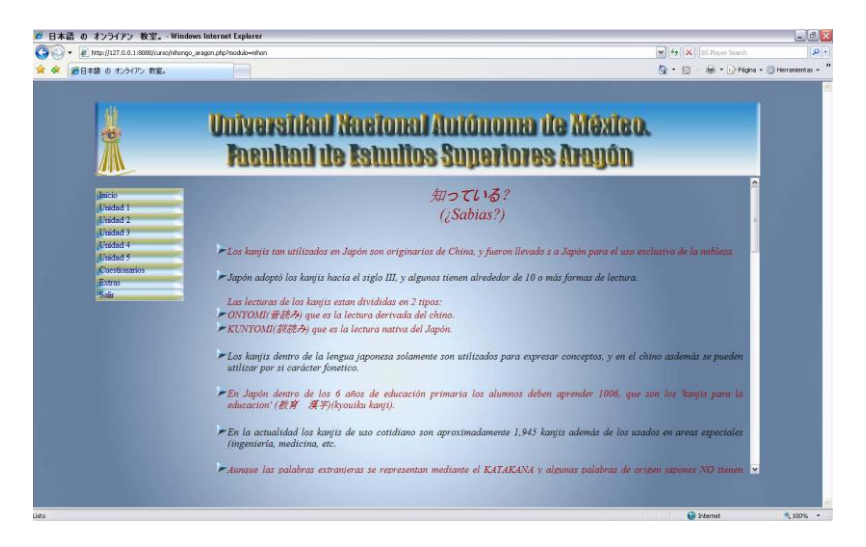

Página de la Sección ¿Sabías que?

En el área de música el alumno podrá escuchar diversas pistas puestas en el sitio para que las escuche, además de que podrá ver la letra de las canciones, dándole click a la liga situado a la derecha, de esta manera se abre una ventana emergente con la letra de la canción.

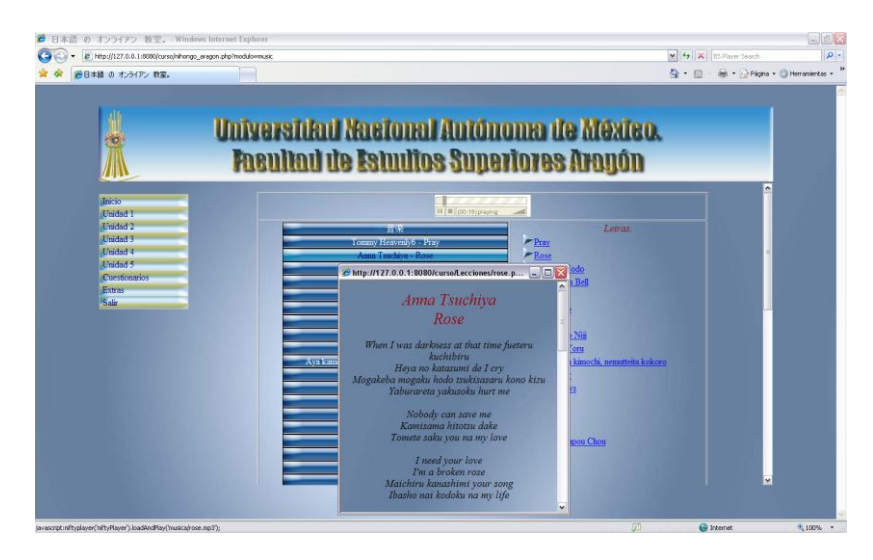

Página de sección de música

Para dicho propósito se utiliza el reproductor Niftyplayer, el cual está diseñado bajo entorno Flash y es controlado mediante Java script. El reproductor Niftyplayer es un software bajo licencia de código libre, lo que quiere decir que es gratis y que el usuario puede hacer modificaciones, e incluso mejoras sin necesidad de pagar una cuota por ello.

Para que mediante el click en el vínculo situado a la derecha, aparezca la ventana emergente mostrando la letra de la canción y no redireccione el frame (ya que al así hacerlo se dejaría de escuchar la música), para ese propósito se utilizó Java Script.

```
<html> (Sección de Música)
<head>
<link href='../nihongo.css' rel='stylesheet' type='text/css'>
<script type='text/javascript' language='javascript' src='niftyplayer.js'>
</script>
<script LANGUAGE="JavaScript">
function NewWindow(mypage, myname, w, h, scroll) {
var winl = (screen.width - w) / 2;
var wint = (screen.height - h) / 2;
winprops = 'height='+h+',width='+w+',top='+wint+',left='+winl+',scrollbars='+scroll+',resizable'
win = window.open(mypage, myname, winprops)
if (parseInt(navigator.appVersion) >= 4) { win.window.focus(); }
```
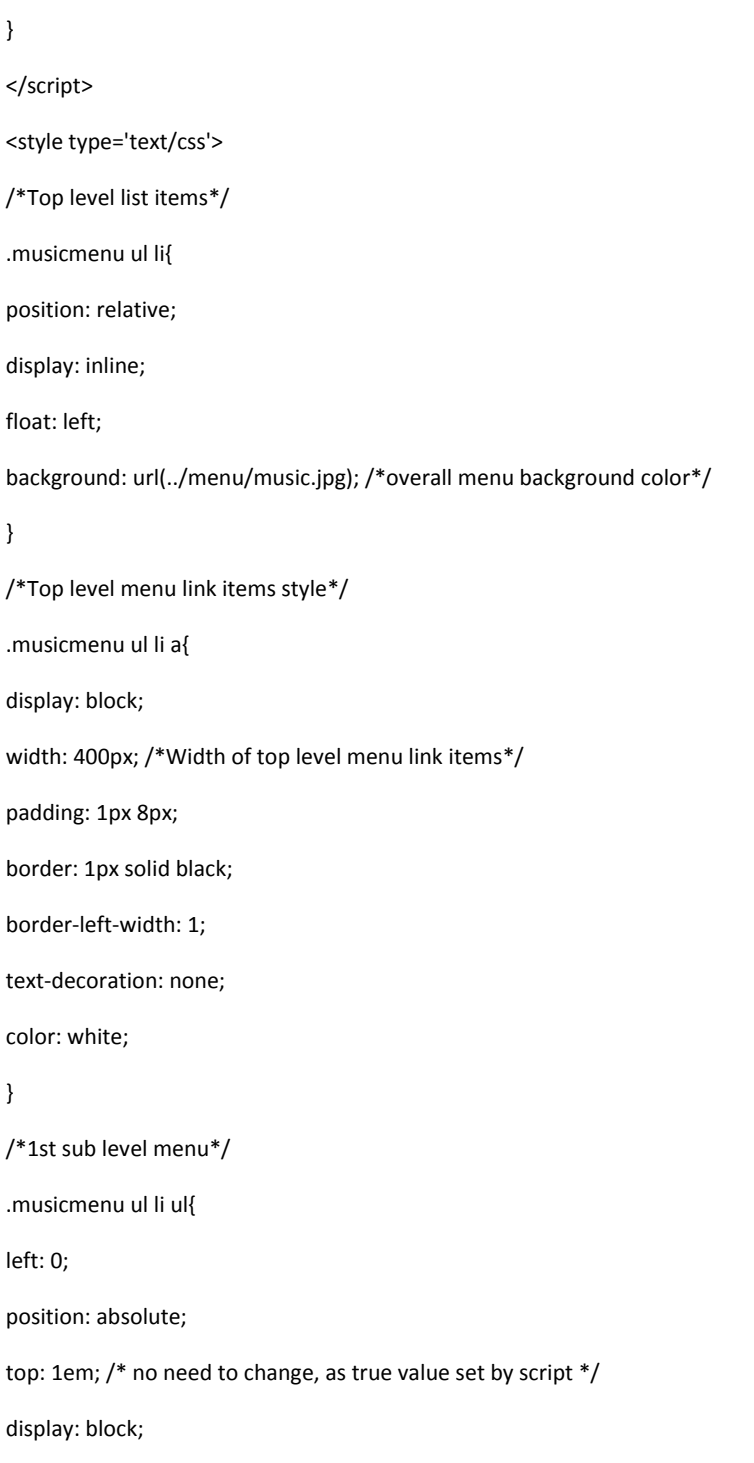

visibility: hidden;

# }

/\*Sub level menu list items \*/

.musicmenu ul li ul li{

display: list-item;

float: none; } /\*All subsequent sub menu levels offset after 1st level sub menu \*/ .musicmenu ul li ul li ul{ left: 159px; /\* no need to change, as true value set by script \*/ top: 0; } /\* Sub level menu links style \*/ .musicmenu ul li ul li a{ display: block; width: 400px; /\*width of sub menu levels\*/ color: white; text-decoration: none; padding: 1px 5px; border: 1px solid ; } .musicmenu ul li a:hover{

color: navy;

background: url(../menu/musov.jpg);

### }

/\*Background image for top level menu list links \*/

.musicmenu .mainfoldericon{

background: url(../menu/music.jpg);

/\*Background image for subsequent level menu list links \*/

.musicmenu .subfoldericon{

background: url(../menu/musov.jpg);

}

html p#iepara{ /\*For a paragraph (if any) that immediately follows music menu, add 1em top spacing between the two in IE\*/

padding-top: 1em;

}

/\* Holly Hack for IE \\*/

\* html .musicmenu ul li { float: left; height: 1%; }

\* html .musicmenu ul li a { height: 1%; }

/\* End \*/

</style>

</head>

<body oncontextmenu="return false" onkeydown="return false" style='background-color:transparent;'>

<center>

<table width='800' border='1'>

<tr>

<td colspan='2' align='center'>

<embed src="niftyplayer.swf?&as=0" quality=high bgcolor=#FFFFFF width="170" height="38" name="niftyPlayer" align="" type="application/x-shockwave-flash" pluginspage="http://www.macromedia.com/go/getflashplayer">

</embed>

 $<$ /td>

</tr>

<tr>

<td width='350' align='center'>

<div class="musicmenu">

<ul>

<li><a href='#'>音楽</a></li>

<li><a href="javascript:niftyplayer('niftyPlayer').loadAndPlay('musica/pray.mp3')">Tommy Heavenly6 - Pray</a></li>

<li><a href="javascript:niftyplayer('niftyPlayer').loadAndPlay('musica/rose.mp3');">Anna Tsuchiya - Rose</a></li>

<li><a href="javascript:niftyplayer('niftyPlayer').loadAndPlay('musica/zombie.mp3')">The Birthday - Ookami nodo</a></li>

<li><a href="javascript:niftyplayer('niftyPlayer').loadAndPlay('musica/gundam.mp3')">L'arc-en-ciel - Daybreak's bell</a></li>

<li><a href="javascript:niftyplayer('niftyPlayer').loadAndPlay('musica/konayuki.mp3')">Remioromen - Konayuki</a></li> <li><a href="javascript:niftyplayer('niftyPlayer').loadAndPlay('musica/sakuranbo.mp3')">Ai Otsuka - Sakuranbo</a></li> <li><a href="javascript:niftyplayer('niftyPlayer').loadAndPlay('musica/shana.mp3')">Mami Kawada - Joint</a></li> <li><a href="javascript:niftyplayer('niftyPlayer').loadAndPlay('musica/namida.mp3')">Aya Ueto - Namida no Niji</a></li> <li><a href="javascript:niftyplayer('niftyPlayer').loadAndPlay('musica/gto.mp3')">Porno Graffiti - Hitori no yoru</a></li>

<li><a href="javascript:niftyplayer('niftyPlayer').loadAndPlay('musica/aya.mp3')">Aya kamiki - Nemutteita kimochi, nemutteita kokoro</a></li>

<li><a href="javascript:niftyplayer('niftyPlayer').loadAndPlay('musica/remember.mp3')">Flow - Remember</a></li>

<li><a href="javascript:niftyplayer('niftyPlayer').loadAndPlay('musica/god.mp3')">Aya Hirano - God knows</a></li>

<li><a href="javascript:niftyplayer('niftyPlayer').loadAndPlay('musica/pop.mp3')">Ken Hirai - Pop Star</a></li>

<li><a href="javascript:niftyplayer('niftyPlayer').loadAndPlay('musica/we.mp3')">One Piece - We are!</a></li>

<li><a href="javascript:niftyplayer('niftyPlayer').loadAndPlay('musica/hikari.mp3')">The babystars - Hikari he</a></li>

<li><a href="javascript:niftyplayer('niftyPlayer').loadAndPlay('musica/kouga.mp3')">Onmyouza - Kouga Ninpou Chou</a></li>

<li><a href="javascript:niftyplayer('niftyPlayer').loadAndPlay('musica/tsuki.mp3')">Rie Fu - Tsukiakari</a></li>

<li><a href="javascript:niftyplayer('niftyPlayer').loadAndPlay('musica/alones.mp3')">Aqua Timez - Alones</a></li>

<li><a href="javascript:niftyplayer('niftyPlayer').loadAndPlay('musica/loop.mp3')">Maya Tsukamoto - Loop</a></li>

<li><a href="javascript:niftyplayer('niftyPlayer').loadAndPlay('musica/ai.mp3')">Aya Ueto - Ai no Tame ni</a></li>

<li><a href="javascript:niftyplayer('niftyPlayer').loadAndPlay('musica/driver.mp3')">L'arc-en-ciel - Driver's High</a></li>

<li><a href="javascript:niftyplayer('niftyPlayer').loadAndPlay('musica/allegro.mp3')">Suemitsu & the Suemith - Allegro cantabile sound</a>></li>

<li><a href="javascript:niftyplayer('niftyPlayer').loadAndPlay('musica/rewrite.mp3')">Asian kung fu generation - Rewrite</a></li>

<li><a href="javascript:niftyplayer('niftyPlayer').loadAndPlay('musica/sangatsu.mp3')">Remioromen - Sangatsu Kokonoka</a>></li>

<li><a href="javascript:niftyplayer('niftyPlayer').loadAndPlay('musica/onna.mp3')">Yuko Ogura - Onna no ko, otoko no ko</a></li>

<li><a href="javascript:niftyplayer('niftyPlayer').loadAndPlay('musica/happy.mp3')">Ai Otsuka - Happy days</a></li>

<li><a href="javascript:niftyplayer('niftyPlayer').loadAndPlay('musica/scramble.mp3')">Yui Horie - Scramble</a></li>

<li><a href="javascript:niftyplayer('niftyPlayer').loadAndPlay('musica/sakura.mp3')">Chieko Kawabe - Sakura Kiss</a></li>

<li><a href="javascript:niftyplayer('niftyPlayer').loadAndPlay('musica/train.mp3')">The Blue Hearts - Train Train</a></li>

<li><a href="javascript:niftyplayer('niftyPlayer').loadAndPlay('musica/mosaiku.mp3')">Sunset Swish - Mosaiku Kakera</a></li>

<li><a href="javascript:niftyplayer('niftyPlayer').loadAndPlay('musica/dream.mp3')">Aiko Ikuta - Dream Ship</a></li>

<li><a href="javascript:niftyplayer('niftyPlayer').loadAndPlay('musica/makka.mp3')">Yoshiki Fukuyama - Makka na chikai</a></li>

<li><a href="javascript:niftyplayer('niftyPlayer').loadAndPlay('musica/mid.mp3')">Suga Shikao - Yuudachi</a></li>

<li><a href="javascript:niftyplayer('niftyPlayer').loadAndPlay('musica/drink.mp3')">L'arc-en-ciel - Drink it down</a></li>

<li><a href="javascript:niftyplayer('niftyPlayer').loadAndPlay('musica/pain.mp3')">Olivia Lufkin - A little Pain</a></li>

<li><a href="javascript:niftyplayer('niftyPlayer').loadAndPlay('musica/poison.mp3')">Takashi Sorimachi - Poison</a></li>

<li><a href="javascript:niftyplayer('niftyPlayer').loadAndPlay('musica/ashita.mp3')">Aya Kamiki - Ashita no Tame ni</a></li>

<li><a href="javascript:niftyplayer('niftyPlayer').loadAndPlay('musica/sekai.mp3')">Sambomaster - Sekai ha Sore wo ai to yobun daze!</a></li>

<li><a href="javascript:niftyplayer('niftyPlayer').loadAndPlay('musica/howling.mp3')">Abingdon Boys School -Howling</a></li>

<li><a href="javascript:niftyplayer('niftyPlayer').loadAndPlay('musica/sen.mp3')">Aqua Times - Sen no yoru wo koete</a></li>

<li><a href="javascript:niftyplayer('niftyPlayer').loadAndPlay('musica/ao.mp3')">Remioromen - Ao no Sekai</a></li>

<li><a href="javascript:niftyplayer('niftyPlayer').loadAndPlay('musica/katachi.mp3')">Shibasaki Kou - Katachi aru mono</a></li>

<li><a href="javascript:niftyplayer('niftyPlayer').loadAndPlay('musica/lost.mp3')">Aya Hirano - Lost my Music</a></li>

<li><a href="javascript:niftyplayer('niftyPlayer').loadAndPlay('musica/haruka.mp3')">Asian Kung fu Generation - Haruka Kanata</a>></li>

<li><a href="javascript:niftyplayer('niftyPlayer').loadAndPlay('musica/yume.mp3')">Aya Ueto - Yume no Chikara</a></li>

<li><a href="javascript:niftyplayer('niftyPlayer').loadAndPlay('musica/daisuki.mp3')">Ai Otsuka - Daisuki dayo</a></li>

<li><a href="javascript:niftyplayer('niftyPlayer').loadAndPlay('musica/world.mp3')">Flow - World end</a></li>

<li><a href="javascript:niftyplayer('niftyPlayer').loadAndPlay('musica/onegai.mp3')">Orange Range - Onegai Señorita!</a></li>

<li><a href="javascript:niftyplayer('niftyPlayer').loadAndPlay('musica/hanabi.mp3')">Ikimono Gakari - Hanabi</a></li>

 $<$ /ul>

<style="clear: left;"></style>

</div>

 $\langle tds \rangle$ 

<td width='450' align='justify' valign='top'>

<ul class='vineta'>

<p class='notas1'>Letras.

<li><a href="pray.php" onclick="NewWindow(this.href,'name','400','400','yes');return false;">Pray</a></li> <li><a href="rose.php" onclick="NewWindow(this.href,'name','400','400','yes');return false;">Rose</a></li> <li><a href="ookami.php" onclick="NewWindow(this.href,'name','400','400','yes');return false;">Ookami Nodo</a></li> <li><a href="bell.php" onclick="NewWindow(this.href,'name','400','400','yes');return false;">Daybreak's Bell</a></li> <li><a href="konayuki.php" onclick="NewWindow(this.href,'name','400','400','yes');return false;">Konayuki</a></li> <li><a href="sakuranbo.php" onclick="NewWindow(this.href,'name','400','400','yes');return false;">Sakuranbo</a></li>
## *Curso en línea para el idioma japonés del Centro de Lenguas Extranjeras de la Facultad de Estudios Superiores Aragón*

<li><a href="joint.php" onclick="NewWindow(this.href,'name','400','400','yes');return false;">Joint</a></li> <li><a href="namida.php" onclick="NewWindow(this.href,'name','400','400','yes');return false;">Namida no Niji</a></li> <li><a href="hitori.php" onclick="NewWindow(this.href,'name','400','400','yes');return false;">Hitori no Yoru</a></li> <li><a href="nemutte.php" onclick="NewWindow(this.href,'name','400','400','yes');return false;">Nemutteita kimochi, nemutteita kokoro</a></li>

<li><a href="remember.php" onclick="NewWindow(this.href,'name','400','400','yes');return false;">Remember</a></li> <li><a href="god.php" onclick="NewWindow(this.href,'name','400','400','yes');return false;">God Knows</a></li> <li><a href="pop.php" onclick="NewWindow(this.href,'name','400','400','yes');return false;">Pop Star</a></li> <li><a href="we.php" onclick="NewWindow(this.href,'name','400','400','yes');return false;">We are!</a></li> <li><a href="hikari.php" onclick="NewWindow(this.href,'name','400','400','yes');return false;">Hikari he</a></li> <li><a href="Kouga.php" onclick="NewWindow(this.href,'name','400','400','yes');return false;">Kouga Ninpou

Chou</a></li> <li><a href="tsuki.php" onclick="NewWindow(this.href,'name','400','400','yes');return false;">Tsukiakari</a></li>

<li><a href="alones.php" onclick="NewWindow(this.href,'name','400','400','yes');return false;">Alones</a></li> <li><a href="loop.php" onclick="NewWindow(this.href,'name','400','400','yes');return false;">Loop</a></li>

<li><a href="ai.php" onclick="NewWindow(this.href,'name','400','400','yes');return false;">Ai no Tame ni</a></li>

<li><a href="driver.php" onclick="NewWindow(this.href,'name','400','400','yes');return false;">Driver's High</a></li>

<li><a href="allegro.php" onclick="NewWindow(this.href,'name','400','400','yes');return false;">Allegro cantabile sound</a></li>

<li><a href="rewrite.php" onclick="NewWindow(this.href,'name','400','400','yes');return false;">Rewrite</a></li>

<li><a href="san.php" onclick="NewWindow(this.href,'name','400','400','yes');return false;">Sangatsu kokonoka</a></li>

<li><a href="onna.php" onclick="NewWindow(this.href,'name','400','400','yes');return false;">Onna no ko, otoko no ko</a></li>

<li><a href="happy.php" onclick="NewWindow(this.href,'name','400','400','yes');return false;">Happy Days</a></li>

<li><a href="scramble.php" onclick="NewWindow(this.href,'name','400','400','yes');return false;">Scramble</a></li>

<li><a href="sakura.php" onclick="NewWindow(this.href,'name','400','400','yes');return false;">Sakura kiss</a></li>

<li><a href="train.php" onclick="NewWindow(this.href,'name','400','400','yes');return false;">Train Train</a></li>

<li><a href="mozaiku.php" onclick="NewWindow(this.href,'name','400','400','yes');return false;">Mozaiku Kakera</a></li>

<li><a href="dream.php" onclick="NewWindow(this.href,'name','400','400','yes');return false;">Dream Ship</a></li>

<li><a href="makka.php" onclick="NewWindow(this.href,'name','400','400','yes');return false;">Makka na Chikai</a>></li>

<li><a href="yuudachi.php" onclick="NewWindow(this.href,'name','400','400','yes');return false;">Yuudachi</a></li>

<li><a href="drink.php" onclick="NewWindow(this.href,'name','400','400','yes');return false;">Drink it Down</a></li>

<li><a href="pain.php" onclick="NewWindow(this.href,'name','400','400','yes');return false;">A little Pain</a></li>

<li><a href="poison.php" onclick="NewWindow(this.href,'name','400','400','yes');return false;">Poison</a></li>

<li><a href="ashita.php" onclick="NewWindow(this.href,'name','400','400','yes');return false;">Ashita no tame ni</a></li>

<li><a href="sekai.php" onclick="NewWindow(this.href,'name','400','400','yes');return false;">Sekai wa sore wo ai to yobun daze!</a></li>

<li><a href="howling.php" onclick="NewWindow(this.href,'name','400','400','yes');return false;">Howling</a></li>

<li><a href="sen.php" onclick="NewWindow(this.href,'name','400','400','yes');return false;">Sen no yoru wo Koete</a></li>

<li><a href="ao.php" onclick="NewWindow(this.href,'name','400','400','yes');return false;">Ao no Sekai</a></li>

<li><a href="katachi.php" onclick="NewWindow(this.href,'name','400','400','yes');return false;">Katachi aru mono</a></li>

<li><a href="lost.php" onclick="NewWindow(this.href,'name','400','400','yes');return false;">Lost my Music</a></li>

<li><a href="haruka.php" onclick="NewWindow(this.href,'name','400','400','yes');return false;">Haruka Kanata</a></li>

<li><a href="yume.php" onclick="NewWindow(this.href,'name','400','400','yes');return false;">Yume no Chikara</a></li>

<li><a href="daisuki.php" onclick="NewWindow(this.href,'name','400','400','yes');return false;">Daisuki dayo</a></li>

<li><a href="world.php" onclick="NewWindow(this.href,'name','400','400','yes');return false;">World End</a></li>

<li><a href="onegai.php" onclick="NewWindow(this.href,'name','400','400','yes');return false;">Onegai Señorita</a>>

<li><a href="hanabi.php" onclick="NewWindow(this.href,'name','400','400','yes');return false;">Hanabi</a></li></p>

 $<$ /ul>

 $<$ /td>

</tr>

</table>

</center>

</body>

</html>

En el área de descargas el alumno podrá descargar hojas donde viene el correcto trazado de los silabarios (hiragana y katakana), para que puedan practicarlos y recordar la forma correcta de escribirlos de manera sencilla. Además pueden tener acceso al programa WinRar, que es el programa para comprimir varios archivos dentro de uno, con un link para bajarlo desde la página (versión gratuita), además de un link para la página oficial de WinRar, en caso de querer adquirir la copia profesional de este software.

También tendrán acceso a un programa (sólo para Windows) llamado *'IME JAPANESE'*, el cual al instalarlo en la computadora da la oportunidad al usuario de poder escribir con caracteres japoneses. Y para que los alumnos vayan profundizando un poco más en el idioma, se incluyó un archivo en Excel, que contiene los primeros 55 kanjis (que son vistos a partir del tercer semestre) con sus diferentes tipos de lecturas (onyomi y kunyomi, que son la lectura china y la lectura japonesa respectivamente.) y algunos ejemplos de su lectura y significado cuando se usan con otros kanjis.

|                                                     | 2 http://127.0.0.1:8080/curso/nihongo_aragon.php?modulo=descargas                                                                                     | p <br>M + X 85. Rever Search         |
|-----------------------------------------------------|----------------------------------------------------------------------------------------------------|--------------------------------------|
| 20日本語 の オンライアン 教室。                                  |                                                                                                    | G - 回 - mi - phigna - Diteramentas - |
| 肅<br><b>FRO</b>                                     | niversidad Kaelonal Antónoma de México.<br><b>Fasultad de Estudios Superiores Aragón</b>                                                              |                                      |
| Inicio<br>Unided 1                                  | $\mathbf{U}$<br>ĸ<br>$\sigma$<br>$\boldsymbol{\lambda}$<br>Descarga hojas para practicar Hiragana<br>おオ<br>ث<br>えエ<br>$\overline{\tau}$<br>あ<br>т,    |                                      |
| Emidad 2<br>Emidad 3<br><b>Emidad 4</b><br>Unided 5 | с<br>コ<br>き<br>ゕ<br>ヵ<br>ĸ<br>Descarga bojas para practicar Katakana<br>$\ddot{z}$<br>Ŕ,<br>$\lambda$<br>++<br>┾<br>艹                                 |                                      |
| Curthenation<br>Eyros<br>Solin                      | Descarga el Orden de los trazos<br>Y<br>た                                                                                                    |                                      |
|                                                     | な<br>$\sigma$<br>$\vec{A}$<br>ďΩ<br>zэ<br>NOTA-<br>$\mathcal{L}$<br>ほホ<br>ИÌ<br>τŅ<br>Para poder abrir los archivos .zip v/o .tar<br>フ<br>u           |                                      |
|                                                     | necesitas el programa WirRar,<br>puedes bajar la version de prueba AQUI<br>めメ<br>$2\leq$<br>ŧ<br>乇<br>洼<br>む<br>$\triangleright$<br>$\mathbf{M}$<br>₹ |                                      |
|                                                     | Ţ<br>ゆユ<br>日<br>やや<br>Para poder escribir con caracteres japoneses en tu computadora,<br>$\eta$ ij<br>puedes bajar el IME JAPANESE<br>ラ               |                                      |
|                                                     | るルれレ<br>ろロ<br>ら<br>ĸ<br>を(ヲ)<br>$\mathcal{L}$<br>わ<br>$\mathbf{w}$                                                                                    |                                      |
|                                                     | Si quieres empezar a ver los kanjis, puedes bajar este archivo que<br>contiene algunos de estos con sus lecturas. 漢字                                  |                                      |
|                                                     |                                                                                                    |                                      |

Página de sección de descargables

<html> (Descargables)

<head>

<link href='../nihongo.css' rel='stylesheet' type='text/css'>

</head>

<body style='background-color:transparent;'>

<center>

<table class='table'>

<tr>

<td class='table'>

<img src='trazos.jpg' height='460' width='460' alt='Silabarios'></img>

</td> <td class='table'> <table> <tr> <td> <p class='ejemplo1'> <a href='hiragana.zip'>Descarga hojas para practicar Hiragana</a></p><br><br>  $\langle tds$ </tr> <tr> <td> <p class='ejemplo1'> <a href='katakana.zip'>Descarga hojas para practicar Katakana</a></p><br> </td> </tr> <tr> <td> <p class='ejemplo1'> <a href='silabarios\_orden\_de\_trazos.zip'>Descarga el Orden de los trazos</a></p><br>  $\langle t \rangle$  $<$ /tr> <tr> <td> <p class='ejemplo1'> NOTA:<BR> Para poder abrir los archivos .zip y/o .rar<br> necesitas el programa <a href='http://www.winrar.es/'>WinRar</a>,<br> puedes bajar la version de prueba <a href='winrar.exe'>AQUI</a></p><br> </td> </tr>

<tr>

<td>

<p class='ejemplo1'> Para poder escribir con caracteres japoneses en tu computadora, puedes bajar el <a href='imejpn.exe'>IME JAPANESE</a></p><br>  $\langle tds \rangle$ </tr> <tr> <td> <p class='ejemplo1'> Si quieres empezar a ver los kanjis, puedes bajar este archivo que contiene algunos de estos con sus lecturas. <a href='kanjis.rar'>漢字</a></p> </td> </tr> </table> </td>  $\langle$ tr> </table> </center> </body> </html>

En la sección otros, hay una animación hecha en flash, en la cual se muestra de manera animada la forma correcta de la escritura del hiragana, además de que cuenta con un link, que lleva a otra página con diversos juegos didácticos para ejercitar diferentes tipos de habilidades del idioma.

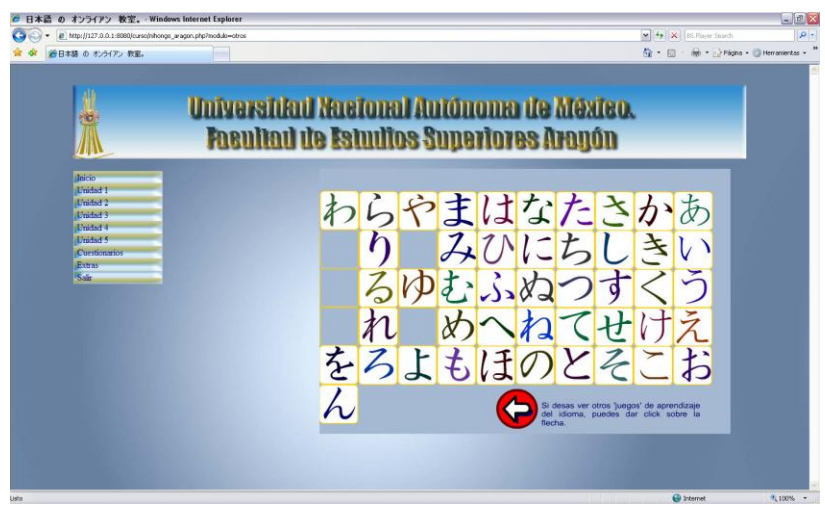

Página de animación de la escritura de Hiragana

<html> (Animación de escritura de Hiragana)

<head>

</head>

<body style='background-color:transparent;'>

<!--URL utilizadas en la película-->

<a href='http://www.geocities.co.jp/NeverLand/8857/flashtop.html'></a>

<!--Texto utilizado en la película-->

<embed src='hiragana.swf' quality='high' salign='l' bgcolor=#a5b9d3 width='75%' height='95%' name='hiragana' align='right' allowScriptAccess='sameDomain' type='application/x-shockwave-flash' pluginspage='http://www.macromedia.com/go/getflashplayer' />

</body>

</html>

En la sesión de profesor o administrador, en la página principal se da una breve explicación de lo que el profesor puede realizar dentro de ésta, como lo es:

- $\triangleright$  Buscar a los usuarios inscritos en el sistema (usuarios y administradores) por diversos parámetros, como son:
	- $\triangleright$  Número de cuenta (o nombre de usuario en caso de administrador)
	- $\triangleright$  Nombre(s)
	- ▶ Apellido Paterno
- $\triangleright$  Apellido Materno
- $\triangleright$  Nickname
- $\triangleright$  Buscar las calificaciones de los cuestionarios divididos por unidad o poder verlos todos de manera íntegra
- $\triangleright$  Dar de alta a usuarios y otros administradores
- $\triangleright$  Eliminar usuarios del sistema
- $\triangleright$  Restablecer contraseña de usuarios
- $\triangleright$  Restablecer flag de sesión

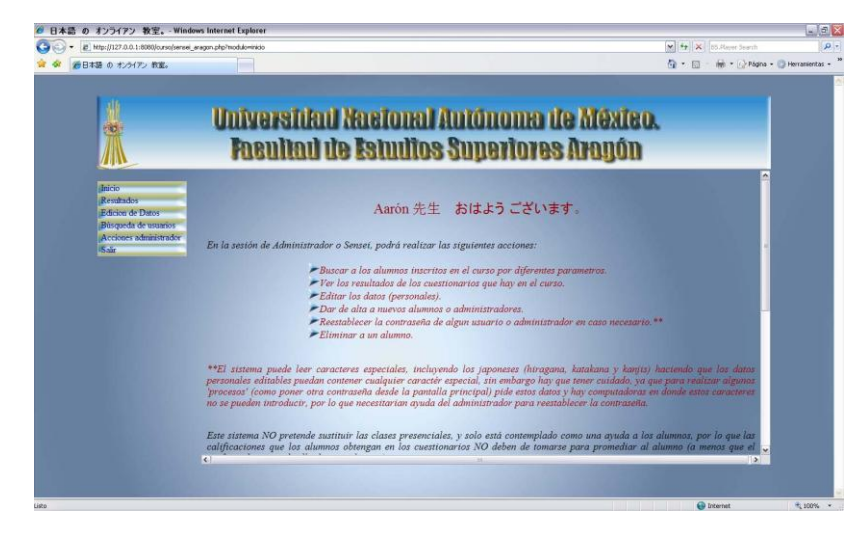

Página de inicio de la sesión de Administrador (profesores)

El profesor podrá realizar las acciones señaladas con el uso del menú, situado a la izquierda de la pantalla.

En el área para dar de alta a un nuevo usuario, se mostrará un formulario con los datos de:

- $\triangleright$  Número de cuenta
- $\triangleright$  Nombre(s)
- > Apellido Paterno

## $\triangleright$  Apellido materno

Al dar de alta el profesor a usuarios de sistema (alumnos y administradores) se le recordará al profesor los datos que serán añadidos de forma automática, como se aprecia en la siguiente imagen.

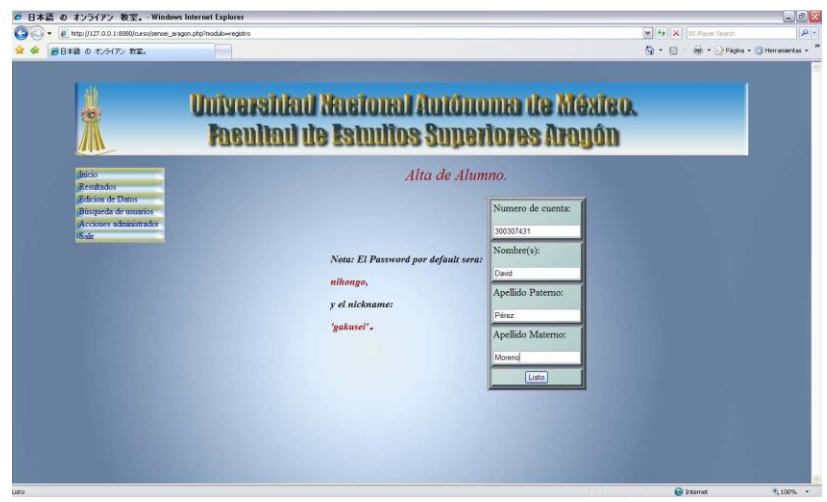

Alta de alumnos en el sistema

El proceso para realizar altas en el sistema es el siguiente:

- 1. Verifica que estén llenos todos los campos, en caso contrario manda un mensaje diciendo que se deben llenar todos los campos.
- 2. En caso de que todos los campos están llenos, el sistema verifica en la base de datos el número de cuenta ingresado, si ya está registrado en el sistema mandará un mensaje advirtiendo que el alumno ya fue dado de alta con anterioridad.
- 3. En caso de que no se encuentre registrado, el sistema lo dará de alta en la base de datos, y mandará un mensaje con el alta exitosa del usuario; en caso de no poder darlo de alta por problemas técnicos (problemas con la base de datos o el servidor), el sistema mandará un mensaje de error.

## <?php (Alta de Usiarios)

if (isset(\$\_POST['usuario']) && isset(\$\_POST['nombre']) && isset(\$\_POST['paterno']) && isset(\$\_POST['materno']))

if (!empty(\$\_POST['usuario']) && !empty(\$\_POST['nombre']) && !empty(\$\_POST['paterno']) && !empty(\$\_POST['materno']))

{

\$con=pg\_connect("host=127.0.0.1 port=5432 user=japones password=j4p0n35 dbname=japones");

if (!\$con)

{

echo "<html>

<head>

<link href='curso/nihongo.css' rel='stylesheet' type='text/css'>

</head>

<body background=curso/menu/fondo.jpg oncontextmenu='return false'>

<p class='titulo'>Error al conectarse a la base de datos.</p>

</body>

</html>";

```
}
```
else

```
{
```
\$usuario=\$\_POST['usuario'];

\$pass=hash("sha512","nihongo");

\$nombre= ucwords (\$\_POST['nombre']);

\$paterno= ucwords (\$\_POST['paterno']);

\$materno= ucwords (\$\_POST['materno']);

\$sql="SELECT usuario FROM comparacion WHERE usuario='\$usuario'";

\$query=pg\_query(\$sql);

if (pg\_num\_rows(\$query)!=0)

{

echo "

<html>

<head>

<link href='../nihongo.css' rel='stylesheet' type='text/css'>

</head>

```
<body style='background-color:transparent;' oncontextmenu='return false'>
<p class='titulo'>Error, el usuario ya está registrado.</p>
</body>
</html>";
}
else
{
$sql1="INSERT INTO comparacion (usuario, contrasena) VALUES ('$usuario','$pass')";
$id="INSERT INTO id (usuario, nombres, paterno, materno, nickname) VALUES ('$usuario', '$nombre', '$paterno',
'$materno', 'gakusei')";
if (@pg_query($sql1) && @pg_query($id))
{
echo "
<html>
<head>
<link href='../nihongo.css' rel='stylesheet' type='text/css'>
</head>
<body style='background-color:transparent;' oncontextmenu='return false'>
<p class='titulo'>Alumno registrado exitosamente.</p>
</body>
</html>";
}
else
{
echo "
<html>
<head>
<link href='../nihongo.css' rel='stylesheet' type='text/css'>
</head>
<body style='background-color:transparent;' oncontextmenu='return false'>
<p class='titulo'>Error al dar de alta al alumno, intentelo mas tarde.</p>
```

```
</body>
</html>";
}
}
}
}
else
{
echo "
<html>
<head>
<link href='../nihongo.css' rel='stylesheet' type='text/css'>
</head>
<body style='background-color:transparent;' oncontextmenu='return false'>
<p class='titulo'>Error, debe llenar todos los campos.</p>
</body>
</html>";
}
}
?>
```
En el alta de administrador el proceso es semejante, ya que se solicitan los mismos datos que al dar de alta a un alumno, sin embargo en vez de pedir el número de cuenta, se le pide un nombre de administrador; la contraseña asignada en esta ocasión nuevamente es nihongo y el nickname será sensei. (Sensei quiere decir profesor) a su vez que se asigna el nivel de administrador (valor booleano true 't').

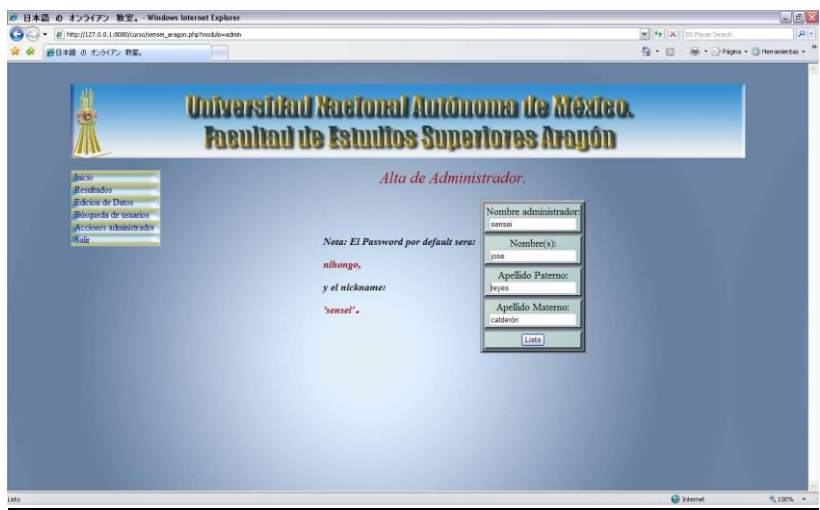

Alta de nuevo administrador en el sistema

<?php (Alta de Administrador)

```
if (isset($_POST['usuario']) && isset($_POST['nombre']) && isset($_POST['paterno']) && isset($_POST['materno']))
```
{

if (!empty(\$\_POST['usuario']) && !empty(\$\_POST['nombre']) && !empty(\$\_POST['paterno']) &&

```
!empty($_POST['materno']))
```
{

\$con=pg\_connect("host=127.0.0.1 port=5432 user=japones password=j4p0n35 dbname=japones");

if (!\$con)

{

```
echo "<html>
```
<head>

<link href='curso/nihongo.css' rel='stylesheet' type='text/css'>

</head>

<body background=curso/menu/fondo.jpg oncontextmenu='return false'>

<p class='titulo'>Error al conectarse a la base de datos.</p>

</body>

</html>";

}

else

{

```
$usuario=$_POST['usuario'];
$pass=hash("sha512","nihongo");
$nombre= ucwords ($_POST['nombre']);
$paterno= ucwords($_POST['paterno']);
$materno= ucwords ($_POST['materno']);
$sql="SELECT usuario FROM comparacion WHERE usuario='$usuario'";
$query=pg_query($sql);
if (pg_num_rows($query)!=0)
{
echo "
<html>
<head>
<link href='../nihongo.css' rel='stylesheet' type='text/css'>
</head>
<body background=../menu/fondo.jpg oncontextmenu='return false'>
<p class='titulo'>Error, el administrador ya existe en el sistema.</p>
</body>
</html>";
}
else
{
$sql1="INSERT INTO comparacion (usuario, contrasena, nivel) VALUES ('$usuario', '$pass', true)";
$id="INSERT INTO id (usuario, nombres, paterno, materno, nickname) VALUES ('$usuario', '$nombre', '$paterno',
'$materno', 'sensei')";
if (@pg_query($sql1) && @pg_query($id))
{
echo "
<html>
<head>
<link href='../nihongo.css' rel='stylesheet' type='text/css'>
</head>
```
<body background=curso/menu/fondo.jpg oncontextmenu='return false'> <p class='titulo'>Administrador registrado exitosamente.</p> </body> </html>"; } else { echo " <html> <head> <link href='../nihongo.css' rel='stylesheet' type='text/css'> </head> <body background=curso/menu/fondo.jpg oncontextmenu='return false'> <p class='titulo'>Error al dar de alta al administrador, intentelo mas tarde.</p> </body> </html>"; } } } } else { echo " <html> <head> <link href='../nihongo.css' rel='stylesheet' type='text/css'> </head> <body background=curso/menu/fondo.jpg oncontextmenu='return false'> <p class='titulo'>Error, debe llenar todos los campos.</p> </body>

</html>";

} } ?>

Como se puede apreciar en ambos scripts se hace uso del comando *ucwords.* Esta función hace que la primera letra de cada palabra se establezca como mayúscula, por lo que al buscar a un usuario o buscarlo en el sistema no tendrá que poner manualmente la primera letra en mayúscula, ya que el sistema lo hace de manera automática.

Para que el administrador pueda restablecer una contraseña a un alumno, lo único que deberá hacer es agregar el número de cuenta (o nombre de administrador en su defecto), y con un mensaje le dirá al administrador que la contraseña regresará a 'nihongo'.

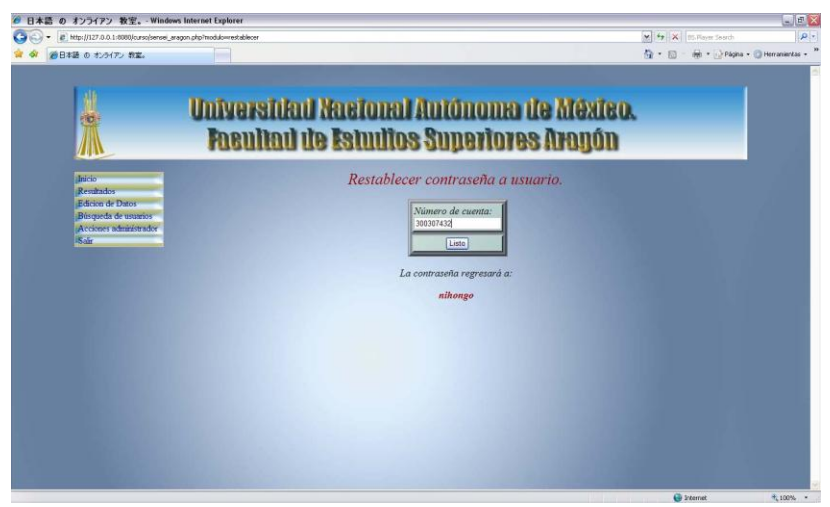

Página de restablecer contraseña a usuarios del sistema

<?php (Restablecer contraseña a usuario o administrador)

```
if (isset($_POST['cuenta']))
```
{

```
if (empty($_POST['cuenta']))
```
{

echo "

<html>

<head>

```
<link href='../nihongo.css' rel='stylesheet' type='text/css'>
<script type='text/javascript'> function redireccionar()
{
window.location='restablecer.php';
} 
setTimeout ('redireccionar()', 4500);
</script>
</head>
<body style='background-color:transparent;' oncontextmenu='return false'>
<p class='titulo'>Error, debe llenar el campo de numero de cuenta. Redireccionando...</p>
</body>
</html>";
}
else
{
$con=pg_connect("host=127.0.0.1 port=5432 user=japones dbname=japones password=j4p0n35");
if (!$con)
{
echo "
<html>
<head>
<link href='../nihongo.css' rel='stylesheet' type='text/css'>
<script type='text/javascript'> function redireccionar()
{
window.location='inicio.php';
} 
setTimeout ('redireccionar()', 4500);
</script>
</head>
<body style='background-color:transparent;' oncontextmenu='return false'>
<p class='titulo'>Error al conectarse a la base de datos, intentelo mas tarde, redireccionando...</p>
```

```
</body>
</html>";
}
else
{
$cuenta=$_POST['cuenta'];
$pass=hash("sha512","nihongo");
$sel="SELECT usuario FROM comparacion WHERE usuario=$cuenta";
$search=pg_query($sel);
$query="UPDATE comparacion SET contrasena='$pass' WHERE usuario='$cuenta'";
$compara=pg_fetch_array($search);
if ($compara!=0)
{
if (@pg_query($query))
{
echo "
<html>
<head>
<link href='../nihongo.css' rel='stylesheet' type='text/css'>
<script type='text/javascript'> function redireccionar()
{
window.location='inicio.php';
} 
setTimeout ('redireccionar()', 4500);
</script>
</head>
<body style='background-color:transparent;' oncontextmenu='return false'>
<p class='titulo'>Contraseña actualizada con éxito, redireccionando...</p>
</body>
</html>";
}
```

```
else
{
echo "
<html>
<head>
<link href='../nihongo.css' rel='stylesheet' type='text/css'>
<script type='text/javascript'> function redireccionar()
{
window.location='inicio.php';
} 
setTimeout ('redireccionar()', 3500);
</script>
</head>
<body style='background-color:transparent;' oncontextmenu='return false'>
<p class='titulo'>Error al actualizar la contraseña, intentelo mas tarde. Redireccionando...</p>
</body>
</html>";
}
}
else
{
echo "
<html>
<head>
<link href='../nihongo.css' rel='stylesheet' type='text/css'>
<script type='text/javascript'> function redireccionar()
{
window.location='restablecer.php';
} 
setTimeout ('redireccionar()', 3500);
</script>
```
</head> <body style='background-color:transparent;' oncontextmenu='return false'> <p class='titulo'>Error, el alumno ingresado no existe. Redireccionando...</p> </body> </html>"; } } } } else { echo " <html> <head> <link href='../nihongo.css' rel='stylesheet' type='text/css'> <script type='text/javascript'> function redireccionar() { window.location='restablecer.php'; } setTimeout ('redireccionar()', 4500); </script> </head> <body style='background-color:transparent;' oncontextmenu='return false'> <p class='titulo'>Error de sistema, redireccionando...</p> </body> </html>"; }

?>

De igual forma desde la sesión de administrador se puede restablecer la sesión de un usuario (bajar el flag de que el alumno está en el sistema) en caso de que haya salido del sistema de manera incorrecta (apagado repentino de la PC, cerrar la ventana, etc.).

*\*Nota: Aunque tanto la sesión y contraseña pueden ser restablecidas desde la página principal, pude ocurrir que tal usuario haya olvidado o sea incapaz de introducir algún parámetro (caso de caracteres especiales) que se pide para realizar estas acciones, por lo que el administrador puede de manera directa bajar el flag de sesión de los usuarios.*

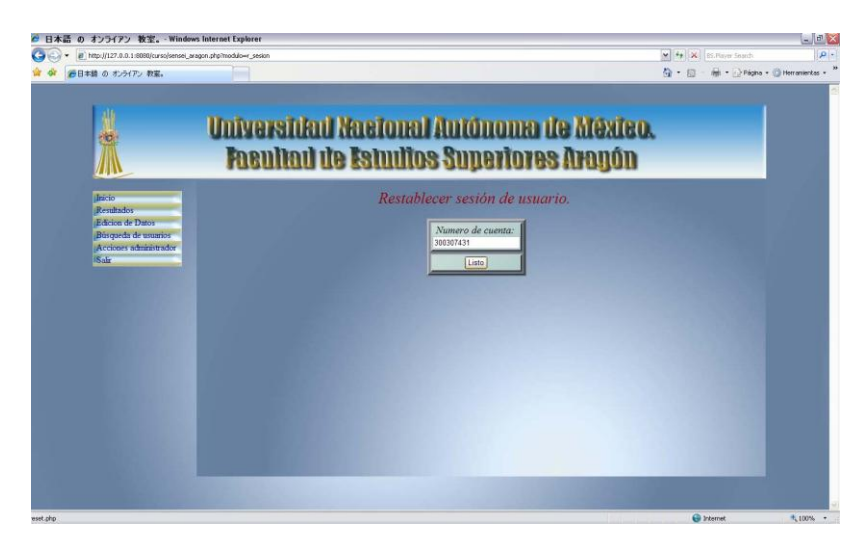

Restablecer sesión de usuarios en el sistema

```
<?php (Restablecer Sesión a Usuario o Administrador)
```
if (isset (\$\_POST['cuenta']))

{

if (!empty(\$\_POST['cuenta']))

{

\$cuenta=\$\_POST['cuenta'];

\$con=pg\_connect("host=127.0.0.1 port=5432 user=japones password=j4p0n35 dbname=japones");

if (!\$con)

{

echo "<html>

<head>

<link href='../nihongo.css' rel='stylesheet' type='text/css'>

```
<script type='text/javascript'> function redireccionar()
window.location='nihongo.php';
} 
setTimeout ('redireccionar()', 2500);
</script>
</head>
<body style='background-color:transparent; oncontextmenu='return false'>
<p class='titulo'>¡ERROR al conectarse a la base de datos. Intentelo mas tarde</p>
</body>
</html>";
}
else 
$sql="SELECT usuario FROM comparacion WHERE usuario='$cuenta'";
$query=pg_query($sql);
if (pg_num_rows($query)!=0)
{
$reset="UPDATE comparacion SET sistema='f' WHERE usuario='$cuenta'";
if (@pg_query($reset))
{
echo "
<html>
<head>
<link href='../nihongo.css' rel='stylesheet' type='text/css'>
</head>
<body style='background-color:transparent; oncontextmenu='return false'>
<p class='titulo'>Listo, ahora puede entrar dicho usuario a su sesion.</p>
</body>
</html> ";
```
}

{

{

```
else
{
echo "
<html>
<head>
<link href='../nihongo.css' rel='stylesheet' type='text/css'>
</head>
<body style='background-color:transparent; oncontextmenu='return false'>
<p class='titulo'>Error durante la consulta.</p>
</body>
</html> ";
}
}
else
{
echo "
<html>
<head>
<link href='../nihongo.css' rel='stylesheet' type='text/css'>
<link href='../nihongo.css' rel='stylesheet' type='text/css'>
<script type='text/javascript'> function redireccionar()
{
window.location='r_sesion.php';
} 
setTimeout ('redireccionar()', 2500);
</script>
</head>
<body style='background-color:transparent; oncontextmenu='return false'>
<p class='titulo'>Error,datos incorrectos, verifique los datos e intentelo nuevamente.<br>
Redireccionando...
```

```
</p>
```

```
</body>
</html> ";
}
}
}
else
{
echo "
<html>
<head>
<link href='../nihongo.css' rel='stylesheet' type='text/css'>
<script type='text/javascript'> function redireccionar()
{
window.location='r_sesion.php';
} 
setTimeout ('redireccionar()', 2500);
</script>
</head>
<body style='background-color:transparent; oncontextmenu='return false'>
<p class='titulo'>Error, campo en blanco. Redireccionando...</p>
</body>
</html> ";
}
}
```
?>

En la sección de borrar usuario, puede eliminar tanto a alumnos como a administradores, se debe tener en cuenta que al realizar esta acción se eliminarán todos los datos y avances en cuestionarios de manera permanente de la base de datos.

Esta sección fue creada para que los administradores pudieran dar de baja del sistema a los alumnos que fueron dados de baja en el curso presencial, esto con la finalidad de que no se sature el servidor y que los alumnos tengan restringido el acceso al curso en línea, ya que es requisito que estén inscritos al curso presencial para poder acceder al curso en línea.

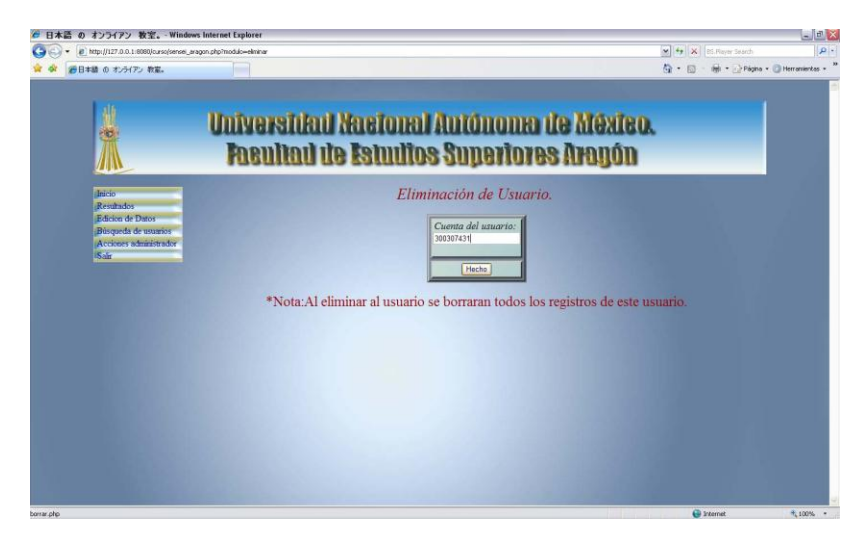

Eliminación de usuario del sistema

<?php (Eliminación de Usuarios del Sistema)

session\_start();

\$\_SESSION['usuario'];

\$\_SESSION['nivel'];

\$\_SESSION['nickname'];

\$con=pg\_connect("host=127.0.0.1 port=5432 dbname=japones user=japones password=j4p0n35");

if (!\$con)

{

echo "Error al conectarse a la Base de Datos";

```
}
```
else

```
{
```
if (isset(\$\_POST['borrar']))

{

if (empty(\$\_POST['borrar']))

{

echo "

```
<html>
<head>
<link href='../nihongo.css' rel='stylesheet' type='text/css'>
<script type='text/javascript'> function redireccionar()
{
window.location='eliminar.php';
} 
setTimeout ('redireccionar()', 2500);
</script>
</head>
<body style='background-color:transparent;' oncontextmenu='return false'>
<p class='titulo'>Error, debe llenar el campo de Número de cuenta. Redireccionando...</p>
</body>
</html>";
}
else
{
$usuario=$_POST['borrar'];
$checa="SELECT usuario FROM comparacion WHERE usuario='$usuario'";
$query=pg_query($checa);
$sql="DELETE FROM id WHERE usuario='$usuario'";
$sql1="DELETE FROM comparacion WHERE usuario='$usuario'";
$sql2="DELETE FROM renshu1 WHERE usuario='$usuario'";
$sql3="DELETE FROM renshu2 WHERE usuario='$usuario'";
$sql4="DELETE FROM renshu3 WHERE usuario='$usuario'";
$sql5="DELETE FROM renshu4 WHERE usuario='$usuario'";
$sql6="DELETE FROM renshu5 WHERE usuario='$usuario'";
if (pg_num_rows($query)!=0)
{
if(@pg_query($sql) && pg_query($sql1) && pg_query($sql2) && pg_query($sql3) && pg_query($sql4)
```

```
&& pg_query($sql5) && pg_query($sql6))
```

```
{
echo "
<html>
<head>
<link href='../nihongo.css' rel='stylesheet' type='text/css'>
<script type='text/javascript'> function redireccionar()
{
window.location='eliminar.php';
} 
setTimeout ('redireccionar()', 2500);
</script>
</head>
<body style='background-color:transparent;' oncontextmenu='return false'>
<p class='titulo'>Alumno eliminado del sistema. Redireccionando...</p>
</body>
</html>";
}
else
{
echo "
<html>
<head>
<link href='../nihongo.css' rel='stylesheet' type='text/css'>
<script type='text/javascript'> function redireccionar()
{
window.location='eliminar.php';
} 
setTimeout ('redireccionar()', 2500);
</script>
</head>
<body style='background-color:transparent;' oncontextmenu='return false'>
```

```
<p class='titulo'>Error al eliminar al alumno. Redireccionando...</p>
</body>
</html>";
}
}
else
{
echo "
<html>
<head>
<link href='../nihongo.css' rel='stylesheet' type='text/css'>
<script type='text/javascript'> function redireccionar()
{
window.location='eliminar.php';
} 
setTimeout ('redireccionar()', 2500);
</script>
</head>
<body style='background-color:transparent;' oncontextmenu='return false'>
<p class='titulo'>Error, alumno no existente en el sistema. Redireccionando...</p>
</body>
</html>";
}
}
}
}
?>
```
Para que los usuarios puedan ver sus calificaciones, el script dedicado a esta labor busca en la base de datos los resultados, basados en la *'variable de sesión'*, ya que sólo pueden acceder a sus resultados, en cambio el profesor tiene que digitar en un formulario el número de cuenta del alumno que desee ver sus resultados.

<?php (Verificación de Calificaciones desde Sesión de Administrador)

session\_start();

\$\_SESSION['usuario'];

\$\_SESSION['nivel'];

\$\_SESSION['nickname'];

\$con=pg\_connect("host=127.0.0.1 port=5432 user=japones password=j4p0n35 dbname=japones");

if (!\$con)

{

echo "

<html>

<head>

```
<link href='../nihongo.css' rel='stylesheet' type='text/css'>
```
</head>

<body style='background-color:transparent;' oncontextmenu='return false'>

```
<p class='titulo'>Error al conectarse a la Base de datos.</p>
```
</body>

</html>";

}

else

{

```
if (isset ($_POST['cuenta']))
```
{

```
if (!empty($_POST['cuenta']))
```
{

```
$cuenta=$_POST['cuenta'];
```
\$sql="SELECT c.usuario, a.calificacion FROM comparacion c, renshu1 a WHERE c.usuario=\$cuenta AND a.usuario=\$cuenta";

\$sql2="SELECT c.usuario, b.calificacion FROM comparacion c, renshu2 b WHERE c.usuario=\$cuenta AND b.usuario=\$cuenta";

\$sql3="SELECT c.usuario, d.calificacion FROM comparacion c, renshu3 d WHERE c.usuario=\$cuenta AND d.usuario=\$cuenta";

\$sql4="SELECT c.usuario, e.calificacion FROM comparacion c, renshu4 e WHERE c.usuario=\$cuenta AND e.usuario=\$cuenta";

\$sql5="SELECT c.usuario, f.calificacion FROM comparacion c, renshu5 f WHERE c.usuario=\$cuenta AND f.usuario=\$cuenta";

\$query=pg\_query(\$sql);

\$query2=pg\_query(\$sql2);

\$query3=pg\_query(\$sql3);

\$query4=pg\_query(\$sql4);

\$query5=pg\_query(\$sql5);

\$detalle=pg\_query(\$sql);

\$detalle2=pg\_query(\$sql2);

\$detalle3=pg\_query(\$sql3);

\$detalle4=pg\_query(\$sql4);

\$detalle5=pg\_query(\$sql5);

echo "

<html>

<head>

<link href='../nihongo.css' rel='stylesheet' type='text/css'>

</head>

<body style='background-color:transparent;' oncontextmenu='return false'>

<p class='titulo'>Calificaciones de la Unidad 1.</p>

<center>

<table class='table'>

<tr>

<td class='table1'>

<p class='ejemplo1'>Numero de cuenta:</p>

</td>

<td class='table1'>

<p class='ejemplo1'>Calificación</p>

</td>

</tr>";

while (\$intentos=pg\_fetch\_array(\$detalle))

{

```
echo "
<tr>
<td class='table1'>
<p class='notas1'>".$intentos['usuario']."</p>
</td>
<td class='table1'>
<p class='notas1'>".$intentos['calificacion']."</p>
</td>
\langletr>";
}
echo "
</table>
</center><br>
<p class='titulo'>Calificaciones de la Unidad 2.</p>
<center>
<table class='table'>
<tr>
<td class='table1'>
<p class='ejemplo1'>Numero de cuenta:</p>
\langle t \rangle<td class='table1'>
<p class='ejemplo1'>Calificación</p>
\langle t d \rangle</tr>";
while ($intentos2=pg_fetch_array($detalle2))
{
echo "
<tr>
<td class='table1'>
<p class='notas1'>".$intentos2['usuario']."</p>
</td>
```

```
<td class='table1'>
<p class='notas1'>".$intentos2['calificacion']."</p>
</td>
</tr>";
}
echo "
</table>
</center><br>
<p class='titulo'>Calificaciones de la Unidad 3.</p>
<center>
<table class='table'>
<tr>
<td class='table1'>
<p class='ejemplo1'>Numero de cuenta:</p>
\langle t d \rangle<td class='table1'>
<p class='ejemplo1'>Calificación</p>
</td>
</tr>";
while ($intentos3=pg_fetch_array($detalle3))
{
echo "
<tr>
<td class='table1'>
<p class='notas1'>".$intentos3['usuario']."</p>
\langle t \rangle<td class='table1'>
<p class='notas1'>".$intentos3['calificacion']."</p>
\langle tds\langletr>";
}
```

```
echo "
</table>
</center><br>
<p class='titulo'>Calificaciones de la Unidad 4.</p>
<center>
<table class='table'>
<tr>
<td class='table1'>
<p class='ejemplo1'>Numero de cuenta:</p>
</td>
<td class='table1'>
<p class='ejemplo1'>Calificación</p>
</td>
</tr>";
while ($intentos4=pg_fetch_array($detalle4))
{
echo "
<tr>
<td class='table1'>
<p class='notas1'>".$intentos4['usuario']."</p>
\langle t \rangle<td class='table1'>
<p class='notas1'>".$intentos4['calificacion']."</p>
</td>
</tr>";
}
echo "
</table>
</center>
<p class='titulo'>Calificaciones de la Unidad 5.</p>
<center>
```

```
<table class='table'>
<tr>
<td class='table1'>
<p class='ejemplo1'>Numero de cuenta:</p>
</td>
<td class='table1'>
<p class='ejemplo1'>Calificación</p>
</td>
\langletr>";
while ($intentos5=pg_fetch_array($detalle5))
{
echo "
<tr>
<td class='table1'>
<p class='notas1'>".$intentos5['usuario']."</p>
\langle t d \rangle<td class='table1'>
<p class='notas1'>".$intentos5['calificacion']."</p>
</td>
</tr>";
}
echo "
</table>
</center>
</body>
</html>";
}
else
{
echo "
<html>
```

```
<head>
<link href='../nihongo.css' rel='stylesheet' type='text/css'>
</head>
<body style='background-color:transparent;' oncontextmenu='return false'>
<p class='titulo'>El alumno no existe en el sistema</p>
</body>
</html>";
}
}
}
?>
```
Al salir de la sesión el usuario, automáticamente redirecciona a la página principal, borrando la bandera que marcaba al usuario dentro del sistema, y borrando la sesión de usuario de la computadora.

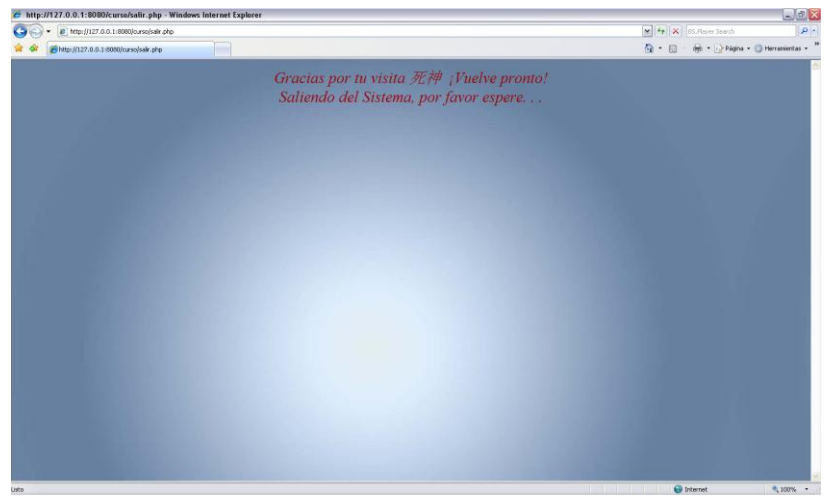

Página de salida del sistema

<?php (Página de Salida del Sistema)

session\_start();

\$\_SESSION['usuario'];

\$\_SESSION['nivel'];

\$\_SESSION['nickname'];

\$con=pg\_connect("host=127.0.0.1 port=5432 user=japones password=j4p0n35 dbname=japones");

```
if (!$con)
{
echo "<html>
<head>
<link href='curso/nihongo.css' rel='stylesheet' type='text/css'>
</head>
<body background='curso/menu/fondo.jpg' oncontextmenu='return false'>
<p class='titulo'>¡ERROR al conectarse a la base de datos.</p>
</body>
</html>";
}
else
{
$deru="UPDATE comparacion SET sistema='f' WHERE usuario='".$_SESSION['usuario']."'";
if(@pg_query($deru))
{
echo "
<html>
<head>
<link href='nihongo.css' rel='stylesheet' type='text/css'>
<script type='text/javascript'> function redireccionar()
{
window.location='../nihongo.php';
} 
setTimeout ('redireccionar()', 4500);
</script>
</head>
<body background='menu/fondo.jpg' oncontextmenu='return false'>
<p class='titulo'>
Gracias por tu visita ".$_SESSION['nickname']." ¡Vuelve pronto!<br>
Saliendo del Sistema, por favor espere. . .
```

```
</p>
</body>
</html>";
}
else
{
echo "
<html>
<head>
<link href='nihongo.css' rel='stylesheet' type='text/css'>
</head>
<body background='menu/fondo.jpg' oncontextmenu='return false'>
<p class='titulo'>¡ERROR al salir del sistema, intentelo nuevamente.</p>
</body>
</html>";
}
}
session_destroy();
```
?>

Gracias a un script realizado en PHP llamado *'seguridad.php*' permite que aunque las visitas al curso estén en el historial de internet no puedan accesar, ya que este script verifica que la variable de sesión esté definida, en caso de que no exista la variable de sesión, el script redirige automáticamente a la página principal del curso, de manera que no puedan accesar al curso de manera fortuita.

```
<?php (Módulo de Seguridad)
```

```
if(empty ($_SESSION["usuario"]))
```

```
{ header ('Location: ../nihongo.php');
```

```
exit(); }
```
?>
# Capítulo III

## Implementación y retroalimentación

## *3.1.-Implementación*

Para poder subir el sistema al servidor del Centro de Lenguas Extranjeras fue necesario el acceso vía remota a este por medio de SSH (Secure SHell ó en español intérprete de órdenes seguro) que es el nombre de un protocolo y del programa que lo implementa.

Sirve para acceder a máquinas remotas a través de una red. Permite manejar por completo la computadora mediante un intérprete de comandos, y también puede dirigir el tráfico de 'x' para poder ejecutar programas gráficos si existe un servidor 'x' (en sistemas Unix y Windows).

Además de la conexión a otras máquinas, SSH permite copiar datos de forma segura (tanto ficheros y simular sesiones FTP cifradas) y pasar los datos de cualquier aplicación por un canal seguro tunelizado mediante SSH.

Para poder accesar al servidor mediante SSH el administrador tuvo que dar de alta un usuario con algunos privilegios para poder subir los scripts al servidor mediante el SSH, además de crear una carpeta para poder alojar el sistema en el servidor.

Mediante el programa WinSCP el cual es un cliente FTP que permite el uso de SSH para una conexión segura al servidor se hizo el traspaso de los archivos al servidor del Centro de Lenguas Extranjeras Aragón. Éste programa cuenta con un entorno gráfico, el cual en una ventana del lado izquierdo se ve la computadora local, del lado derecho aparece el servidor. Para pasar los scripts, imágenes y archivos de sonido de la computadora al servidor lo único que se tuvo que hacer fue el arrastrar los archivos a la carpeta designada con anterioridad para el sistema (en este caso llamada japonés).

| SS - P Windows Live Hotmail<br>Centro de Lenguas Extr X                |                                                       |                                   |                                                                                                    | <b>WE'VE THINK WAS FIRED</b>                                        | No. 5 - 60 - 2 Página - C Herramientas - |
|------------------------------------------------------------------------|-------------------------------------------------------|-----------------------------------|----------------------------------------------------------------------------------------------------|---------------------------------------------------------------------|------------------------------------------|
| <b>Comth Editorial</b><br>Convecatorias<br>At UMMO<br>Número de cuerta |                                                       |                                   | aparecerás en listas el día del examen. No<br>olvides asequrarte de registrar una cuenta de<br>correo electrónico activa, es indispensable. | a la semana)<br>Buper Intensivo (de tres<br>horas deries!<br>Votar: |                                          |
| The htdocs - japones@132.245.44.93 - WinSCP                            |                                                       |                                   |                                                                                                    | <b>ACCOMMENDATION</b>                                               |                                          |
|                                                                        | Local Mark Files Commands Session Options Remote Help |                                   |                                                                                                    |                                                                     |                                          |
|                                                                        | ● 图像· 名略→ 国界名 王一 v 8 3 0 Default                      |                                   |                                                                                                    | $-19.$                                                              |                                          |
|                                                                        | 2 8 2 8 8 8 1 2 3 4 8 7                               |                                   | <b>Li</b> japones                                                                                                    | • 自   3 · 4 · 国 自 合 内 た                                             |                                          |
| D: datos<br>D.\David\Satema\Documentos apache\htdocs                   |                                                       |                                   | Pyra /www.v/cla/japones                                                                                                    |                                                                     |                                          |
| <b>Ext</b><br>Name.                                                    | Size Type                                             | Changed.                          | Est<br>Name                                                                                                    | Size Changed<br>Rights                                              |                                          |
|                                                                        | Parent directory                                      | 09/06/2009.                       | 乱.                                                                                                    | 03/04/2009 11: Pear-ar-x                                            |                                          |
| curso                                                                  |                                                       | Carpeta de arc 09/06/2009.        | <b>L</b> curso                                                                                                    | 02/04/2009 03  nwar-ar-x                                            |                                          |
| apache pb.gif                                                          |                                                       | 2.326 NeroPhotoSna., 20/11/2004   | bash history                                                                                                    | 1,515 15/04/2009 08 nw-                                             |                                          |
| apache pb.png                                                          |                                                       | 1.385 NeroPhotoSna., 20/11/2004., | psgl history                                                                                                    |                                                                     |                                          |
| apache_pb22.gif                                                        |                                                       | 2.410 NeroPhotoSna., 14/12/2005   | dentroer.php                                                                                                    | 436 11/04/2009 02. nw-n-n-                                          |                                          |
| apache pb22.png                                                        |                                                       | 1.502 NeroPhotoSna., 14/12/2005   | info.php                                                                                                    | 58 13/04/2009 12 PM English                                         |                                          |
| apache_pb22_ani.qif                                                    | 2.205 NeroPhotoSna                                    | 14/12/2005                        | japones.sol                                                                                                    | 73.333 14/04/2009 06: nave-t-1                                      |                                          |
| dentroer.php                                                           | 450 Archivo PHP                                       | 11/04/2009                        | komoara.php                                                                                                    | 2.526 14/04/2009 06:<br><b>Detector</b>                             |                                          |
| info.php                                                               | 63 Archivo PHP                                        | 13/04/2009                        | logerror.php                                                                                                    | 493 11/04/2009 02: nw-n-n-n-                                        |                                          |
| kompara.php                                                            | 2.627 Archivo PHP                                     | 14/04/2009                        | login.php                                                                                                    | 677 21/04/2009 03  nw-n-n-                                          |                                          |
| logerror.php                                                           | 511 Archivo PHP                                       | 11/04/2009                        | afq.opnortin                                                                                                    | 1.249 08/05/2009 04  nw-r-r-r-                                      |                                          |
| legin.php                                                              | 705 Archivo PHP                                       | 21/04/2009                        | n principal2.swf                                                                                                    | 1.111.650 08/05/2009 04. nw-n-n--                                   |                                          |
| nihongo.php                                                            | 1.288 Archivo PHP                                     | 23/04/2009.                       | provectopho.php                                                                                                    | 515 27/05/2008 06:<br>Director Pres                                 |                                          |
| A principal2 swf                                                       | 1109.982 Shockwave Flash                              | 07/03/2009.                       | r_sesion.php                                                                                                    | 1.184 14/04/2009 12  nanturbur                                      |                                          |
| Ir sesion php                                                          | 1.234 Archivo PHP                                     | 14/04/2009                        | rec_pass.php                                                                                                    | 3.201 20/04/2009 07: PW-E-F-F-                                      |                                          |
| rec.pass.php                                                           | 3,316 Archivo PHP                                     | 20/04/2009                        | reset.php                                                                                                    | 3,533 20/04/2009 07: PW-6-4-4                                       |                                          |
| reset.php                                                              | 3.652 Archivo PHP                                     | 20/04/2009                        | shinpass.php                                                                                                    | 841 11/04/2009 02. nw-n-n-                                          |                                          |
| shinpass.php                                                           | 917 Archivo PHP                                       | 20/04/2009.                       |                                                                                                    |                                                                     |                                          |
| <b>W</b> Thurnbs.db                                                    | 23.552 Data Base File                                 | 09/01/2009                        |                                                                                                    |                                                                     |                                          |
| torres.png                                                             | 34,469 NeroPhotoSna                                   | 16/12/2008                        |                                                                                                    |                                                                     |                                          |
| 米目                                                                     | m                                                     |                                   | $+$ $+$                                                                                                    | $-11$                                                               |                                          |
| 0 B of 1.164 KB in 0 of 19                                             |                                                       |                                   | 0 B of 1.174 KiB in 0 of 16                                                                                                    |                                                                     |                                          |

Uso del Shell (gráfico) para subir el sistema al servidor del CLE Aragón

Para la implementación de la base de datos que utiliza el sistema al servidor fue necesario el uso de *bash* que es un Shell de Unix (intérprete de órdenes), escrito para el proyecto GNU. Su nombre es acrónimo de **b**ourne-**a**gain **Shell** (otro Shell bourne) haciendo juego de palabras (born again que significa renacer) sobre el bourne Shell (sh), que fue uno de los primeros intérpretes importantes de Unix.

La sintaxis de órdenes bash es un superconjunto de la sintaxis del intérprete Bourne. La mayoría de los Shell scripts (guiones de órdenes) Bourne pueden ejecutarse por bash sin ningún cambio, con la excepción de aquellos scripts de Shell Bourne que hacen referencia a variables especiales de Bourne o que utilizan una orden interna de Bourne.

Lo primero que se hizo fue hacer un respaldo de la base de datos utilizada en el sistema a texto plano (documento de texto) para darla de alta en el servidor del Centro de Lenguas Extranjeras del plantel. Mediante el uso de una consola bash se montó la base de datos en el servidor.

El programa utilizado para tener acceso al bourne Shell fue ZOC Pro 5.12 ya que este nos da acceso al servidor mediante una consola bash y el uso del comando *psql* y algunos de sus parámetros fue montada la base de datos del curso en línea.

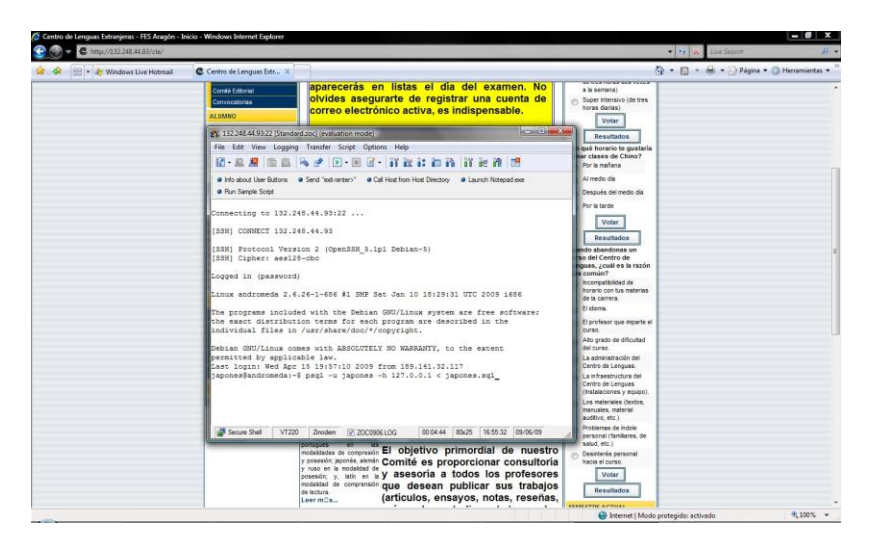

Uso de consola bash para subir la base de datos al servidor del CLE Aragón

Una vez realizados los pasos anteriores el sistema está en el servidor completamente funcional, de tal forma que los profesores que imparten el idioma japonés dieron de alta a los alumnos de primer semestre para que entraran al curso en línea. El curso está funcionando desde finales de marzo del 2009, correspondiente al semestre 2009-II.

Ya que el curso estuvo en el servidor y antes de que el curso fuera abierto a los alumnos, se decidió hacer las pruebas al sistema, para corregir errores tanto ortográficos como de programación, para que los alumnos y profesores no tuvieran ningún problema al hacer uso del curso en línea y lo pudieran aprovechar al máximo desde el principio.

Sin embargo, en el mes de abril del presente año, al estar realizando más pruebas al sistema se presentó una pequeña falla, el cual consistía en que al eliminar la página principal en la barra de direcciones del explorador, este redireccionaba al índice<sup>1</sup> dando el acceso a los usuarios a los archivos dentro de la carpeta llamada japonés que es la que contiene los archivos que conforman el curso.

 $\overline{a}$ 

<sup>&</sup>lt;sup>1</sup> El índice o 'Index' es una página en la cual se muestran los archivos contenidos en la carpeta que contiene el curso en línea, en este caso llamada japonés, pudiendo accesar a todos los archivos (páginas, archivos de audio, etc.).

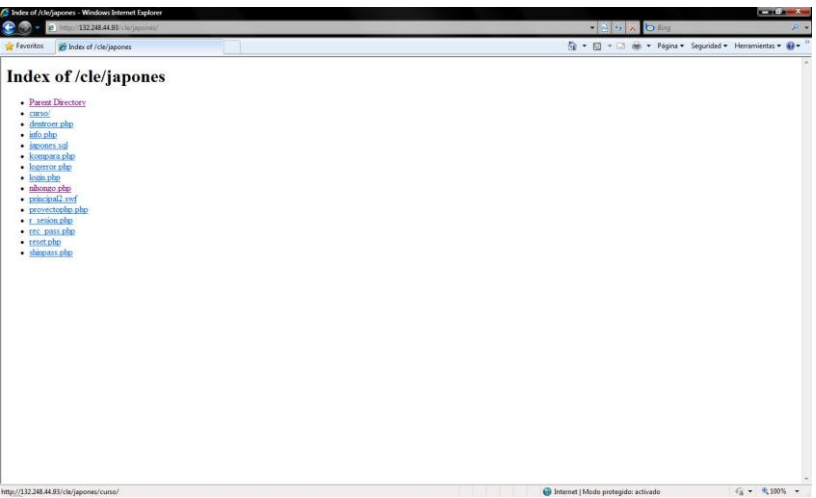

Índex de la carpeta japonés, la cual contiene los archivos del curso en línea

Esto se solucionó haciendo una página llamada index.html, que redirige de manera automática a la página principal y con un mensaje de acción no permitida.

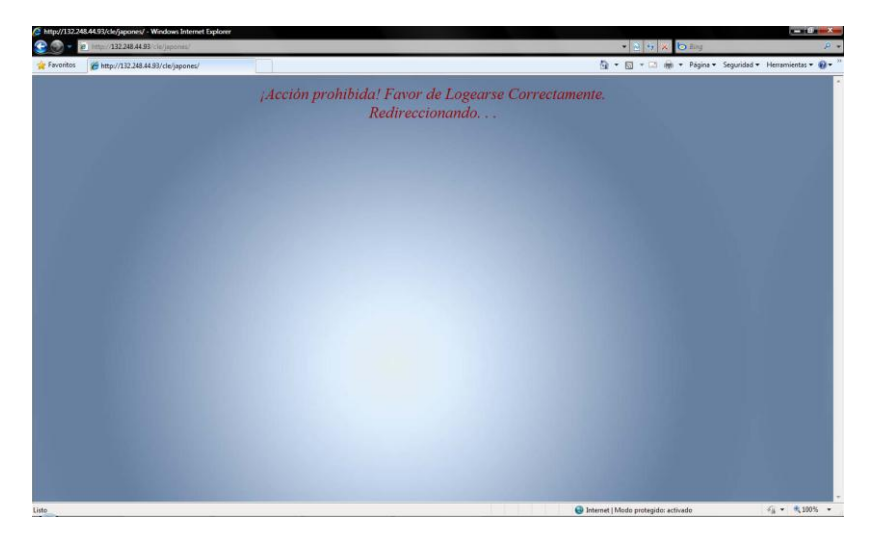

Página index.html, la cual redirecciona a la página principal

#### *3.2.- Retroalimentación*

Para poder tener un parámetro sobre el cual medir la eficiencia del curso en línea se creó un cuestionario (Véase Anexo A) para que los usuarios del sistema pudieran calificar los diferentes aspectos del sistema (como lo son diseño, cuestionarios, material descargable y extracurricular, edición de datos, consultas, etc.) y de igual manera que dieran su opinión y sugerencias para mejorar el curso.

De la misma forma se realizó una entrevista al profesor<sup>2</sup> José Maximino Reyes Calderón que imparte el idioma japonés en la Facultad de Estudios Superiores Aragón (y que ayudó en la elaboración y revisión de contenidos y gramática del curso en línea) en el que se le pide su opinión respecto a la eficiencia del curso en línea y otros aspectos referentes a la educación a distancia para poder hacer un balance sobre las ventajas y desventajas de tener una educación completamente en línea.

En las gráficas que se presentan a continuación se representan las 4 respuestas probables, en donde las asignaciones correspondientes son:

- 1. *Muy entendible* o *excelente*
- 2. *Entendible* o *bueno*
- 3. *P*oco *entendible* o *regular*
- 4. *Nada entendible* o *malo*

 $\overline{a}$ 

El cuestionario consta de 6 preguntas, las siguientes preguntas fueron acerca del curso y sus contenidos. (A continuación solo se presentan de la pregunta 2 a la 6 ya que la primera solamente fue para saber si el alumno había hecho uso del curso en línea) (Vease Anexo A)

<sup>&</sup>lt;sup>2</sup>En la Facultad de Estudios Superiores Aragón hay 2 profesores que imparten el idioma japonés, sin embargo sólo el profesor José Reyes inscribió alumnos en el sistema, a pesar que a la profesora del turno vespertino se le realizó la invitación para utilizar el sistema, pero nunca se dio de alta.

*2.- ¿El diseño del curso en línea es entendible (navegación, edición de datos, etc.)?*

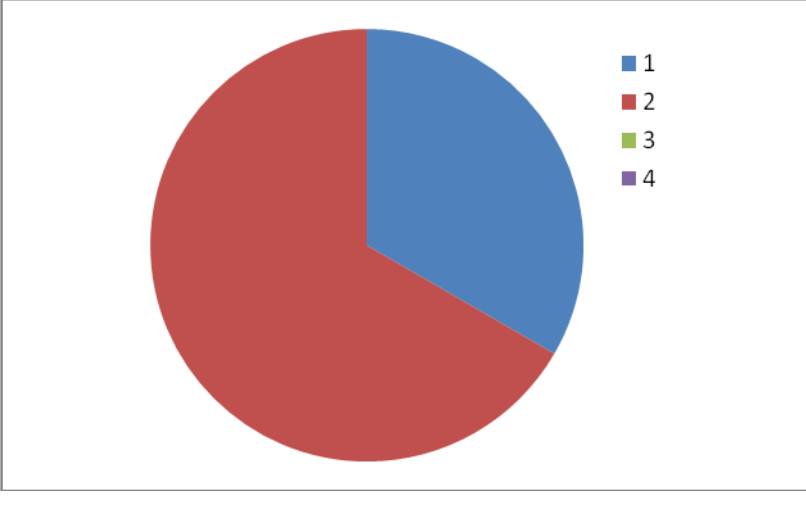

A la cual el 25% de los alumnos opinaron que el curso en línea es *muy entendible*, y el 75% restante opinó que es *entendible*.

Gráfica de la pregunta 2

#### *3.- ¿Crees que los cuestionarios implementados en el curso en línea son?*

En esta ocasión el 47% de los alumnos opinó que los cuestionarios que se implementaron en el curso en línea fueron *buenos*, en tanto que el 53% opinó que eran *regulares*.

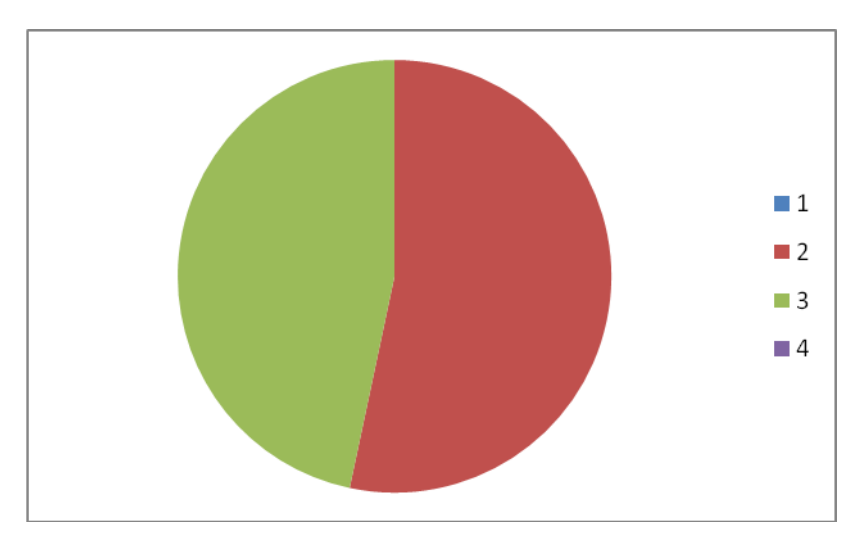

Gráfica de la pregunta 3

*4.- ¿El material didáctico (hojas para practicar hiragana, katakana, documentos con kanjis y animación de escritura de hiragana) puestos en el curso son:*

A lo cual el 33% opinó que estos materiales fueron e*xcelentes*, en tanto que el 53% dice que son *buenos* y el 14% opinó que fueron *regulares*.

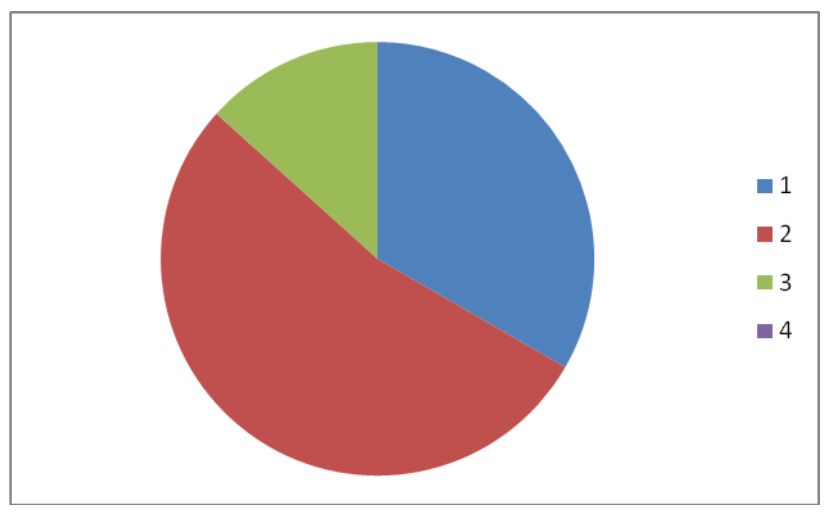

Gráfica de la pregunta 4

*5.- El material extracurricular (secciones de música, ¿sabías qué?, refranes) puestos en el curso en línea son:*

*L*a cual el 40% de los alumnos opinó que estos materiales eran *excelentes*, en tanto que el 53% opinó que eran *buenos*, y el 7% restante opinó que eran *regulares*.

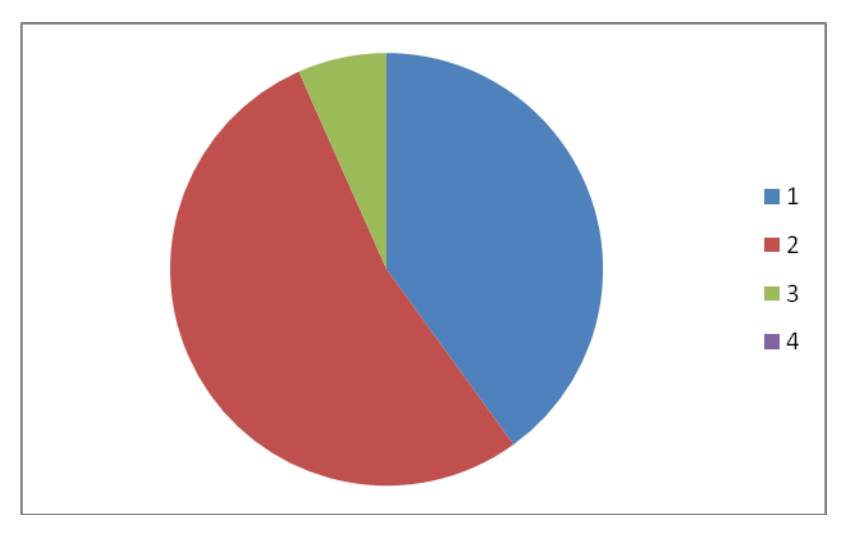

Gráfica de la pregunta 5

*6.- Cuáles son tus comentarios o sugerencias para mejorar el curso en línea del idioma japonés?*

Esta pregunta fue abierta, en la cual los alumnos, que a pesar de sus diversas opiniones, hubieron algunos casos en donde los alumnos coincidían.

Como por ejemplo que quisieran más materiales en el área de descargables, en las cuales las de mayor mención fueron:

- $\triangleright$  Colocar los materiales de música, audio y videos como descargables y más materiales de este tipo,
- Agregar más colores en fondos de pantalla,
- $\triangleright$  Mas cuestionarios y material de ayuda,
- $\triangleright$  Peticiones sobre información de dónde poder descargar más material extracurricular y así como realizar el curso para los siguientes niveles

En general las opiniones hacia el curso por parte de los alumnos son buenas, dando a conocer que el curso fue del agrado y de utilidad a los alumnos. Por otro lado, las observaciones giran en torno a los materiales tanto didácticos como de multimedia incluidos, además de la presentación y colores que se usan en el curso.

La entrevista realizada al profesor José Reyes ayudó a saber en mayor medida desde el punto de vista del profesor el uso del curso en línea, que tanto ayudó a los alumnos y en qué medida puede ser benefico; las preguntas son las siguientes:

1.- *¿Qué opinión tiene sobre la presentación y desarrollo de los contenidos presentados en el curso en línea?*

*"Son los adecuados (…) además se les dio una presentación auditiva y visual atractiva (…) desde el punto de vista gramatical se proporcionan explicaciones breves y fáciles de entender".*

2.- *Para usted como profesor de esta lengua (japonés) ¿Qúe tan útil cree que pueda llegar a ser este tipo de cursos en el futuro?*

*"Pienso que en el futuro serán de gran utilidad, sobre todo en idiomas (…) este tipo de cursos brindan la oportunidad de trabajar en casa y casi de manera simultánea los diferentes aspectos de la lengua (…)".*

3.- *¿En qué medida ayudó el curso en línea a sus alumnos en el proceso de aprendizaje y que beneficios cree que traerá el uso de éste?*

*"Creo que este curso fue muy útil para los alumnos, (…) la deserción de estudiantes se redujo en aproximadamente un 30%, y las calificaciones obtenidas por los alumnos se incrementaron en casi dos puntos. (…) hubo mas participación de los alumnos (…) los alumnos que se inscribieron al segundo curso su motivación y rendimiento actual es mejor".*

4.- *¿Cree que el uso de este curso facilitó a los alumnos el proceso de enseñanza y aprendizaje? ¿Por que?*

*"Sí, (…) ahora los alumnos se muestran más confianza en sus participaciones (…) realizan las actividades con mayor entusiasmo e investigan otros materiales (…) ya no se conforman con lo que yo aporto en clases.*

5.- *Como profesor ¿Cree que la creación de este tipo de cursos podrían ayudar a los alumnos o perjudicarlos? ¿Por qué?*

*"Definitivamente creo que este tipo de cursos bien manejados aportarán cosas importantes a los educandos. Ya que incrementarán en ellos el interés por buscar nuevas formas de aprendizaje. (…) Sin embargo, un aspecto negativo es que se pierde un poco la interaccion con los otros alumnos y el profesor."*

## Conclusiones

La educación a distancia mediante cursos en línea se ha hecho muy popular a fechas recientes, haciendo que los alumnos virtuales tengan una educación y preparación iguales a las que reciben los alumnos en las aulas de las instituciones educativas, cumpliendo así con la máxima de 'educación para todos', ya que de esta manera la formación no se centra solamente en las aulas de las instituciones educativas, haciendo privilegiados a los alumnos que obtuvieron 'cupo' dentro de las instituciones, sino que pone la educación a manos de un número considerable de personas, mejorando el nivel cultural y educativo de las personas en el país.

El curso en línea del idioma japonés marca un antecedente en el uso de estos para la enseñanza de las lenguas extranjeras, ya que en otros idiomas (inglés y francés respectivamente) en donde hay complementos multimedia y un curso en moodle, pero delimitándose al uso de sala de cómputo dentro de la escuela y de horarios especiales para el uso de moodle en los casos de clase 'en línea' respectivamente.

El curso en línea del idioma japonés es el primero que está abierto a los usuarios las 24 horas y pudiendo ingresar desde cualquier computadora con conexión a Internet, teniendo acceso a todos los temas de estudio a lo largo del curso presencial, además de poner al alcance de los alumnos materiales extracurriculares para poder tener un mejor entendimiento de la lengua en diversos aspectos como los son gramática, auditivo, vocabulario, etc.

Los alumnos dieron buena acogida al curso en línea usándolo como material de apoyo y como complemento de estudios, teniendo como resultado la disminución en un 30% la deserción al terminar el primer semestre y haciendo que estén más activos durante la clase, ya que pudieron repasar las lecciones de una manera más entretenida, obteniendo un mayor entendimiento y un mejor desempeño en clase.

117

De igual manera para el profesor fue de utilidad, ya que los alumnos al estudiar los temas se redujeron las dudas y el aprovechamiento en clase por parte de los alumnos fue mejor que en cursos anteriores; los temas fueron mejor entendidos y en menor tiempo, aprovechando mejor el tiempo de clase para ver los temas nuevos e incluso para poder profundizar en las lecciones. De ésta forma la calidad del curso y sus contenidos mejora, haciendo que los alumnos tengan una educación más completa y de mejor calidad.

De esta forma podemos aseverar que el uso del curso en línea del idioma japonés ayudó a los alumnos en una mejor comprensión y aprovechamiento, y al profesor aprovechó mejor el tiempo de clase en el aula, usando menos tiempo en explicaciones y revisión de temas.

Sin duda el uso de éste tipo de cursos podrá ayudar a los alumnos no solo del idioma japonés, sino de cualquier idioma e inclusive de cualquier carrera, siempre y cuando estén bien preparados y con una base pedagógica adecuada para la enseñanza de dicha materia.

Al crear el curso en línea me tuve que sensibilizar con los usuarios, ya que había cosas que daba por vistas, que sin embargo al usuario le resultaban difíciles de entender; por esta razón me di cuenta que tengo que realizar mi trabajo de una manera sencilla para que le entiendan los usuarios que tienen poco conocimiento de computación y que su uso sea lo más ameno posible. Sin duda esta experiencia me sirvió para mejorar mis habilidades como programador y para entender mejor las necesidades de los usuarios finales del sistema.

Los objetivos planteados al crear este curso se cumplieron en un 90% aproximadamente, ya que se redujo el nivel de deserción y los alumnos que hicieron uso del curso en línea aumentaron su comprensión del idioma, sin embargo aún existe deserción por parte de los alumnos, esto se debe principalmente a que solo se abren 2 grupos (un matutino y un vespertino) de este idioma y con horarios a veces poco accesibles.

118

# Anexo A

### Facultad de Estudios Superiores Aragón

Ingeniería en Computación

## **Cuestionario del curso en línea del idioma japonés.**

**Objetivos:** Recabar Información y opinión sobre el curso en línea del idioma japonés con el fin de realizar una retro alimentación.

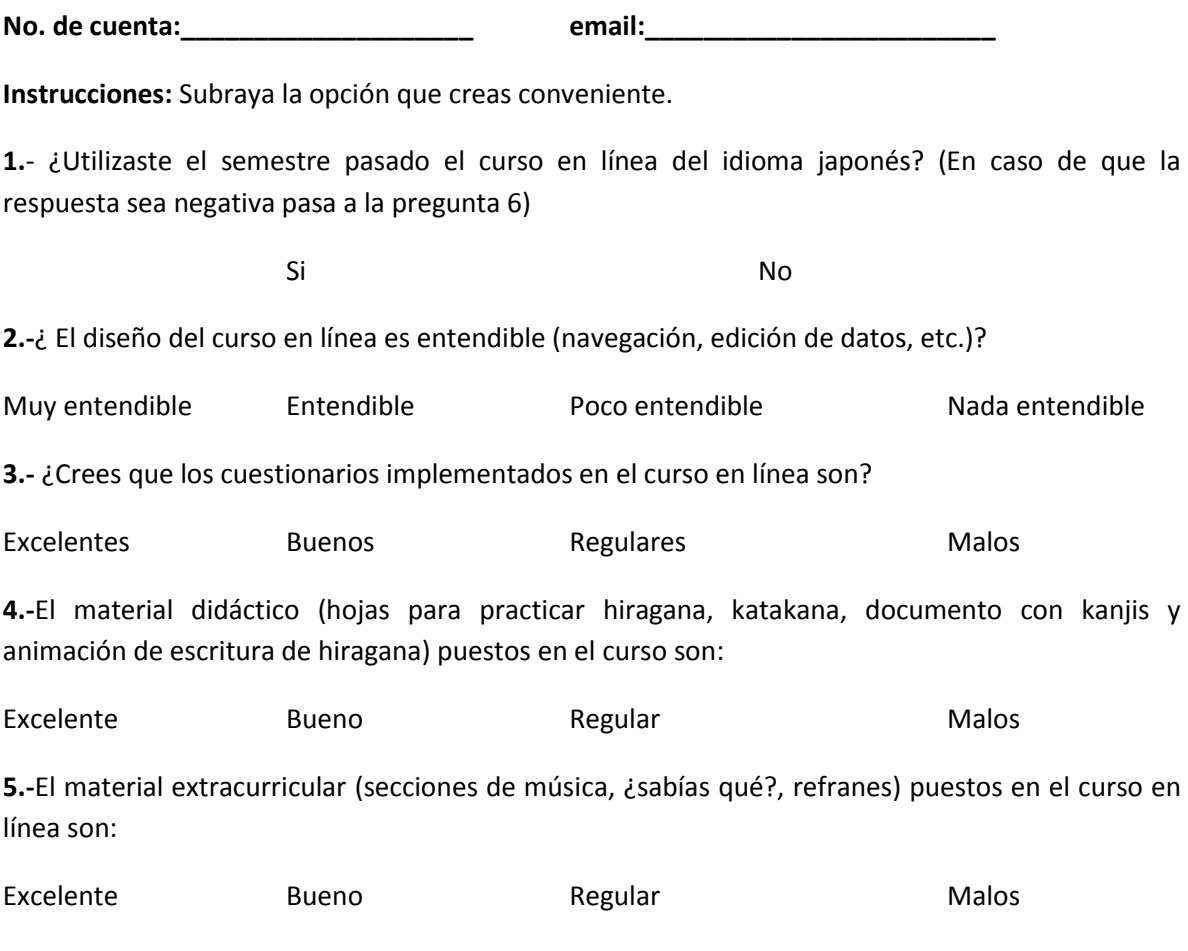

**6.-** ¿Cuáles son tus comentarios o sugerencias para mejorar el curso en línea del idioma japonés?

# Bibliografía

Booch, G., I. Jacobson y J. Rumbauch, "The Unified Modeling Language", Addison Wesley, EUA, 1999.

BSD LICENSE, Wikipedia, la enciclopedia libre [http://es.wikipedia.org/wiki/Licencia\\_BSD](http://es.wikipedia.org/wiki/Licencia_BSD)

Bunge, M. (1983). *"La Investigación Científica"*. Ed. Ariel. Barcelona.

CGI Interfaz de Entrada Común, Wikipedia, la enciclopedia libre. <http://es.wikipedia.org/wiki/Cgi>

Chan Nuñez, María Elena *"Educación a distancia y competencias comunicativas"* Publicado en: La tarea, Revista de Educación y Cultura. <http://www.latarea.com.mx/articu/articu11/mechan11.htm>

El e-conocimiento <http://www.informaticamilenium.com.mx/paginas/mn/articulo78.htm>

Frame en Wikipedia. La enciclopedia Libre <http://es.wikipedia.org/wiki/Frame>

Gilbert, L. y D. Moore, "Building Interactivity into Web Courses: Tools for Social and Instructional Interaction", en Educational Technology, vol. 3, num. 38, 1998.

GNU General Public License, Wikipedia, La enciclopedia libre [http://es.wikipedia.org/wiki/Licencia\\_p%C3%BAblica\\_general\\_de\\_GNU](http://es.wikipedia.org/wiki/Licencia_p%C3%BAblica_general_de_GNU)

Heinich, R. et al., "Instructional Media and Technologies for Learning", Prentice-Hall, Nueva Jersey, 1999.

Horton, W., "Designing Web-Based Training", Wiley, Nueva York, 2000.

HyperText Transfer Protocol, Wikipedia, la enciclopedia libre <http://es.wikipedia.org/wiki/Http>

Iframe en Wikipedia, la enciclopedia libre <http://es.wikipedia.org/wiki/Iframe>

IPv6, Wikipedia, la enciclopedia libre <http://es.wikipedia.org/wiki/Ipv6>

Kanjis en Wikipedia, la enciclopedia libre. <http://es.wikipedia.org/wiki/Kanji>

Khan, B., "Web-Based Instruction (WBI): What Is It and Why Is It?", Englewoods Cliffs, Nueva Jersey, 1997.

La e-información <http://www.bccr.fi.cr/ci/Archivo/Textos/Guia%20informacion%20electronica.pdf>

Lenguaje Unificado de Modelado, Wikipedia, la enciclopedia libre. [http://es.wikipedia.org/wiki/Lenguaje\\_Unificado\\_de\\_Modelado.](http://es.wikipedia.org/wiki/Lenguaje_Unificado_de_Modelado)

Moreno, F., M. Bailly-Baillièr, "Diseño Instructivo de formación on-line", Ariel Educación, Barcelona, 2002

Multipropose Internet Mail Extensions, Wikipedia, la enciclopedia libre [http://es.wikipedia.org/wiki/Multipurpose\\_Internet\\_Mail\\_Extensions](http://es.wikipedia.org/wiki/Multipurpose_Internet_Mail_Extensions)

NAT Network Adress Traslation, Wikipedia, la encilopedia libre <http://es.wikipedia.org/wiki/NAT>

Nuñez Alberto y Tancredi Beatriz, "La tecnología instruccional: Una Joven Disciplina", en Anuario de Educación Integral, Reflexiones y Experiencias, Num. 5, Universidad Nacional Abierta, Caracas, 2002

PHP, Wikipedia, la enciclopedia libre. <http://es.wikipedia.org/wiki/Php>

Posner, G. Análisis de currículo, McGraw-Hill, Santa Fe de Bogotá, 1998.

POSTGRESQL, Wikipedia, La enciclopedia libre. <http://es.wikipedia.org/wiki/Postgres> Ranking Mundial de Universidades en la Web: Top Latino América. [http://www.webometrics.info/top100\\_continent\\_es.asp?cont=latin\\_america](http://www.webometrics.info/top100_continent_es.asp?cont=latin_america)

*Reglamento del CLE Aragón, Capitulo 5°: De los derechos y obligaciones de los alumnos* [http://132.248.44.93/cle/index.php?option=com\\_content&task=view&id=56&Itemid=86](http://132.248.44.93/cle/index.php?option=com_content&task=view&id=56&Itemid=86)

Retan, A. y B. Gilliani, "Web-Based Instruction and the traditional Classroom: Similarities and Differences", en B. Khan (ed.) Web-Based instruction, Englewoods Cliffs, New Jersey, 1997.

Ritchie, D. y B. Hoffman, "Incorporating Instructional Design Principles with the World Wide Web", en B. Khan (ed.) Web-Based instruction, Englewoods Cliffs, New Jersey, 1997.

Rodríguez González, Roberto. "*Influencia de las TIC en el desarrollo de la personalidad".*  Publicado el 17 de Mayo del 2007 en Revista Electrónica PsicologiaCientifica.com [http://www.psicologiacientifica.com/bv/psicologia-273-1-influencia-de-las-tic-](http://www.psicologiacientifica.com/bv/psicologia-273-1-influencia-de-las-tic-(tecnologias-de-la-informacion-y-la-co.html) [\(tecnologias-de-la-informacion-y-la-co.html](http://www.psicologiacientifica.com/bv/psicologia-273-1-influencia-de-las-tic-(tecnologias-de-la-informacion-y-la-co.html)

Rubén Edel Navarro, *"Educación a distancia y eficiencia terminal exitosa: El caso de la sede Tejupilco en la Universidad Virtual del Tecnológico de Monterrey"* RED, Revista Educación a Distancia, No. 12, P.3 <http://www.um.es/ead/red/12/edel.pdf>

Servidor HTTP APACHE, Wikipedia, la enciclopedia libre [http://es.wikipedia.org/wiki/Servidor\\_HTTP\\_Apache](http://es.wikipedia.org/wiki/Servidor_HTTP_Apache)

SIG Sistema de Información Geográfica, Wikipedia, la enciclopedia libre [http://es.wikipedia.org/wiki/Sistema\\_de\\_Informaci%C3%B3n\\_Geogr%C3%A1fica](http://es.wikipedia.org/wiki/Sistema_de_Informaci%C3%B3n_Geogr%C3%A1fica)

Smith, P. y T. Ragan, *Instruccional design*, Prentice-Hall, Nueva Jersey, 1999.

Tancredi, Beatriz "*Cursos Basados en la Web. Principios teórico-prácticos para la elaboración de cursos."* Editorial Trillas, México 2004.

Tecnologías de información y comunicación, Wikipedia, La enciclopedia libre [http://es.wikipedia.org/wiki/Tecnolog%C3%ADas\\_de\\_la\\_informaci%C3%B3n](http://es.wikipedia.org/wiki/Tecnolog%C3%ADas_de_la_informaci%C3%B3n)

Valdez Ruiz, Jorge, Dirección de Educación Virtual, Universidad de Valparaíso, *"La educación a Distancia como Espacio de Convergencia"*  <http://www.uvalpovirtual.cl/?modulo=textos&codigo=16>

Van Dijk T., "La ciencia del texto", Paidós, Buenos Aires, 1992.

Welsh, T., "An event-Oriented Design Model for Web-Based Instruction", en B. Khan (ed.), Web-Based Instruction, Englewood Cliffs, Nueva Jersey, 1997.

World Wide Web Consortium, Wikipedia, la enciclopedia libre <http://es.wikipedia.org/wiki/W3C>

Zárate, C., "Informe de pasantía Intranet para la gestión de apoyo académico en la Facultad de Ciencias Veterinarias de la Universidad Central de Venezuela", Universidad Nacional Abierta, Caracas, 2001.